**UNIVERSITÉ DU QUÉBEC** 

## **MÉMOIRE PRÉSENTÉ** A **L'UNIVERSITÉ DU QUÉBEC** A **TROIS-RIVIÈRES**

### **COMME EXIGENCE PARTIELLE DE LA MAÎTRISE EN GÉNIE ÉLECTRIQUE**

**PAR MARTIN CORRIVEAU** 

## **MODÉLISATION ET CONCEPTION D'UNE ANTENNE MICRO-ONDE DE TYPE MICRORUBAN AVEC RADÔME**

**MAI 2006** 

## Université du Québec à Trois-Rivières

Service de la bibliothèque

## Avertissement

L'auteur de ce mémoire ou de cette thèse a autorisé l'Université du Québec à Trois-Rivières à diffuser, à des fins non lucratives, une copie de son mémoire ou de sa thèse.

Cette diffusion n'entraîne pas une renonciation de la part de l'auteur à ses droits de propriété intellectuelle, incluant le droit d'auteur, sur ce mémoire ou cette thèse. Notamment, la reproduction ou la publication de la totalité ou d'une partie importante de ce mémoire ou de cette thèse requiert son autorisation.

## **Remerciements**

Premièrement, je voudrais remercier ma famille et tout spécialement ma conjointe Élisabeth pour le support moral offert durant ma maîtrise qui m'a permis de mener à terme ce travail. Ensuite, je voudrais remercier mon directeur de recherche, Prof. Adam Skorek, pour sa disponibilité, les précieux conseils et le soutien qu'il m'a donné. Pour terminer, je veux remercier la compagnie Infinition Inc. pour m'avoir permis d'effectuer une partie de mon travail de recherche au sein de leur entreprise.

Mars 2006

#### **Résumé**

Les notions théoriques de base qui sont nécessaires à la conception d'une antenne en microruban sont présentées au cours de ce travail. Aussi, plusieurs outils informatiques pouvant être utilisés pour concevoir une antenne en microruban sont étudiés, donnant ainsi une vue d'ensemble des outils disponibles sur le marché. Une analyse approfondie de Microwave Studio est effectuée permettant ainsi au lecteur d'acquérir une compréhension de base de cet outil qui est utilisé pour le reste du travail. Ensuite, les caractéristiques techniques et les requis d'une antenne seront définis. La méthodologie utilisée pour concevoir une antenne afin que celle-ci réponde aux diverses caractéristiques techniques d'un projet est clairement élaborée et présente les résultats de chaque étape d'optimisation. Quelques modèles sont créés afin d'effectuer une étude de l'impact des différents paramètres comme la forme du circuit imprimé et le matériau constituant le radôme protégeant le circuit. Finalement, les résultats sont analysés et discutés afin de soulever les améliorations possibles. En conclusion, ce travail donne au lecteur un aperçu de processus utilisé afin d'effectuer la modélisation numérique d'une antenne en microruban à partir du point ou les connaissances dans ce domaine sont inexistantes jusqu'à la phase de pré production.

Mars 2006

#### **Mots Clés**

Microruban, Micro-onde, Antenne, Couplage d'impédance, VSWR, Paramètres S, Abaque de Smith

## **Table des Matières**

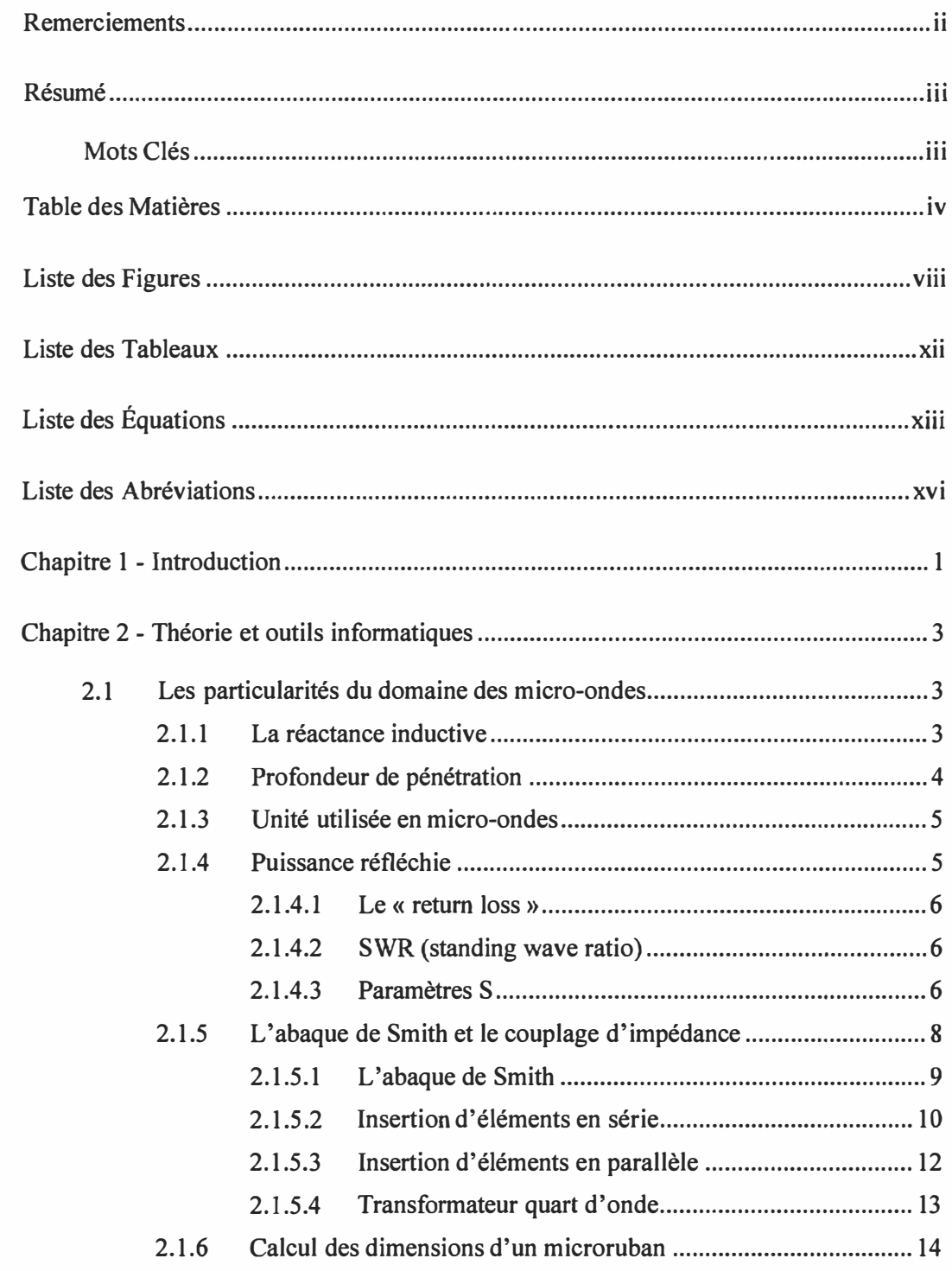

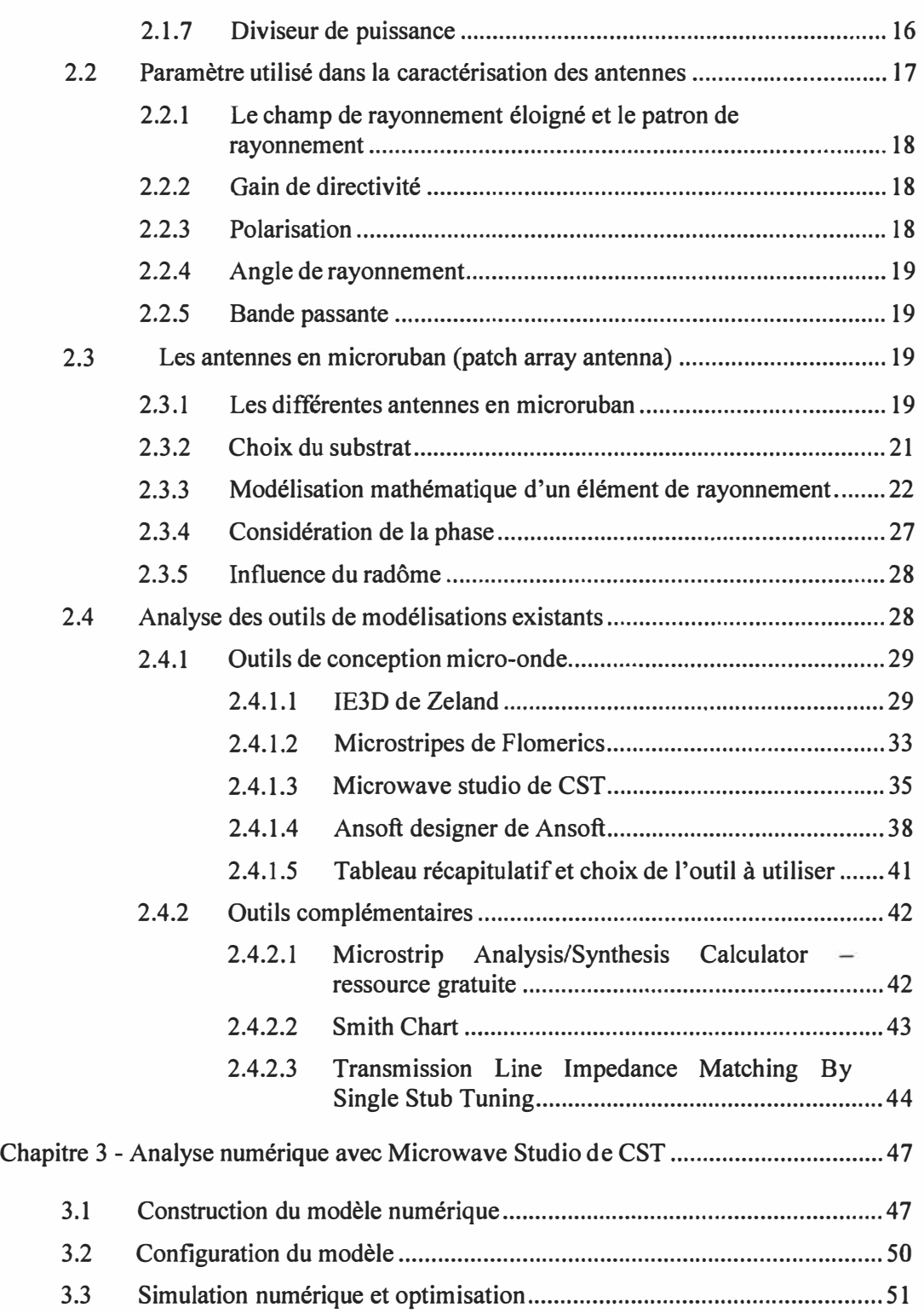

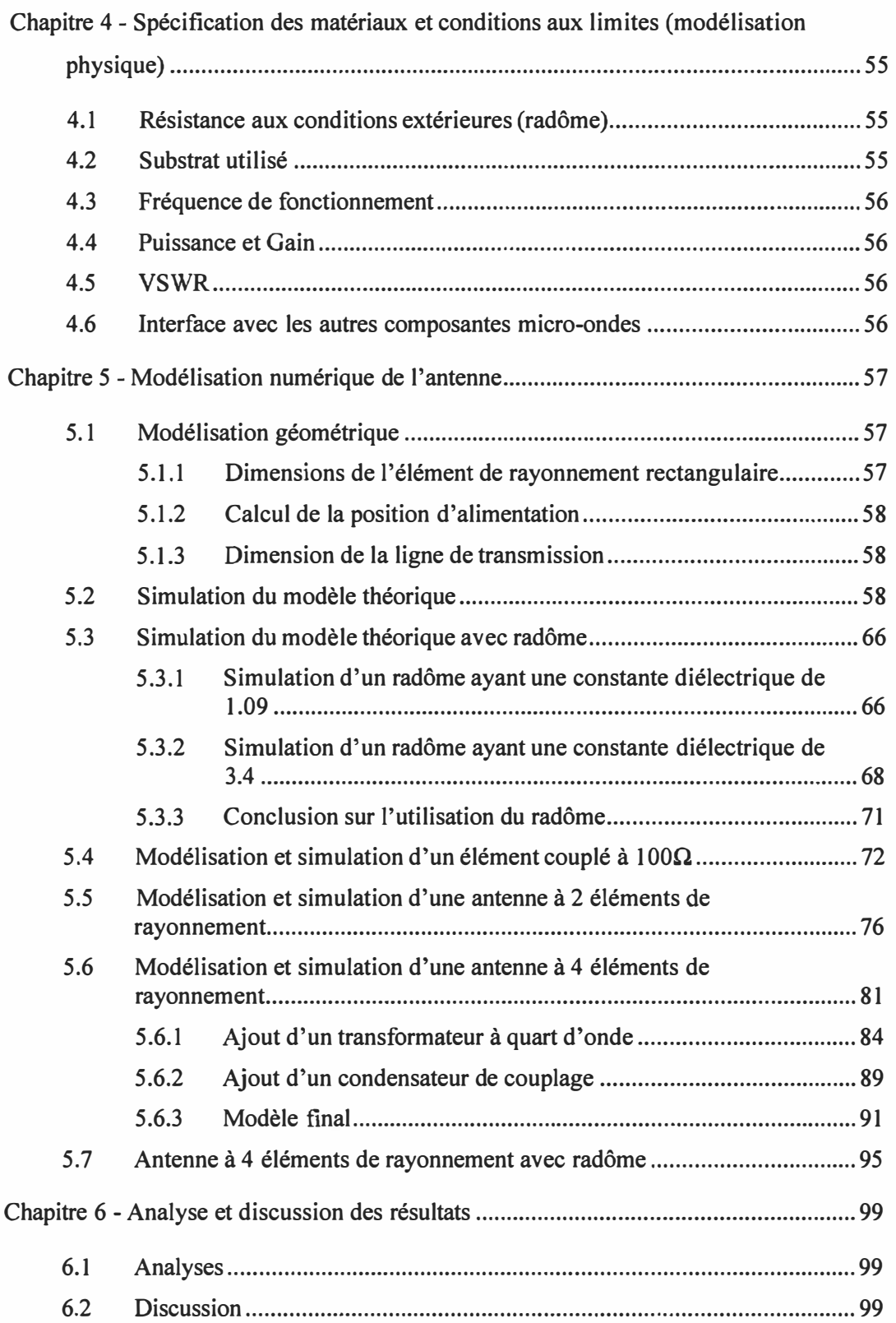

vi

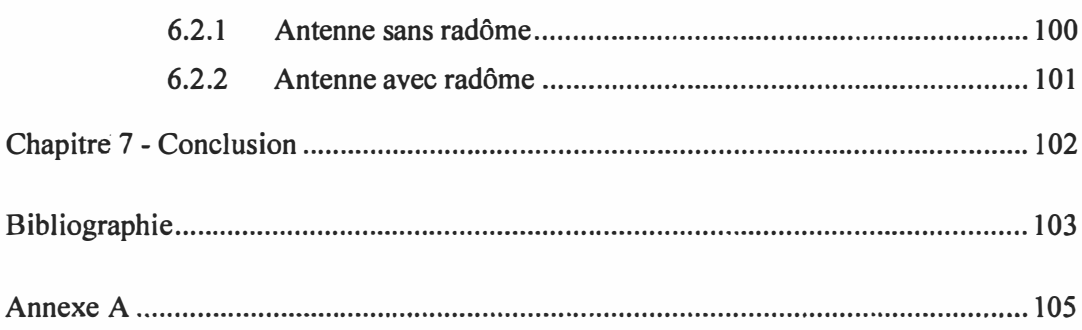

vii

# **Liste des Figures**

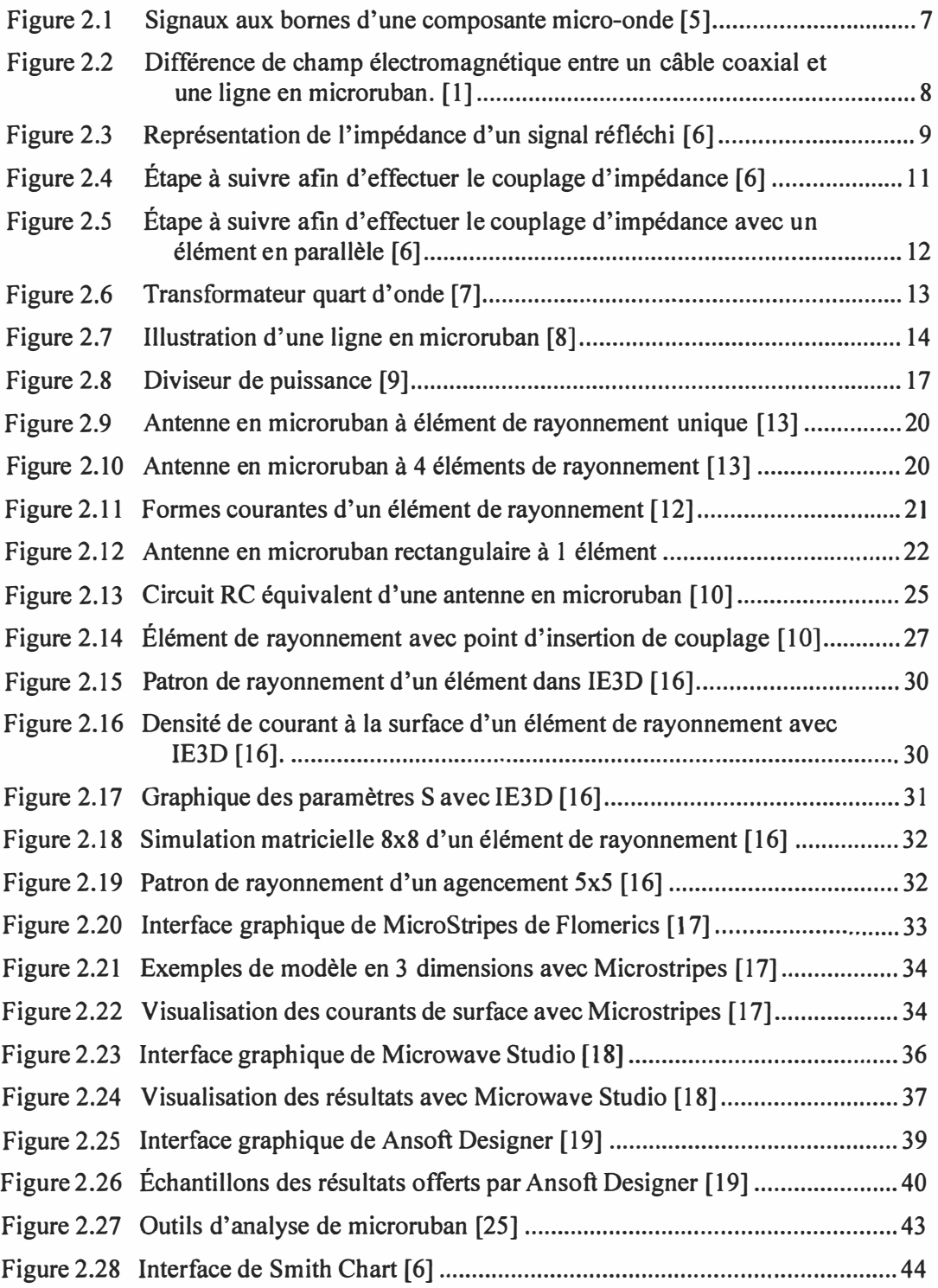

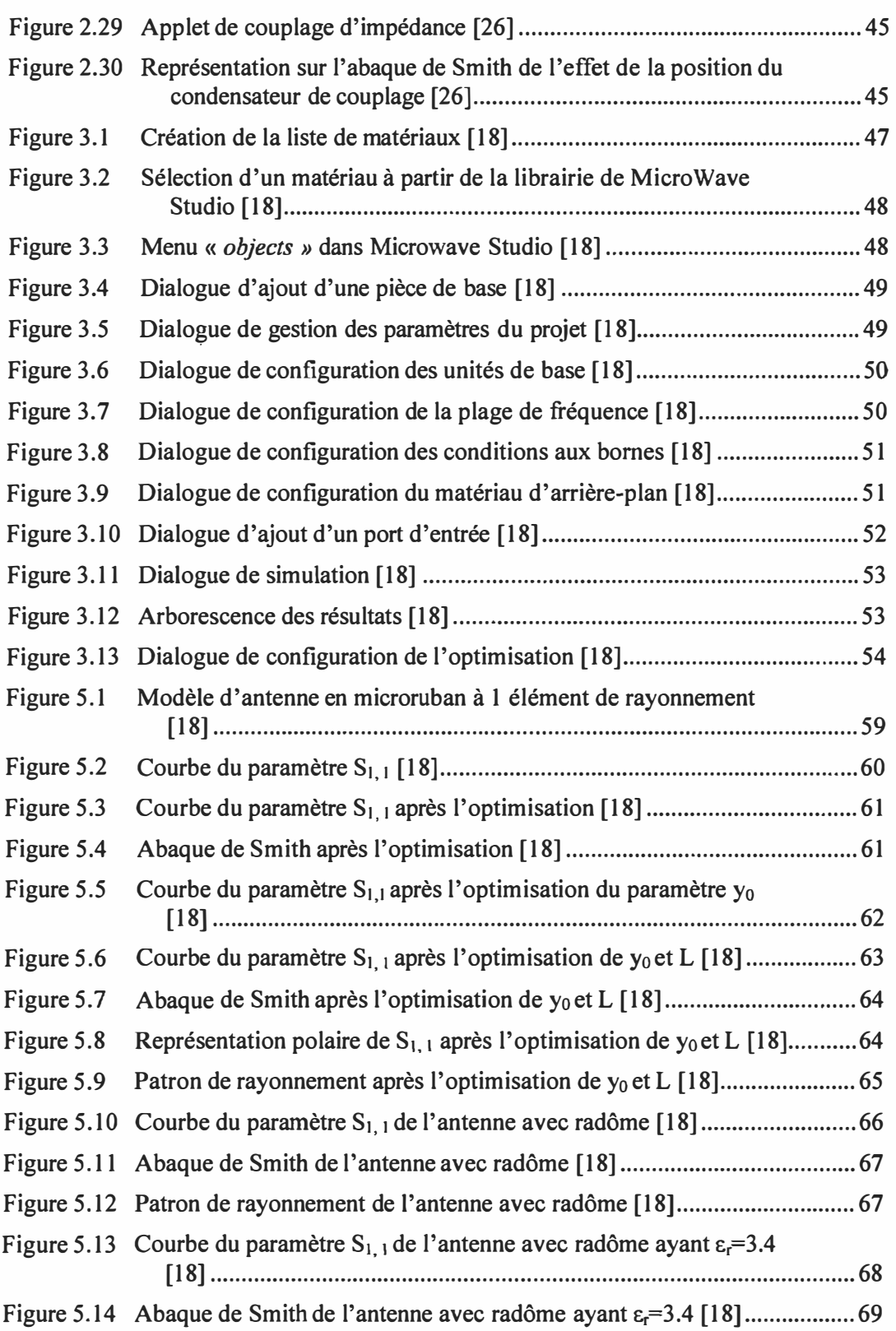

ix

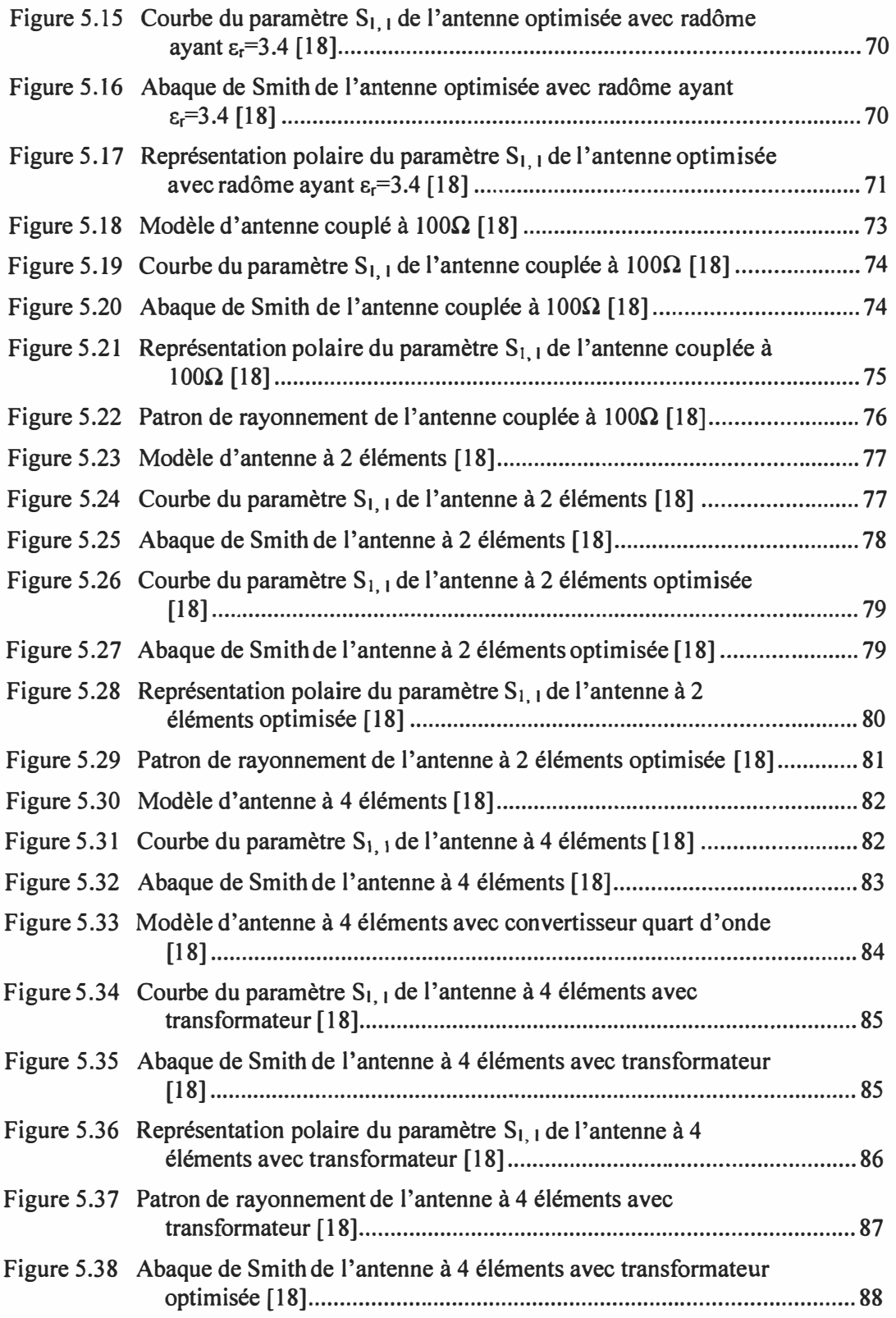

X

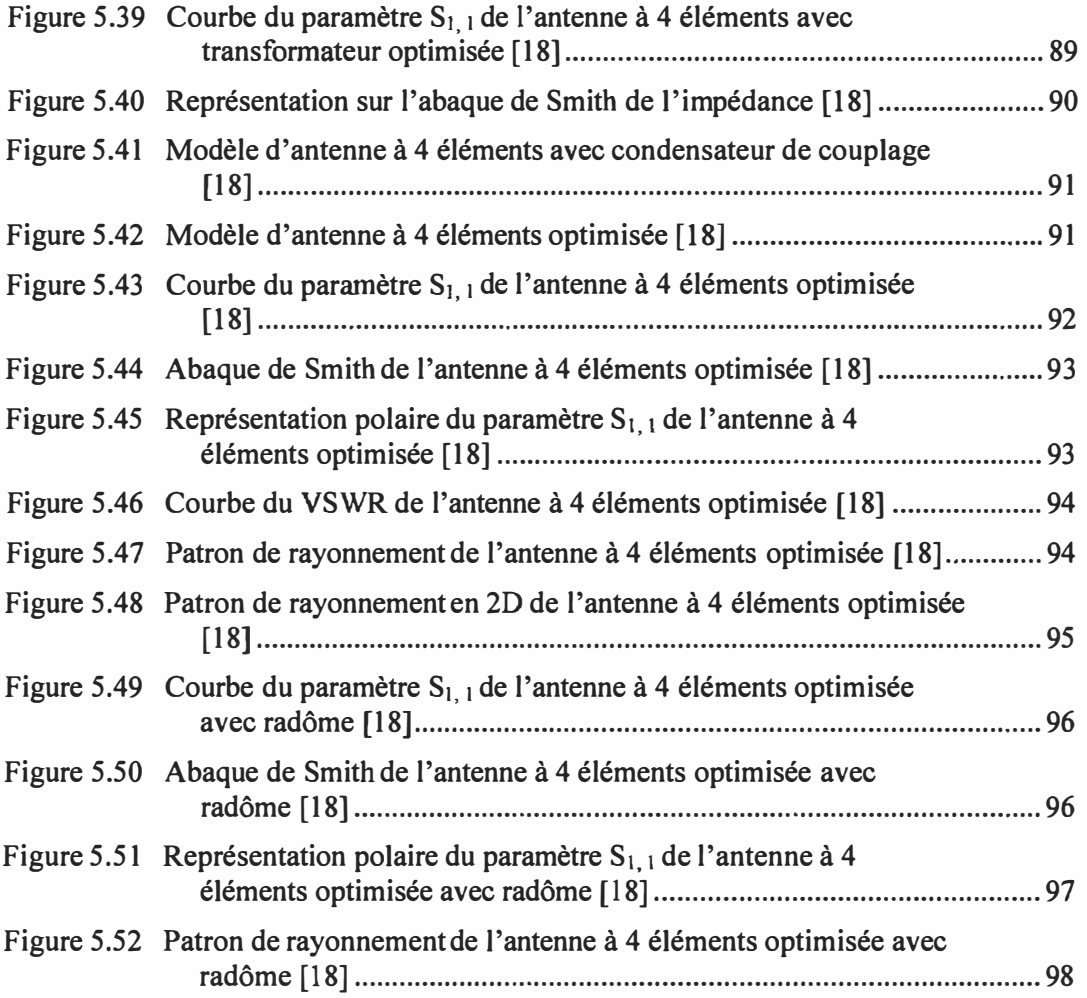

## **Liste des Tableaux**

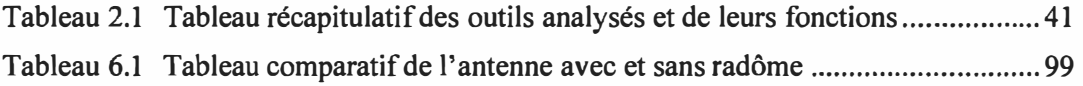

# Liste des Équations

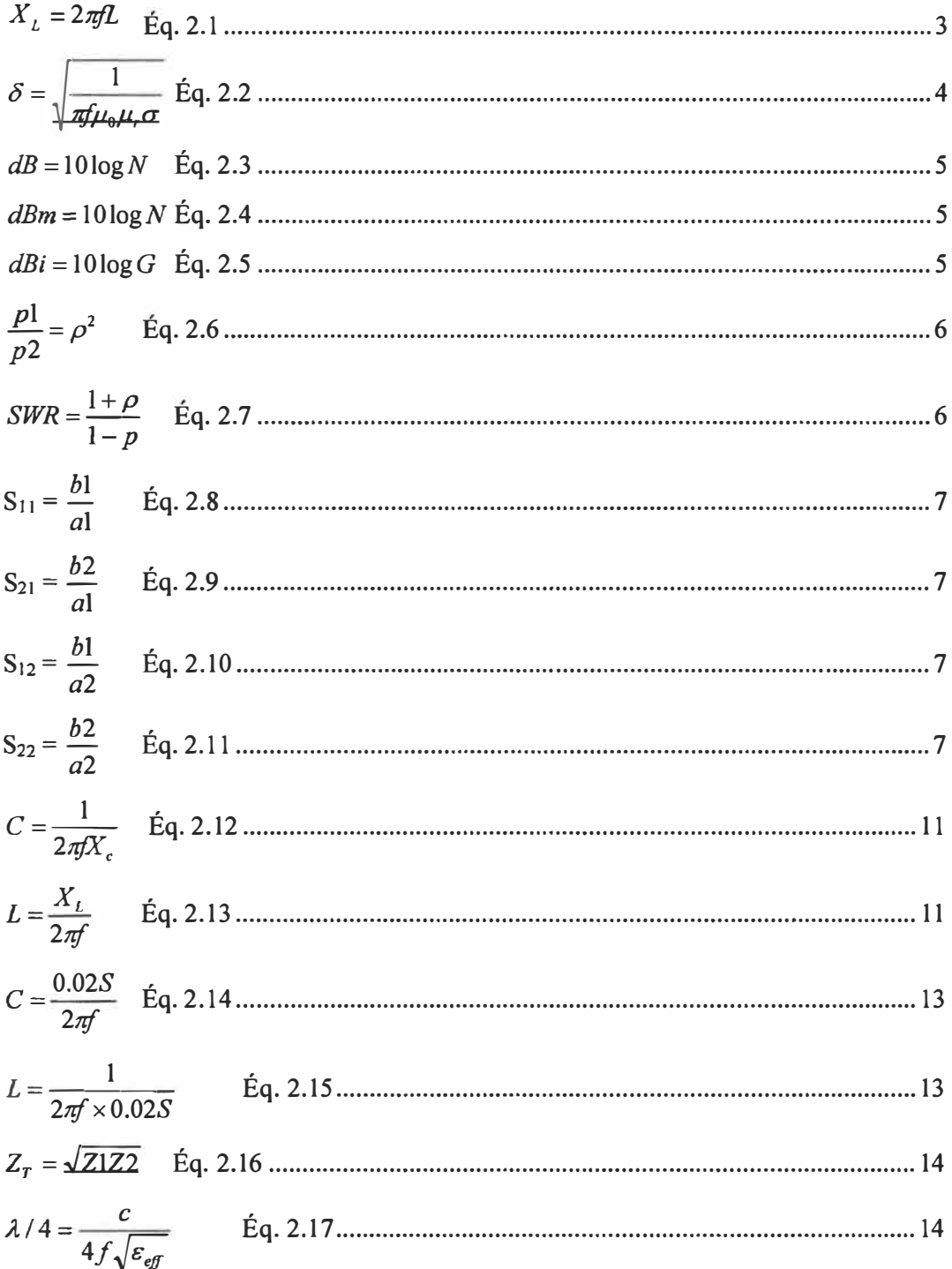

$$
W = \frac{c}{2f_r} \sqrt{\frac{2}{\varepsilon_r + 1}}
$$
 Eq. 2.33 .......

$$
R_{in} = \frac{1}{2(G_1 \pm G_{12})}
$$
 Eq. 2.34 *... ... ...* 

$$
J(z) = \sum_{k=0}^{\alpha} (-1)^{k} \frac{\left(\frac{1}{4} z^{2}\right)}{(k!)^{2}}
$$
Eq. 2.39 ...  

$$
R_{ij} = R_{in} \cos^{2} \left(\frac{\pi}{L} y_{0}\right)
$$
Eq. 2.40 ...
$$
27
$$

## **Liste des Abréviations**

- MMIC Microwave Monolithic Integrated Circuits
- VSWR Voltage Standing Wave Ratio
- SMA SubMiniature version A
- **CST** Computer Simulation Technology

#### **Chapitre 1 - Introduction**

Les antennes sont utilisées dans une multitude d'applications qui vont de la radio traditionnelle aux systèmes de détection et de communication sans fils. De plus, les antennes peuvent prendre plusieurs formes, dépendantes de la technologie de transmission utilisée.

Dans le cadre de ce travail, l'antenne conçue fonctionne dans le spectre des microondes. Ce domaine est très différent du domaine des basses fréquences et présente d'autres problématiques. En effets, dans le spectre des fréquences micro-ondes, il ne faut pas traiter le signal comme un flot d'électrons, mais plutôt comme une onde. Il nous est donc impossible d'utiliser les outils de modélisation oeuvrant dans le spectre des basses fréquences pour simuler une d'antenne fonctionnant **à** 10 GHz par exemple.

Durant la dernière décennie, la popularité des antennes en microruban a beaucoup évolué étant donné leur petite taille et les différentes configurations auxquelles elles peuvent s'adapter. On les utilise grandement dans les systèmes de radar Doppler et dans la téléphonie cellulaire.

Aussi, beaucoup d'outils de modélisation numérique spécialisés pour la modélisation micro-onde ont vu le jour. Avec ces outils, on peut faire la modélisation numérique des composantes micro-ondes de notre choix très rapidement.

Cependant, le domaine des micro-ondes est très vaste et il est facile de s'y perdre. Il est donc nécessaire de rassembler l'information nécessaire, autant théorique que des outils existant avant de commencer **à** concevoir une composante.

Le premier objectif de ce travail consistera donc à fournir le bagage théorique nécessaire afin de mener le projet **à** terme. Ce bagage théorique contiendra donc de la théorie de base sur les micro-ondes et sur les antennes en microruban.

Aussi, les outils informatiques que l'on peut utiliser pour accomplir cette tâche seront étudiés dans le but de choisir l'un d'eux de façon réfléchie, car le prix de ces outils de modélisation est très élevé et l'on doit être certains qu'il nous convient avant de s'en procurer une copie.

Même si on a accès **à** un outil de modélisation numérique, ceux-ci offrent une grande quantité de fonctions et peuvent être difficiles **à** utiliser. Donc, un autre objectif du travail consistera à faire un compte rendu de l'utilisation de l'outil sélectionné.

Ensuite, le développement d'une antenne en microruban n'est pas simple et une bonne méthodologie est nécessaire. Le chapitre 5 de ce travail présentera donc une méthodologie de modélisation numérique qui permettra de concevoir l'antenne qui répond à nos exigences techniques.

Pour terminer, ce travail a pour objectif principale de présenter les théories nécessaires et les outils informatiques disponibles **à** la conception d'antenne en microruban. Ensuite, les théories seront appliquées et un outil de modélisation numérique sera utilisé.

#### **Chapitre 2 -Théorie et outils informatiques**

Ce chapitre aura pour but de fonder les bases du mémoire en faisant une synthèse des connaissances requises pour le mémoire. Autant les connaissances théoriques que les connaissances des outils de modélisation numériques seront présentées.

#### **2.1 Les particularités du domaine des micro-ondes**

Les micro-ondes sont situés entre 0.3MHz et 300GHz dans le spectre des fréquences, ce qui les classifie dans la partie des très hautes fréquences. Le domaine des hautes fréquences différe largement de celui des basses fréquences. En effet, certains phénomènes sont négligeables **à** basse fréquence, mais deviennent très importants dans le spectre des fréquences des micro-ondes.

#### **2.1.1 La réactance inductive**

Un de ces phénomènes est la réactance. Dans un circuit fonctionnant à basse fréquence, on utilise des fils de cuivre ou d'un autre bon conducteur pour connecter les différentes composantes entres-elles. À basse fréquence, la valeur des caractéristiques de résistance et de réactance inductive de ces fils est généralement très petite, donc négligeable. Cependant, **à** haute fréquence ces valeurs deviennent significatives par le fait que l'équation de la réactance inductive varie en fonction de la fréquence. Voici l'équation de la réactance inductive.

$$
X_L = 2\pi fL
$$
  $\text{Eq. 2.1}$ 

L = *inductance* 

f = *fréquence* 

Un fils d'une longueur quelconque pourrait avoir une inductance de 0.05µH **à** 60 Hz, ce qui donne une réactance inductive négligeable de 18  $\mu\Omega$ . Cependant, si on prend une fréquence de 10GHz, la réactance inductive a une valeur de 3141  $\Omega$ , ce qui est non négligeable. Donc, on doit considérer les micro-ondes comme des ondes **à** l'intérieur des circuits fonctionnant à ces fréquences et non comme un flot d'électrons comme c'est le cas à basse fréquence [1].

On peut donc considérer les lignes de transmission micro-ondes comme des guides d'ondes qui permettent à l'onde de voyager de composante en composante en gardant ses caractéristiques. Les lignes de transmissions les plus courantes pour les micro-ondes sont les guides d'onde, les câbles coaxiaux et les microrubans.

Les guides d'onde consistent généralement en une cavité cylindrique métallique dont l'intérieur est vide et qui guide les ondes. Les dimensions de la cavité vont déterminer le spectre de fréquence supporté par le guide d'onde

Un câble coaxial est défini par un conducteur interne entouré d'un isolant, qui lui est entouré d'un conducteur externe. Dans ce cas, l'onde voyage dans l'isolant.

Les microrubans consistent en une plaque métallique de mise à la terre recouverte d'un isolant. Les traces métalliques dessinées sur cette surface isolante sont les microrubans et les ondes voyagent entre ces traces et la mise à la terre. L'antenne qui sera modélisée au cours de cet exercice utilise les microrubans. Donc, les microrubans seront approfondis dans les sections suivantes.

#### **2.1.2 Profondeur de pénétration**

Une autre notion importante à considérer est la profondeur de pénétration des microondes dans les conducteurs. Comme on le sait maintenant, les micro-ondes voyagent dans l'isolant entre les 2 conducteurs. Cependant, la métallisation n'est pas parfaite et l'onde pénètre un peu dans le conducteur. On doit donc s'assurer que l'on utilise une épaisseur suffisante de conducteur dans la conception de nos microrubans afin que ceuxci guide efficacement notre signal. Une bonne règle est de faire en sorte que l'épaisseur de notre conducteur soit d'au moins cinq fois la profondeur de pénétration. Voici l'équation servant à calculer cette profondeur [2].

$$
\delta = \sqrt{\frac{1}{\pi f \mu_0 \mu_r \sigma}}
$$
Eq. 2.2

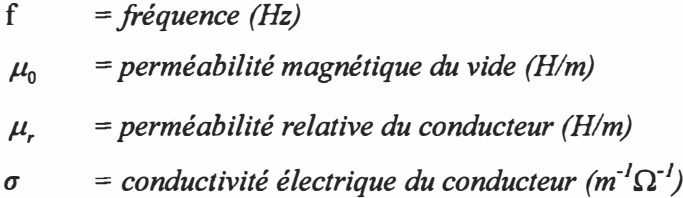

#### **2.1.3 Unité utilisée en micro-ondes**

Dans le domaine de la micro-onde, on utilise les dB , les dBm et les dBi pour caractériser les composantes. Les dB sont principalement utilisés pour les ratios entre les 2 puissances et les dBm ( $1mW = 0$  dBm) sont utilisés pour quantifier la puissance. La raison pour laquelle on utilise les dBm est que la majorité des équipements fonctionne à des puissances de l'ordre des mW [3]. Pour leur part, les dBi sont le ratio en décibel du gain effectif d'une antenne comparé au gain d'une antenne isotrope.

$$
dB = 10 \log N \qquad \text{Eq. 2.3}
$$

*N* **=** *ratio de puissance* 

$$
dBm = 10 \log N
$$
Eq. 2.4

$$
N = \text{puissance en } mW
$$

$$
dBi = 10 \log G \qquad \text{Eq. 2.5}
$$

G **=** *Gain de l'antenne par rapport à une antenne isotrope* 

#### **2.1.4 Puissance réfléchie**

Comme signifié auparavant, les micro-ondes voyagent dans les lignes de transmission sous la forme de champ électrique et magnétique. Cette propriété soulève un problème lorsque l'onde arrive à une jonction avec une autre composante, car la configuration du champ électrique et magnétique à cette jonction peut être différente entre les 2 composantes qui sont connectées ensemble. Cette différence entre les champs a pour effet qu'une partie du signal est réfléchie. Il existe plusieurs façons de définir cette puissance réfléchie et il est primordial de la considérer dans la conception de circuits micro-onde, il va sans dire qu'il faut la diminuer au maximum.

#### **2.1.4.1 Le« return loss** »

Le ratio en dB entre la puissance du signal réfléchie et le signal qui entre dans la composante peut être appelé le « return loss ». Par exemple, si le signal entrant possède une puissance de 20 W(43 dBm) et le signal réfléchi a une puissance de 1 W(30 dBm) , le « return loss » sera de 13 dB ( $|30$  dBm  $- 43$  dBm  $|$ ).

#### **2.1.4.2 SWR (standing wave ratio)**

Le SWR est l'expression mathématique de la non-uniformité d'un champ électromagnétique [4] dans une ligne de transmission. Le SWR est donc le ratio entre les champs électriques maximaux et minimaux dans une ligne de transmission.

À partir du SWR, on peut définir le VSWR et ISWR qui font respectivement référence au voltage et au courant. Idéalement, on va rechercher un SWR de 1.

Ce ratio est donc une autre manière de caractériser la quantité du signal qui est réfléchie aux bornes d'une composante micro-ondes. On peut calculer le SWR avec les équations suivantes.

$$
\frac{p_1}{p_2} = \rho^2
$$
 \t\t\t $\text{Eq. 2.6}$ 

$$
SWR = \frac{1+\rho}{1-\rho} \qquad \qquad \text{Eq. 2.7}
$$

*p 1* = *puissance réfléchie* 

*p2* = *puissance incidente* 

*p =coefficient de réflexion* 

#### **2.1.4.3 Paramètres S**

Une autre façon de quantifier la puissance réfléchie est l'utilisation des paramètres S. En effet, les paramètres S définissent les paramètres de réflexion et de transmission entre l'onde réfléchie et incidente aux bornes d'une composante. En fait, ils décrivent le cornportement d'une composante dans le spectre micro-ondes. La figure 2.1 permettra de définir les paramètres S.

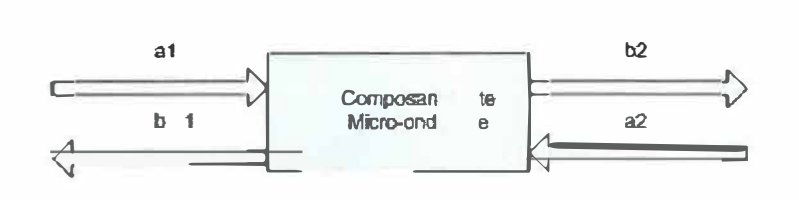

**Figure 2.1 Signaux aux bornes d'une composante micro-onde [5]** 

- **al** = *Champs électriques de l'onde entrante à l'entrée de la composante*
- *a2* = *Champs électriques de l'onde entrante à la sortie de la composante*
- hl = *Champs électriques de l'onde sortante à l'entrée de la composante*
- *b2* = *Champs électriques de l'onde sortante à la sortie de la composante*

À partir de ces variables, on définit les paramètres S. L'entrée et la sortie sont adaptées à une impédance de  $Z_0 \Omega$ .

$$
S_{11} = \frac{b1}{a1}
$$
 Eq. 2.8

$$
S_{21} = \frac{b2}{a1}
$$
 \t\t\t $\text{Eq. 2.9}$ 

$$
S_{12} = \frac{b1}{a2}
$$
 \t\t\t $\text{Eq. 2.10}$ 

$$
S_{22} = \frac{b2}{a2}
$$
Eq. 2.11

- *Sn* = *Coefficient de réflexion (dB) à l'entrée*
- *S21* = *Gain (dB)*
- *S12* = *Isolation (dB)*
- *S22* = *Coefficient de réflexion (dB) à la sortie*

Donc, comme on peut le constater, le paramètre S<sub>11</sub> devra être minimal dans la conception de l'antenne parce qu'il caractérise directement la quantité de signaux réfléchis par la composante étudiée.

#### **2.1.5 L'abaque de Smith et le couplage d'impédance**

La section précédente nous a fourni les paramètres nécessaires et qui sont couramment utilisés pour caractériser la puissance d'une onde micro-onde réfléchie. Comme mentionner, cette réflexion sera causée par la différence de configuration du champ électromagnétique aux bornes d'une composante. Mais d'où vient cette différence de configuration? L'une des provenances les plus évidentes de cette différence de configuration est lorsque l'on désire interfacer un câble coaxial avec une ligne de transmission en microruban. Dans le cas du câble coaxial, le champ électromagnétique va avoir une configuration cylindrique. Cependant, par le fait que le microruban est en quelque sorte un câble coaxial coupé en deux sur la longueur, la configuration du champ électromagnétique du microruban ne sera pas du tout la même.

Donc, en connectant le conducteur du câble coaxial sur la ligne en microruban, la partie inférieure du champ électromagnétique va se transmettre au microruban. Mais, la partie supérieure va être réfléchie par le fait qu'il n'y a pas de champ électromagnétique sur la partie supérieure du microruban. Comme on le sait, dans le domaine des micro-ondes le signal se propage sous forme d'onde dans le diélectrique entre les 2 conducteurs. La figure 2.2 montre la différence entre les deux champs.

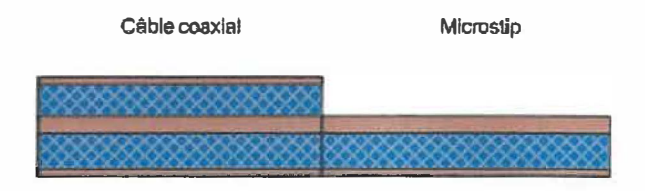

#### **Figure 2.2 Différence de champ électromagnétique entre un câble coaxial et une ligne en microruban.** [1]

Une autre source de réflexion est la différence d'impédance entre les 2 composantes connectées ensemble. En général, les composantes micro-onde sont fabriquées pour avoir une impédance de  $50\Omega$  à une fréquence donnée. Il est donc primordial dans la conception de composantes micro-ondes de tenir compte de l'impédance de celles-ci. Cependant, il est nécessaire de faire des ajustements.

#### **2.1.5.1 L'abaque de Smith**

Heureusement, nous avons des outils et des méthodes qui vont nous aider à réduire ou même annuler la partie de l'onde qui est réfléchie aux bornes d'une composante indé· pendamment de la cause de cette réflexion.

Cet outil est l'abaque de Smith. L'abaque de Smith est un outil graphique qui est utilisé pour les applications haute fréquence. Cette charte nous permet de visualiser l'impédance réelle et complexe.

La première étape afin d'utiliser cet outil est de mesurer le coefficient de réflexion de la composante micro·onde. Par exemple, si on mesure un cœfficient de réflexion de 0.36/150° , on peut le représenter sur la charte comme le montre la figure 2.3.

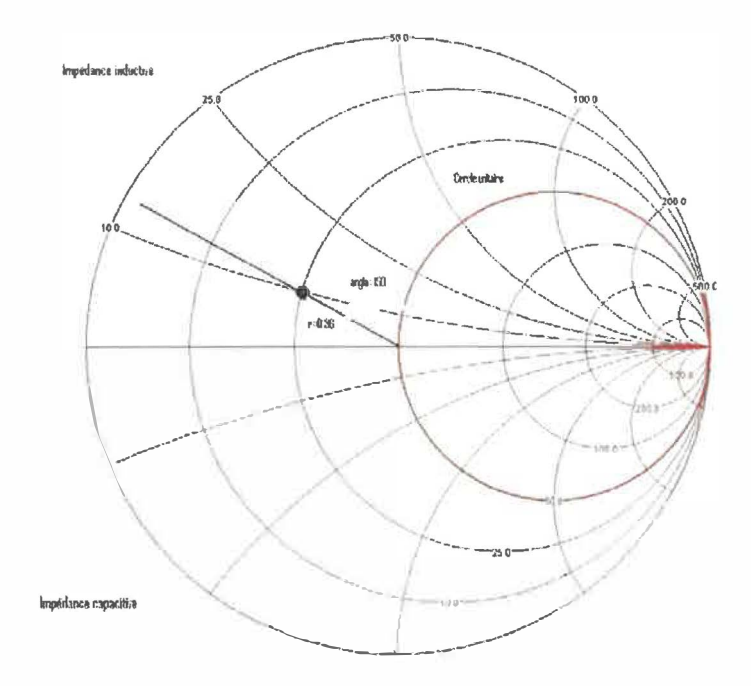

#### **Figure 2.3 Représentation de l'impédance d'un signal réfléchi [6]**

Sur cette charte, les cercles représentent la partie réelle de l'impédance et les arcs de cercle représentent la partie imaginaire. La partie supérieure représente une impédance inductive et la partie inférieure une impédance capacitive. La ligne horizontale repré· sente une résistance pure. Idéalement nous devons concevoir les composantes de sorte

que le cœfficient de réflexion mesuré soit O [l], ce qui nous situe sur l'intersection du cercle unitaire (cercle de 50 $\Omega$ ) et de la ligne définissant une résistance pure. Donc d'après l'exemple, l'impédance correspondante au cœfficient de puissance réfléchie est  $25\Omega + 10\Omega$ . Il est donc évident que l'on devra faire des ajustements au circuit pour que l'impédance soit de 50 $\Omega$ .

Pour ce faire, il existe plusieurs possibilités afin de ramener l'impédance à  $50\Omega$  et ainsi améliorer les performances du système.

#### **2.1.5.2 Insertion d'éléments en série**

Bien que cette technique fonctionne, elle n'est pas très intéressante à utiliser. En effet, cette technique consiste à intégrer un condensateur ou une bobine en série avec la ligne de transmission à une certaine distance de l'élément qui cause la disparité d'impédance. Donc, il est nécessaire de couper la ligne de transmission pour introduire l'élément capacitif ou inductif [1].

Voici tout de même comment on peut utiliser cette méthode à la suite d'une mesure de coefficient de réflexion. La figure 2.3 sera utilisée comme base. Comme mentionné auparavant, l'objectif est d'atteindre une impédance purement résistive de  $50\Omega$ .

La première étape est de tracer un cercle dont le centre est l'objectif de  $50\Omega$  à atteindre et le rayon est celui du point 1. Ensuite, on se déplace sur ce cercle jusqu'à l'intersection avec le cercle unitaire. L'angle du déplacement nous donnera la distance à laquelle placer notre composante de compensation. Un déplacement de 360° correspond à la moitié de la longueur d'onde.

La dernière étape consiste à se déplacer sur le cercle unitaire vers le point identifiant la résistance de 50 $\Omega$ . Dans cet exemple, l'intersection avec le cercle unitaire se retrouve dans le plan capacitif de l'impédance. Donc, l'élément de compensation sera un condensateur.

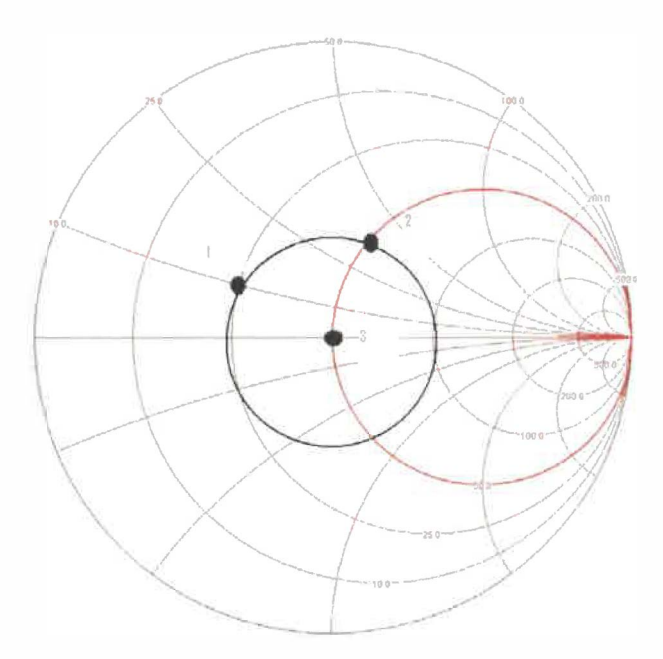

**Figure 2.4 Étape à suivre afin d'effectuer le couplage d'impédance [6]** 

Sur la figure 2.4, au point 1 l'impédance est de  $25\Omega+10j\Omega$ . Au point 2 après un déplacement de 80° (0.11 longueur d'onde), l'impédance et de 50 $\Omega$ +37j $\Omega$ . Le condensateur de compensation sera donc trouvé avec l'aide de la formule suivante.

$$
C = \frac{1}{2\pi f X_c}
$$
Eq. 2.12

*f* = *Fréquence de fonctionnement du circuit (Hz) C* = *Valeur du condensateur (F)*   $X_c$  = *réactance capacitive*  $(\Omega)$ 

Dans le cas où l'élément nécessaire aurait été une bobine, la formule utilisée aurait été la suivante.

$$
L = \frac{X_L}{2\pi f}
$$
Eq. 2.13

*f* = *Fréquence de fonctionnement du circuit(Hz) L* = *Valeur de la bobine (H)*  $X_L$  = *réactance inductive*( $\Omega$ )

#### **2.1.5.3 Insertion d'éléments en parallèle**

La technique d'insertion d'élément en parallèle est plus facile à intégrer dans la conception de dispositif micro-onde, car elle ne nécessite aucune coupure de la ligne de transmission. Son principe d'utilisation ressemble grandement à l'insertion d'élément en série.

La première chose à faire pour utiliser cette méthode est de transformer la valeur d'impédance en admittance. Pour ce faire, il suffit d'utiliser l'abaque de Smith et de faire une rotation de 180° du point d'impédance.

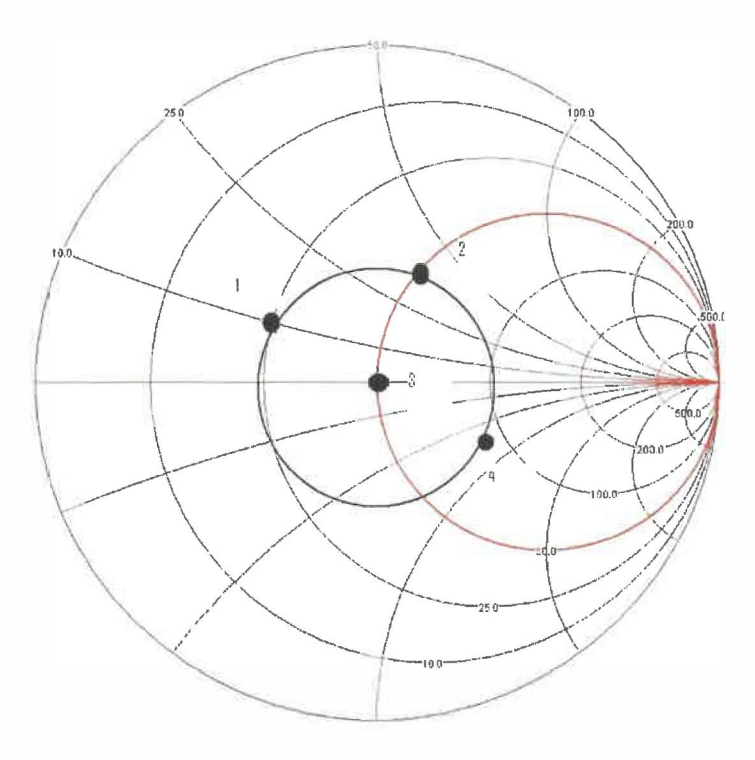

#### **Figure 2.5 Étape à suivre afin d'effectuer le couplage d'impédance avec un élément en parallèle [6]**

Donc, le point 4 représente le point 1 transformé en admittance et est représenté sur la figure 2.5. Après avoir fait cette transformation, il suffit d'effectuer les mêmes étapes qui ont été présentées dans la section précédente.

Cependant, dans le plan de l'admittance, les équations de calcul des valeurs de conden· sateur et de bobine changent. De plus, il faut inverser l'utilisation des condensateurs et des bobines, car pour l'admittance, les plans inductif et capacitif de l'abaque de Smith sont inversés. Voici les équations à utiliser.

$$
C = \frac{0.02S}{2\pi f}
$$
Eq. 2.14

*f* = *Fréquence de fonctionnement du circuit (Hz)*  **C** = *Valeur du condensateur (F)* 

*S* = *valeur normalisée de la partie imaginaire de l'admittance* 

Dans le cas où l'élément nécessaire aurait été une bobine, la formule utilisée aurait été la suivante.

$$
L = \frac{1}{2\pi f \times 0.02S}
$$
Eq. 2.15

$$
f = Fréquence de fonctionnement du circuit (Hz)
$$

*L* = *Valeur de la bobine (H)* 

*S* = *valeur normalisée de la partie imaginaire de l'admittance* 

#### **2.1.5.4 Transformateur quart d'onde**

Le transformateur à quart d'onde est une méthode qui est utilisée quand il y a un mau· vais couplage d'impédance et que celui-ci est une résistance pure. Il est donc utilisé pour faire le couplage entre des lignes d'alimentation d'impédance différente. La figure 2.6 montre un transformateur quart d'onde.

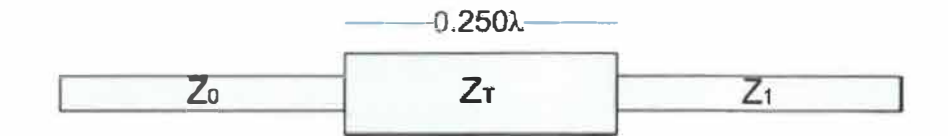

**Figure 2.6 Transformateur quart d'onde** [7]

Les équations suivantes, définissent l'utilisation de transformateur quart d'onde.

$$
Z_T = \sqrt{Z1Z2} \qquad \qquad \text{Eq. 2.16}
$$

 $Z_T$  = *Impédance de couplage de la partie centrale (* $\Omega$ *)* 

 $Z_i$  = *Impédance résistive de départ (* $\Omega$ *)* 

 $Z_2$  = *Impédance cible à atteindre (* $\Omega$ *)* 

$$
\lambda / 4 = \frac{c}{4 f \sqrt{\varepsilon_{\text{eff}}}} \qquad \text{Eq. 2.17}
$$

- *f* = *Fréquence de fonctionnement du circuit (Hz)*
- *À.* = *Longueur d'onde (m)*
- *Br* = *Constante diélectrique du substrat*
- *c* = *vitesse de la lumière (mis)*

Donc, avec ces 2 équations, on peut transformer une impédance de valeur quelconque en une autre valeur d'impédance de notre choix, en autant que cette impédance soit de type résistive.

#### **2.1.6 Calcul des dimensions d'un microruban**

La section précédente a démontré l'importance du couplage d'impédance entre les différentes composantes afin de minimiser la puissance réfléchie. Généralement, les composantes micro-ondes sont conçues pour avoir une impédance de  $50\Omega$ . Donc, il est important de s'assurer que nos lignes de transmission ont une impédance égale.

L'impédance d'un microruban va être définie par la nature du diélectrique utilisé, l'épaisseur de ce diélectrique, l'épaisseur de la métallisation et la largeur du microruban.

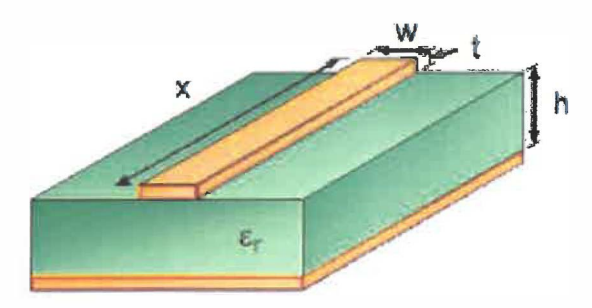

**Figure 2.7 Illustration d'une ligne en microruban [8]** 

14

Les équations suivantes permettent de calculer les divers paramètres nécessaires pour construire une ligne de transmission en microruban.

$$
\lambda = \frac{c}{f\sqrt{\varepsilon_{\text{eff}}}}\tag{Eq. 2.18}
$$

$$
f = Fréquence de fonctionnement du circuit (Hz)
$$

$$
c = Vitesse de la lumière (m/s)
$$

 $\lambda$  = *Longueur d'onde (m)* 

*Beff* = *Constante diélectrique effective* 

L'équation 2.17 nous donne la longueur d'onde de notre signal se propageant dans le microruban. Cette équation nous sera très utile lorsque des problèmes de disparité d'impédance seront rencontrés, car la longueur d'onde est l'un des paramètres utilisés.

$$
W = w + \frac{t}{\pi} \left[ \ln \left( \frac{2h}{t} \right) + 1 \right]
$$
Éq. 2.19

$$
t = Épaisser
$$
de la métablisation (m)

*h* = *Épaisseur du substrat (m)* 

*w* = *Largeur du microruban (m)* 

*W* = *Largeur efficace du microruban (m)* 

$$
H = h - 2t
$$
 Eq. 2.20

$$
H = Épaisseur efficace du substrat (m)
$$

Les équations 2.18 et 2.16 nous donnent la largeur et hauteur effective qui seront utilisés dans le calcul de la constante diélectrique effective et de l'impédance de la ligne de transmission.

Pour un rapport de largeur sur hauteur de  $\frac{W}{\sqrt{1}}$  < 1, on a les 2 équations suivantes *H* 

$$
\varepsilon_{\text{eff}} = \frac{\varepsilon_{\text{er}} + 1}{2} + \frac{\varepsilon_{\text{er}} - 1}{2} \left[ \frac{1}{\sqrt{1 + 12\left(\frac{H}{W}\right)}} + 0.4\left(1 - \frac{W}{H}\right)^2 \right] \qquad \text{Eq. 2.21}
$$

*Ser* = *Constante diélectrique du substrat Beff* = *Constante diélectrique effective du substrat*

$$
Z_0 = \frac{60}{\sqrt{\varepsilon_{\text{eff}}}} + \ln\left(\frac{8H}{W} + \frac{W}{4H}\right)
$$
Éq. 2.22

 $Z_0$  = *Impédance du microruban (* $\Omega$ *)* 

Pour un rapport de largeur sur hauteur de  $\frac{N}{l} \geq 1$ , on a les 2 équations suivantes *H* 

$$
\varepsilon_{\text{eff}} = \frac{\varepsilon_{\text{er}} + 1}{2} + \frac{\varepsilon_{\text{er}} - 1}{2\sqrt{1 + 12\left(\frac{H}{W}\right)}}
$$
Eq. 2.23

$$
Z_0 = \frac{120\pi}{\sqrt{\varepsilon_{eff}} \left[ \frac{W}{H} + 1.393 + \frac{2}{3} \ln \left( \frac{W}{H} + 1.444 \right) \right]}
$$
Éq. 2.24

Maintenant que ces équations sont définies, il est désormais possible de construire des lignes de transmission rencontrant les spécifications requises.

#### **2.1.7 Diviseur de puissance**

/

Le diviseur de puissance est un élément qui sera utilisé dans la modélisation de l'antenne. En effet, les antennes en microruban peuvent être composées de un ou plusieurs éléments de rayonnement. Il est donc primordial d'être en mesure de diviser la puissance entre les différents éléments de notre antenne. Un diviseur de puissance est montré sur la figure 2.8.

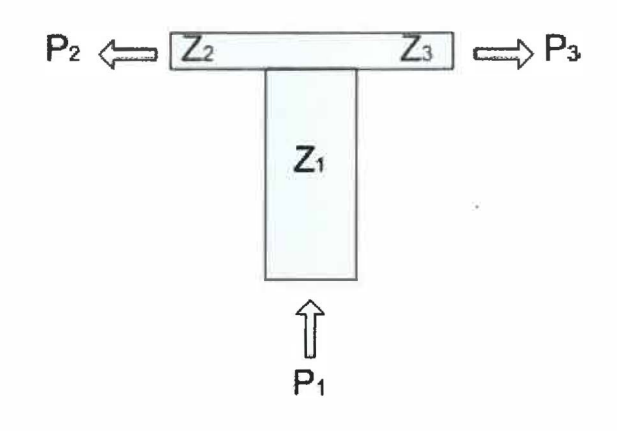

**Figure 2.8 Diviseur de puissance [9]** 

Un diviseur de puissance est caractérisé par les équations suivantes.

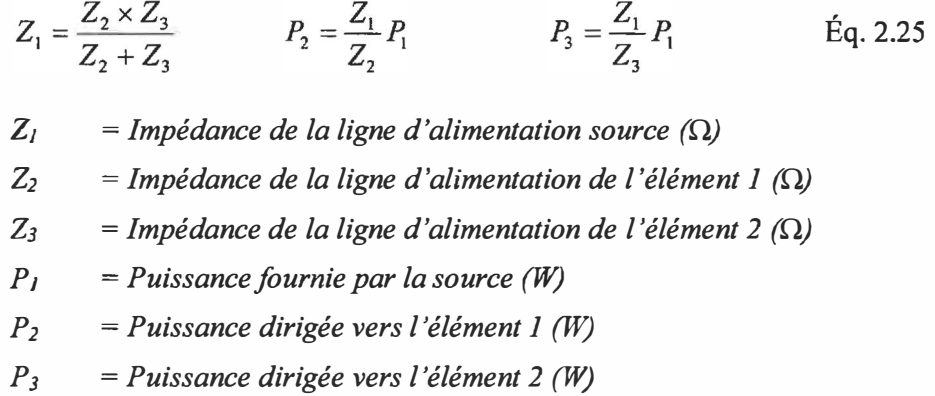

Avec ces formules, il est donc facile de concevoir des diviseurs de tension répondant à nos besoins. Comme on peut le constater, ce n'est pas un élément difficile à concevoir.

#### **2.2 Paramètre utilisé dans la caractérisation des antennes**

Une antenne est définie de manière générale, comme un élément qui radie et capte des ondes, c'est donc un élément d'interface entre une source d'onde et le vide. [10]

Plusieurs types d'antennes existent et on peut les caractériser avec différents paramètres afin de les classifier. [ 11]

#### **2.2.1 Le champ de rayonnement éloigné et le patron de rayonnement**

Le champ éloigné est défini comme la région d'une antenne où la distribution angulaire du champ est indépendante de la distance de l'antenne.

Pour sa part, le patron de rayonnement est une représentation des propriétés de rayonnement de l'antenne dans un espace en 3 dimensions. Habituellement, ce patron est la représentation spatiale de la distribution du rayonnement pour les conditions du champ éloigné. [11]

#### **2.2.2 Gain de directivité**

La directivité est définie comme la valeur du gain de directivité dans la direction de sa valeur maximale. Le gain de directivité est donc défini comme le ratio de l'intensité de rayonnement dans une direction donnée de l'antenne sur l'intensité de rayonnement moyenne dans toutes les directions. L'intensité de rayonnement moyenne est égale à la puissance totale émise par l'antenne divisée par  $4\pi$ . Elle peut donc être définie par l'équation suivante. [11]

$$
D = \frac{4\pi U}{P_{rad}} \qquad \qquad \text{Eq. 2.26}
$$

*U* = *intensité de rayonnement (W/(unité d'angle)* 

*D* = *gain de directivité* 

Prad = *puissance totale radiée (W)*

#### **2.2.3 Polarisation**

La polarisation peut être définie comme étant la polarisation de l'onde émise par l'antenne. Cette polarisation peut être elliptique, circulaire et linéaire. [11]

La polarisation affecte donc la manière avec laquelle l'onde se propage dans l'air.

#### **2.2.4 Angle de rayonnement**

L'angle de rayonnement est défini comme l'angle (en degré) pour lequel une antenne directive va fournir un gain à 3dB près de la valeur du gain dans la direction de rayonnement maximale. [11]

#### **2.2.5 Bande passante**

La bande passante d'une antenne est définie comme la plage de fréquence dans laquelle les performances de l'antenne répondent aux spécifications. La bande passante peut donc être définie par le VSWR. Par exemple, si notre application requiert un VSWR de 1.5, la bande passante va être la plage de fréquence pour laquelle le VSWR est plus petit que 1.5 [10]

### **2.3 Les antennes en microruban (patch array antenna)**

Cette sous-section définira la théorie et les différentes équations qui seront utiles et utilisées dans la modélisation et la conception de l'antenne en microruban.

#### **2.3.1 Les différentes antennes en microruban**

Typiquement, une antenne en microruban est définie comme étant une plaque conductrice d'une forme quelconque déposée sur un côté d'un diélectrique dont l'autre côté possède un plan métallique de mise à la terre [12]. Tout d'abord, il existe plusieurs manières de construire une antenne en microruban. En effet, une antenne en microruban peut consister en un seul élément (figure 2.9) ou en plusieurs éléments (figure 2.10).
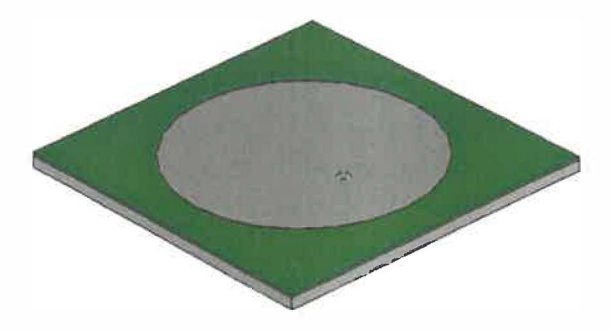

**Figure 2.9 Antenne en microruban à élément de rayonnement unique [13)** 

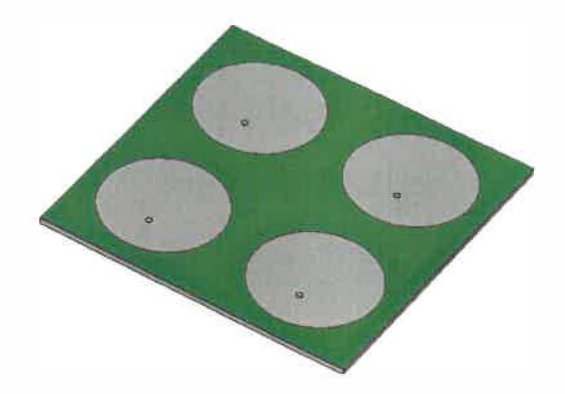

**Figure 2.10 Antenne en microruban à 4 éléments de rayonnement [13)** 

La décision d'utiliser un élément de rayonnement unique ou un ensemble d'éléments dépend des requis de l'application pour laquelle on conçoit l'antenne. Par exemple, pour des applications qui nécessitent un gain élevé, plusieurs éléments devront être utilisés. De plus, avec plusieurs éléments, on peut obtenir des patrons de rayonnement plus adaptés aux besoins d'une application spécifique.

En plus d'avoir la possibilité d'un nombre d'éléments spécifique, les éléments utilisés peuvent avoir plusieurs formes. La figure suivante 2.11 les formes les plus utilisées en pratique.

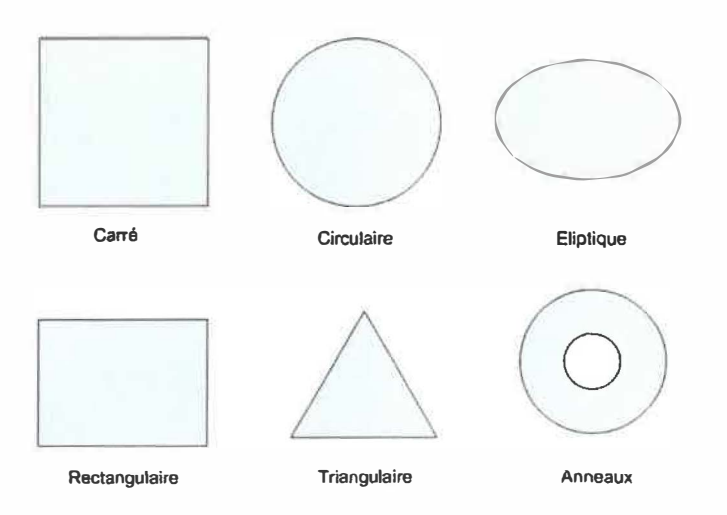

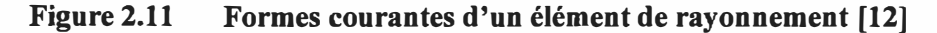

Dans le cadre de ce travail, les éléments seront de types rectangulaires.

#### **2.3.2 Choix du substrat**

Les choix du substrat et de ses dimensions vont être très importants dans la conception d'une antenne en microruban. En effet, les paramètres d'épaisseur et de constante diélectrique du substrat vont jouer un rôle important sur les caractéristiques de l'antenne.

L'épaisseur du substrat utilisé doit être suffisamment élevée, mais plus petite que 0.11  $\lambda_0$ ,  $\lambda_0$  est la longueur d'onde de la fréquence pour laquelle on conçoit l'antenne. Cette contrainte doit être respectée parce qu'un élément rectangulaire ne pourra pas entrer en résonance [12].

En plus de rendre notre antenne plus robuste, l'épaisseur du diélectrique va augmenter la puissance de rayonnement et améliorer la plage d'impédance de l'antenne, ce qui veut dire que l'impédance d'une antenne conçue avec un substrat épais va varier moins rapidement lorsque la fréquence change que dans le cas où l'on utilise un substrat mince. Cette caractéristique nous permet donc de concevoir des antennes plus puissantes, mais aussi pouvant tolérer une plage de fréquence beaucoup plus élevée.

L'autre caractéristique importante, est la constante diélectrique de ce substrat. Une constante diélectrique faible va permettre d'augmenter la puissance de rayonnement de l'antenne, donc une constante faible va être préférée. Cependant, une constante diélectrique plus faible nécessite des éléments de rayonnement ayant une taille plus grande. En général, les substrats ayant une constante diélectrique de  $\epsilon_r$  < 2.5 sont préférés. [12]

La compagnie Rogers Corporation [14] offre une vaste gamme de diélectriques dont le populaire Duroid.

# **2.3.3 Modélisation mathématique d'un élément de rayonnement**

La dimension des éléments utilisés n'est pas un hasard. Ces dimensions vont permettre d'obtenir les caractéristiques de résonance, de patron de rayonnement et d'impédance recherchées pour notre antenne. Comme mentionné auparavant, les éléments étudiés seront de type rectangulaire.

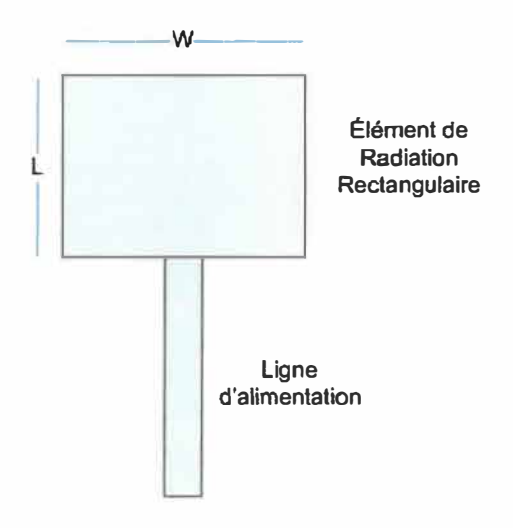

**Figure 2.12 Antenne en microruban rectangulaire à 1 élément** 

La figure 2.12 nous montre les paramètres de largeur (W) et de longueur (L). La largeur de l'élément va influencer la puissance de rayonnement, la bande passante de l'antenne, ainsi que l'impédance d'entrée [12]. En effet, si on utilise une largeur plus grande, on va augmenter la puissance de rayonnement et la bande passante. Bien sûr, une largeur plus étroite fera l'effet inverse. Cependant, il n'y a pas que des avantages à avoir une largeur élevée, car celle-ci influence aussi la polarisation et les lobes mineurs de rayonnements.

Il est donc nécessaire de faire des compromis. D'après la documentation étudiée, la règle suivante est un bon compromis [12].

$$
1 < \frac{W}{L} < 2
$$
 \t\t\t $\dot{E}_q$ . 2.27

Pour sa part, la longueur de l'élément (L) va déterminer la fréquence de résonance de l'antenne que l'on conçoit et elle est déterminée par l'équation 2.28. Bien que ce soit la longueur L qui détermine principalement la fréquence de résonance, les autres paramètres vont aussi la faire varier, mais à une échelle beaucoup moins importante.

$$
L = L_{\text{eff}} - 2\Delta L \tag{Eq. 2.28}
$$

*L* **=** *Longueur réelle de l'élément de rayonnement (m) Leff* = *Longueur effective de l 'élément de rayonnement (m)* 

Avec  $\Delta L$  défini par l'équation suivante.

$$
\Delta L = 0.412h \left( \frac{\varepsilon_{re} + 0.3}{\varepsilon_{re} - 0.258} \right) \left( \frac{W/h + 0.264}{W/h + 0.813} \right)
$$
Eq. 2.29

$$
W = Largeur de l'élément de rayonnement de base (m)
$$
  

$$
h = Épaisseur du substrat (m)
$$
  

$$
\varepsilon_{re} = Constante diélectrique efficace
$$

Pour sa part, la longueur effective de l'élément de rayonnement est donnée par l'équation suivante.

$$
L_{\text{eff}} = \frac{c}{2f_r\sqrt{\varepsilon_{re}}} \tag{Eq. 2.30}
$$

*f,* = *Fréquence de fonctionnement de l'antenne (Hz)* 

*c* **=** *Vitesse de la lumière (mis)* 

*Leff* = *Longueur effective de l'élément de rayonnement (m)* 

*s,e* = *Constante diélectrique efjictive* 

Pour  $\frac{W}{I} \le 1$  avec *h* qui est l'épaisseur du substrat,  $\varepsilon_{re}$  peut-être calculée avec l'équation *h*  suivante.

$$
\varepsilon_{re} = \frac{\varepsilon_{r} + 1}{2} + \frac{\varepsilon_{r} - 1}{2} \left[ \left( 1 + 10 \frac{h}{W} \right)^{-1/2} + 0.04 \left( 1 - \frac{W}{h} \right)^{2} \right] \qquad \text{Eq. 2.31}
$$

*W* **=** *Largeur de l'élément de rayonnement de base (m)* 

- *h* **=** *Épaisseur du substrat (m)*
- *Sr* **=** *Constante diélectrique du substrat utilisé*

Pour  $\frac{W}{I} \ge 1$  avec *h* qui est l'épaisseur du substrat,  $\varepsilon_{re}$  peut-être calculée avec l'équation *h*  suivante.

$$
\varepsilon_{re} = \frac{\varepsilon_{r} + 1}{2} + \frac{\varepsilon_{r} - 1}{2} \left( 1 + 10 \frac{h}{W} \right)^{-1/2}
$$
Eq. 2.32

*W* **=** *Largeur de l'élément de rayonnement de base (m)* 

- *h* **=** *Épaisseur du substrat (m)*
- *sr* = *Constante diélectrique du substrat utilisé*

Finalement, on peut calculer une valeur de W efficace, c'est-à-dire une largeur qui donne un rayonnement efficace, avec l'équation suivante.

$$
W = \frac{c}{2f_r} \sqrt{\frac{2}{\varepsilon_r + 1}}
$$
Eq. 2.33

*W* **=** *Largeur de l'élément de rayonnement de base (m)* 

*s,* **=** *Constante diélectrique du substrat utilisé* 

*f,* = *Fréquence de fonctionnement de l'antenne (Hz)* 

*c* **=** *Vitesse de la lumière (mis)* 

Cette dernière équation conclut les équations nécessaires au calcul des dimensions des éléments de rayonnement qui seront modélisés plus tard.

Cependant, en plus de savoir calculer les dimensions d'un élément, il faut être en mesure de connaître le point d'alimentation exacte de notre élément. En effet, l'emplacement du point d'alimentation va faire varier l'impédance d'entrée de notre antenne. Donc, si l'impédance varie, comme on l'a vu précédemment une différence d'impédance trop élevée va faire augmenter le cœfficient de réflexion. Il y aura donc une détérioration de l'efficacité de l'antenne. Il faut donc déterminer le point d'alimentation optimum.

La première étape dans la détermination du point d'alimentation est le calcul de l'impédance d'entrée de l'élément de rayonnement. Afin de pouvoir déterminer cette impédance, nous pouvons modéliser l'élément de rayonnement rectangulaire par un modèle RC (résistance condensateur) équivalent (figure 2.13) [10]. Ensuite, on a qu'à utiliser les équations qui suivent.

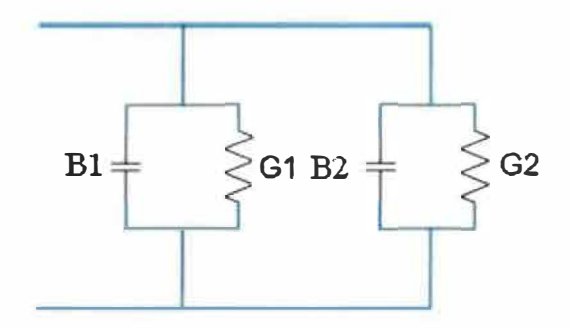

**Figure 2.13 Circuit RC équivalent d'une antenne en microruban (10]** 

$$
R_{in} = \frac{1}{2(G_1 \pm G_{12})}
$$
Eq. 2.34

 $R_{in}$  = *Impédance d'entrée* ( $\Omega$ )

 $G_1$  = *Conductance G1 de la figure 2.13 (S)* 

*G12* = *Partie de la conductance créée par G2 de la figure 2.13 (S)* 

Ensuite, on peut définir les équations de  $G_1$  et de  $G_{12}$ . Mais avant, définissons  $I_1$  et  $k_0$  qui seront utilisé par  $G_1$  et  $G_{12}$ .

$$
I_1 = \int_0^{\pi} \left[ \frac{\sin\left(\frac{k_0 W \cos(\theta)}{2}\right)}{\cos(\theta)} \right]^2 \sin^3 \theta \theta \theta
$$
 Eq. 2.35

*W* **=** *Largeur de l'élément de rayonnement* 

$$
k_0 = 2\pi f \sqrt{\varepsilon \mu_0} \qquad \text{Eq. 2.36}
$$

*f =Fréquence de résonance de l'élément de rayonnement (Hz)* 

 $\varepsilon$  = *Constante de permittivité du vide*, 8.85411878 × 10<sup>-12</sup> *F* / *m* 

 $\mu_0$  = *Constante de perméabilité du vide,* 1.2566371×10<sup>-6</sup> *N* /  $A^2$ 

Voici maintenant l'équation définissant G1.

$$
G_1 = \frac{I_1}{120\pi^2}
$$
 \t\t\t $\text{Eq. 2.37}$ 

*G1* = *Conductance GJ de lafigure 2.13* 

Voici maintenant l'équation définissant G12.

$$
G_{12} = \frac{1}{120\pi^2} \int_0^{\pi} \left[ \frac{\sin\left(\frac{k_0 W \cos(\theta)}{2}\right)}{\cos(\theta)} \right] J_0(k_0 L \sin(\theta)) \sin^3 \theta \theta \theta \qquad \text{Eq. 2.38}
$$

*L* = *Longueur de l'élément de rayonnement*

*Jo* = *Fonction de Bessel d'ordre O.* 

*G12* = *Partie de la conductance créée par G2 de la figure 2.13* 

La fonction de Bessel d'ordre **O** est définie par l'équation suivante. [15]

$$
J(z) = \sum_{k=0}^{\alpha} (-1)^k \frac{\left(\frac{1}{4}z^2\right)^k}{(k!)^2}
$$
Eq. 2.39

*z* = *argument de la fonction*

26

Maintenant que l'on a les équations utilisées pour calculer l'impédance d'entrée  $R_{in}$ , nous pouvons déterminer le point d'alimentation de l'élément de rayonnement. Pour ce faire, considérons la figure 2.14.

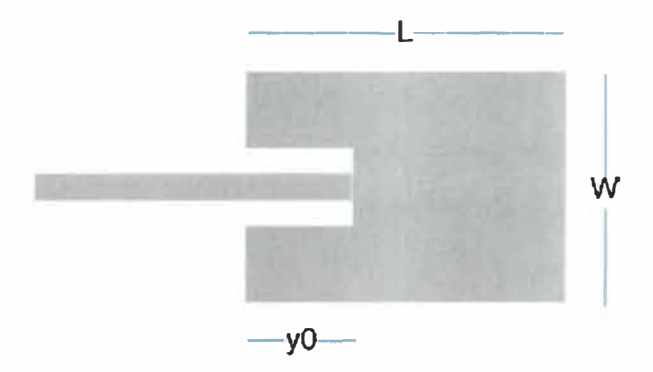

**Figure 2.14 Élément de rayonnement avec point d'insertion de couplage [10)** 

L'équation qui va nous permettre d'obtenir le point d'alimentation y<sub>0</sub> de notre élément est donc:

$$
R_{\text{ijgne}} = R_{\text{in}} \cos^2 \left( \frac{\pi}{L} y_0 \right) \tag{Eq. 2.40}
$$

*Rugne* = *Impédance de la ligne d'alimentation* 

*L* = *Longueur de l'élément de rayonnement* 

*R;n* = *Impédance calculée de l'élément de rayonnement* 

*yo* = *Profondeur d'insertion de la ligne d'alimentation* 

# **2.3.4 Considération de la phase**

Dans la conception d'une antenne en microruban composée de plusieurs éléments de rayonnement, il est important de s'assurer que la phase de l'onde est conservée afin que tous les éléments radient l'onde à la même phase. Sinon, il va y avoir une dégradation des performances.

### **2.3.5 Influence du radôme**

Comme on le sait maintenant, les antennes en microruban consistent simplement en un substrat dont l'un des côtés est la métallisation de la mise **à** la terre et l'autre la métallisation formant les éléments de rayonnements. Une telle structure rend ce type d'antenne fragile aux conditions environnementales extérieures. Il est donc nécessaire pour la plupart des applications de protéger l'antenne. Cette protection consiste à recouvrir la surface de rayonnement de l'antenne avec un matériau diélectrique servant à protéger l'antenne contre les conditions extérieures.

Cependant, il ne suffit pas simplement de faire la conception d'une antenne et ensuite de la recouvrir d'un radôme. En effet, le radôme va influencer diverses caractéristiques de l'antenne, dont la fréquence de résonance ainsi que son gain. Il est donc important de connaître la nature du radôme utilisé avant de commencer la conception de l'antenne pour ne pas avoir **à** refaire le travail.

#### **2.4 Analyse des outils de modélisations existants**

Dans cette section, je ferai la synthèse des fonctions et l'analyse des différents outils de modélisation numérique disponibles sur le marché qui pourraient être utilisés dans la conception de l'antenne micro-ondes. Cependant, ce ne sera pas tous les outils qui seront analysés, mais seulement ceux qui semblent les plus intéressants dans le cadre de ce travail. Cette analyse de la capacité des différents outils me permettra de choisir les outils les mieux adaptés à ma tâche. La synthèse d'information sera effectuée **à** partir de l'information contenue sur les sites des fabricants, car la plupart n'ont pas de version de démonstration. L'analyse de l'outil sera effectuée tout au long de la synthèse d'information.

#### **2.4.1 Outils de conception micro-onde**

### **2.4.1.1 IE30 de Zeland**

IE3D est un outil de simulation électromagnétique utilisant la méthode des moments et est conçu par la compagnie Zeland Software. [ 16] Ce logiciel permet de faire la conception et la simulation d'un grand nombre de circuits, comme les MMICs, les circuits micro-onde, les antennes en microruban et bien plus encore.

Premièrement, comme les outils de bureautique qu'on a l'habitude d'utiliser, IE3D offre une interface graphique conviviale et facile à utiliser.

Cet outil permet, entre autres, de simuler des structures métalliques en 3 dimensions contenues dans des couches multiples de diélectrique. Des librairies de construction sont disponibles afin d'accélérer la conception. On peut dont rapidement insérer des formes de base telle que des rectangles, sphères, cercles, cylindres, etc. On peut également créer des formes non spéciales avec un outil de génération automatique. IE3D offre aussi la possibilité d'éditer le modèle en sélectionnant des points particuliers ou les arêtes d'un objet. Les capacités de construction et d'édition de modèle de IE3D semblent donc suffisamment développées et faciles à utiliser pour son utilisation dans la conception d'antenne en microruban.

Cet outil permet aussi de simuler une mise à la terre finie ou infinie, ce qui distingue IE3D de plusieurs compétiteurs, car beaucoup d'outils de modélisation électromagnétique n'offrent que la simulation avec une mise à la terre infinie. Dans le cas de la conception d'une antenne en microruban, l'utilisation d'une mise à la terre finie va donner des résultats plus proches de la réalité.

Cet outil permet aussi d'effectuer des simulations en 3 dimensions en spécifiant l'épaisseur des métallisations et des diélectriques. Comme l'outil permet l'utilisation de plusieurs couches de diélectrique, il est donc possible de simuler la couche de protection de l'antenne, le radôme. De plus, la possibilité de spécifier les différentes épaisseurs de

matériaux va permettre de configurer le modèle de sorte à utiliser des matériaux existants.

IE3D offre plusieurs graphiques différents pour faciliter l'analyse de notre modèle. Par exemple, on peut voir le patron de rayonnement en 3 dimensions sur la figure 2.15.

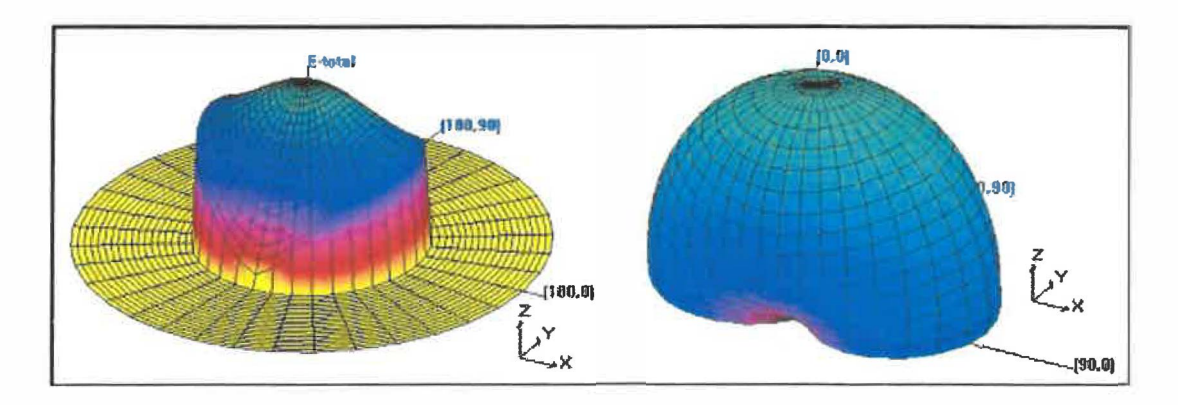

#### **Figure 2.15 Patron de rayonnement d'un élément dans IE3D [16]**

On peut aussi voir la densité de courant sur la surface de notre élément de rayonnement ainsi que sa ligne d'alimentation.

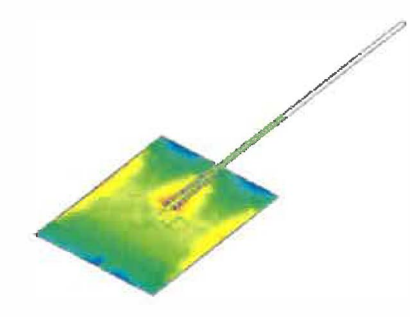

**Figure 2.16 Densité de courant à la surface d'un élément de rayonnement avec IE3D [16].** 

Aussi on peut voir les paramètres S en dB en fonction de la fréquence qui sont représentés par la figure 2.17.

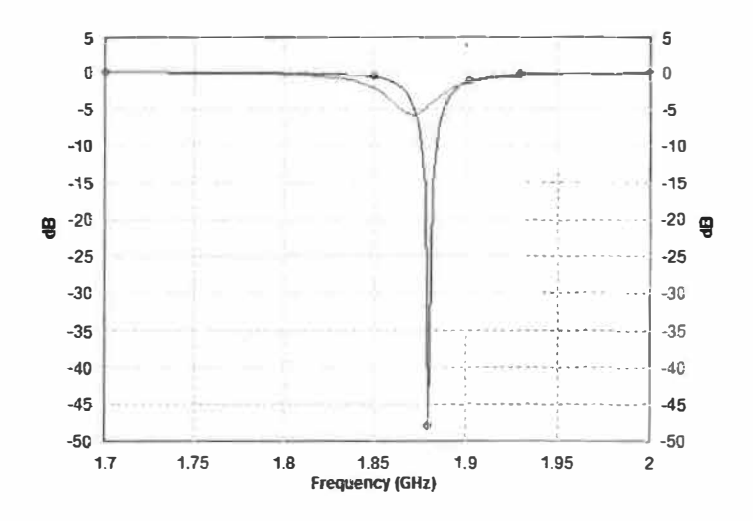

#### Figure 2.17 Graphique des paramètres S avec IE3D [16]

Et bien évidemment, on peut avoir les courbes de l'impédance en fonction de la fréquence, l'abaque de Smith, la courbe du VSWR et bien autre.

Une autre option intéressante de IE3D est l'optimisation du modèle afin que celui-ci rencontre divers critères de performance, comme un VSWR minimal à la fréquence de résonance désirée. Cette optimisation se fait en quelques étapes rapides, qui consistent à sélectionner une partie du modèle directement sur la figure et de lui mettre des bornes de déplacement. Donc, on peut sélectionner un coté de l'élément de rayonnement et lui permettre de se déplacer de plus ou moins 3 mm par exemple lors de l'optimisation. Après avoir sélectionné les paramètres d'optimisation et avoir défini leurs bornes, il faut choisir pour quelle réponse, on fait l'optimisation. Cette réponse peut être les paramètres S, l'impédance, le VSWR, etc. Cette fonctionnalité sera très intéressante à utiliser dans la conception de l'antenne en microruban, pour ne pas dire nécessaire.

Ensuite, IE3D offre une autre fonction intéressante, c'est-à-dire une fonction de résolution matricielle qui permet de réduire considérablement le temps de calcul. Cette fonction permet à partir de la simulation d'un élément de rayonnement d'effectuer par exemple une approximation du patron de rayonnement (figure 2.19) ou de la distribution de courant d'un ensemble matriciel de ces éléments de rayonnement.

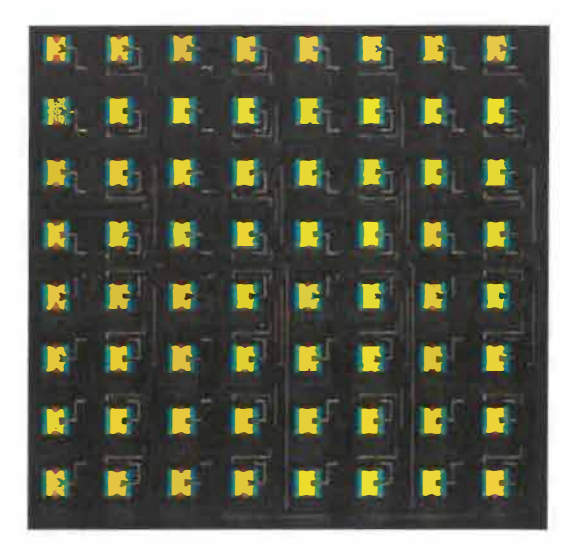

**Figure 2.18 Simulation matricielle 8x8 d'un élément de rayonnement [16)** 

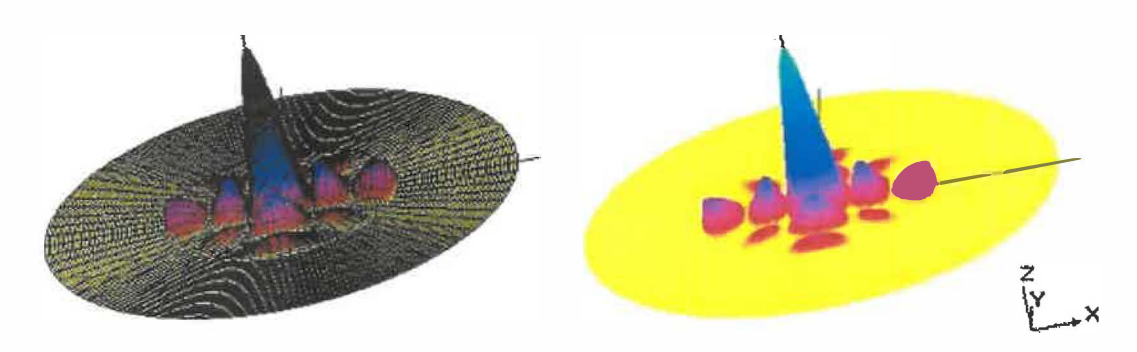

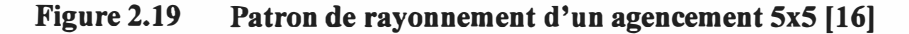

Ensuite, IE3D offre un tutoriel très complet pour la conception et la simulation d'antenne en microruban. Cette documentation permet donc d'accélérer l'apprentissage de ce nouvel outil ainsi que le temps nécessaire pour modéliser la première antenne. En plus du tutoriel, la compagnie Zeland Software offre une version de démonstration de 1 mois de son logiciel IE3D. Cette version est en fait la version complète utilisable pour une période de 1 mois.

Pour terminer, la solution logiciel offerte par Zeland Software, IE3D, est une option très intéressante pour la conception d'antenne en microruban. Des fonctions comme l'optimisation, la résolution matricielle, l'édition avancée qui permettent de faire un modèle 3 dimensions, la mise à la terre finie et finalement le tutoriel, en font un logiciel bien adapté à la tâche à effectuer dans le cadre de ce travail.

#### **2.4.1.2 Microstripes de Flomerics**

Microstripe est un outil de simulation électromagnétique conçu par la compagnie Flomerics [17]. Ce logiciel permet de faire la conception et la simulation d'un grand nombre de circuits micro-onde et il est orienté pour le microruban.

Premièrement, comme les outils de bureautique qu'on a l'habitude d'utiliser, Microstripes offre une interface graphique conviviale et facile à utiliser. Voici une capture d'écran de cette interface.

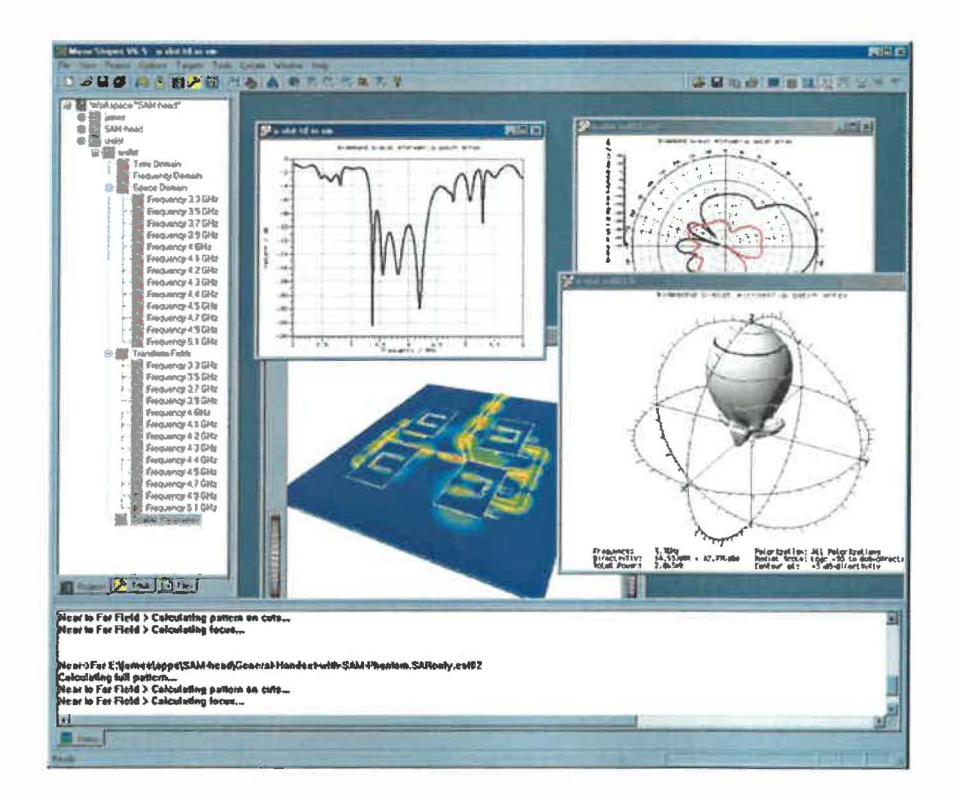

**Figure 2.20 Interface graphique de MicroStripes de Flomerics [17]** 

Cet outil permet d'importer des modèles en 3 dimensions ainsi que de créer des modèles directement à partir de Microstripes.

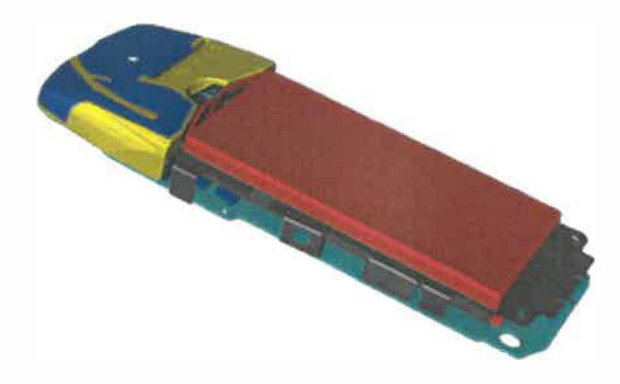

# **Figure 2.21 Exemples de modèle en 3 dimensions avec Microstripes [17)**

MicroStripes permet donc de modéliser une antenne utilisant un radôme.

Avec Microstripes, on peut spécifier les conditions aux limites ainsi qu'une mise à la terre finie. De plus, Microstripes offre différentes sources d'excitations pour le modèle à simuler.

Après que la simulation soit effectuée, on a accès à tous les résultats sous formes graphiques, voir figure 2.20. Par exemple, on peut voir le patron de rayonnement. Aussi, on peut voir les courants de surface.

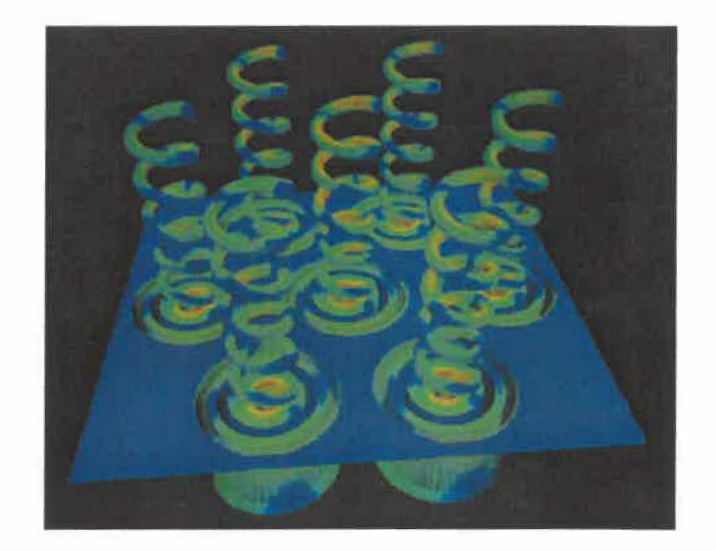

**Figure 2.22 Visualisation des courants de surface avec Microstripes [17)** 

Pour terminer, Microstripes semble être un outil très intéressant. Cet outil existe depuis longtemps et il est utilisé par plusieurs grosses compagnies dans le domaine de la défense et de télécommunication, dont BAE systems et Nokia.

Cependant, l'information et la documentation disponible sur le site Internet de Flomerics sont décevantes et permettent seulement d'avoir une idée bien floue du fonctionnement de l'outil. De plus, j'ai essayé d'avoir plus d'information sur Microstripes en demandant par courriel s'il était possible de m'envoyer de l'information supplémentaire sur l'outil. Tout ce que j'ai reçu est une version papier de l'information que l'on retrouve sur internet.

# **2.4.1.3 Microwave studio de CST**

Microwave Studio est un outil de simulation électromagnétique conçu par la compagnie CST. [18] Ce logiciel permet de faire la conception et la simulation d'un grand nombre de circuits micro-onde autant de typecoaxial que Microstrip.

Premièrement, comme les outils de bureautique qu'on a l'habitude d'utiliser, Microwave Studio offre une interface graphique conviviale et facile à utiliser. Voici une capture d'écran de cette interface.

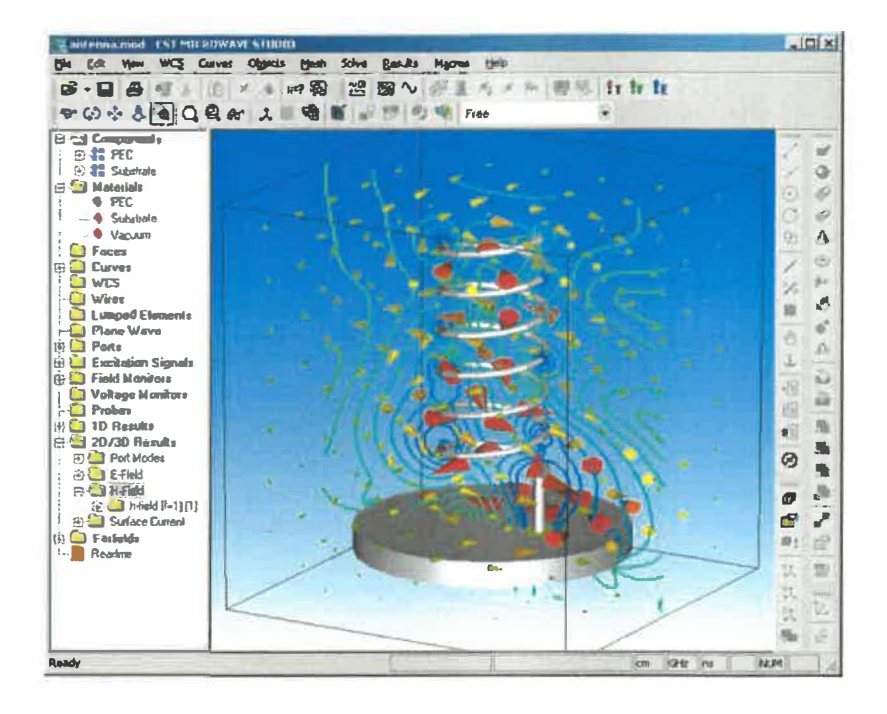

Figure 2.23 Interface graphique de Microwave Studio [18]

Cet outil permet de construire des modèles en 3 dimensions avec une grande facilité. En effet, l'outil inclut les primitives d'objet comme des cubes, sphères, etc. Contrairement aux autres outils, l'édition du modèle s'effectue en trois dimensions. Donc, il ne s'agit pas de spécifier l'épaisseur des différentes couches de matériaux et faire le modèle en 2 dimensions, mais bien de modéliser chaque couche. Il est donc possible de construire des modèles complexes en 3 dimensions et on peut même importer des structures de logiciel tel que Catia. Microwave Studio est donc aisément capable de modéliser une antenne avec un radôme.

Une des options intéressantes de cet outil est qu'il est possible de créer des variables qui pourront être utilisées pour spécifier les dimensions d'une composante. Donc, si on créé notre modèle en utilisant des variables et que plus tard on veut changer une dimension, on peut le faire rapidement simplement en changeant la valeur de la variable ciblée et le modèle va s'adapter automatiquement.

Microwave Studio offre aussi plusieurs graphiques différents pour faciliter l'analyse de notre modèle (figure 2.24). Par exemple, on peut voir le patron de rayonnement en 3

dimensions. On peut aussi voir la densité de courant sur la surface de notre élément de rayonnement ainsi que sa ligne d'alimentation. Aussi on peut voir les paramètres S en dB en fonction de la fréquence. Et bien évidemment, on peut avoir les courbes de l'impédance en fonction de la fréquence, l'abaque de Smith, la courbe du VSWR et bien d'autres.

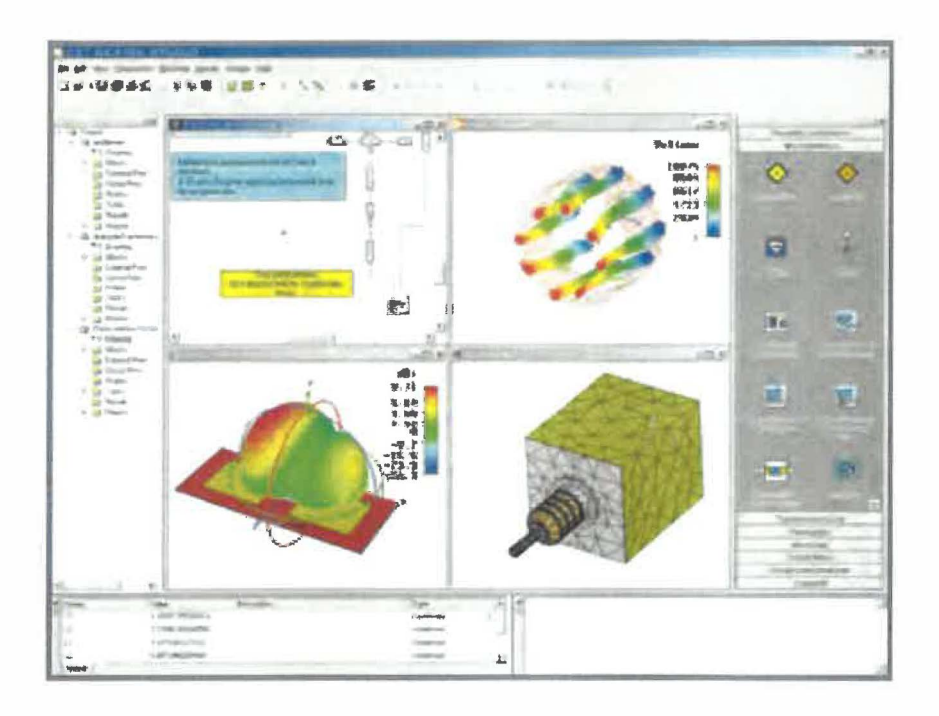

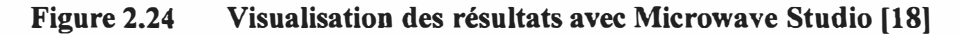

Une autre option intéressante de Microwave Studio est l'optimisation du modèle afin que celui-ci rencontre divers critères de performance, comme un VSWR minimal à la fréquence de résonance désirée. Cette optimisation se fait en quelques étapes rapides, qui consistent à sélectionner les variables à optimiser. Il est donc nécessaire d'utiliser des variables dans la création de notre modèle pour avoir accès aux options d'optimisation. Après avoir sélectionné les paramètres d'optimisation et avoir défini leurs bornes, il faut choisir pour quelle réponse on fait l'optimisation. Cette réponse peut être les paramètres S, l'impédance, le VSWR, etc. Cette fonctionnalité sera très intéressante à utiliser dans la conception de l'antenne En microruban, pour ne pas dire nécessaire.

De plus, Microwave Studio fait les simulations avec une mise à la terre finie et on a la possibilité de spécifier les conditions aux bornes de la composante. Ces 2 caractéristiques augmentent donc le réalisme des simulations et nous permettent d'analyser le comportement d'une composante lorsque les conditions aux bornes changent.

Pour terminer, la solution logicielle offerte par CST, Microwave Studio, est une option très intéressante pour la conception d'antenne en microruban. Des fonctions comme l'optimisation, l'édition en 3 dimensions, la modélisation par variable, la mise à la terre finie et la possibilité de définir les conditions aux bornes, en font un logiciel très intéressant pour la tâche à effectuer dans le cadre de ce travail. Cet outil est très complet pour le développement de composante micro-onde allant de composante en microruban aux composantes coaxiales.

#### **2.4.1.4 Ansoft designer de Ansoft**

Ansoft Designer est un outil de simulation électromagnétique conçu par la compagnie Ansoft Corporation. [19] Ce logiciel permet de faire la conception et la simulation d'un grand nombre de circuits, comme les MMICs, les circuits micro-onde, les antennes en microruban et bien plus encore.

Premièrement, comme les outils de bureautique qu'on a l'habitude d'utiliser, Ansoft Designer offre une interface graphique conviviale et facile à utiliser. Voici une capture d'écran de cette interface.

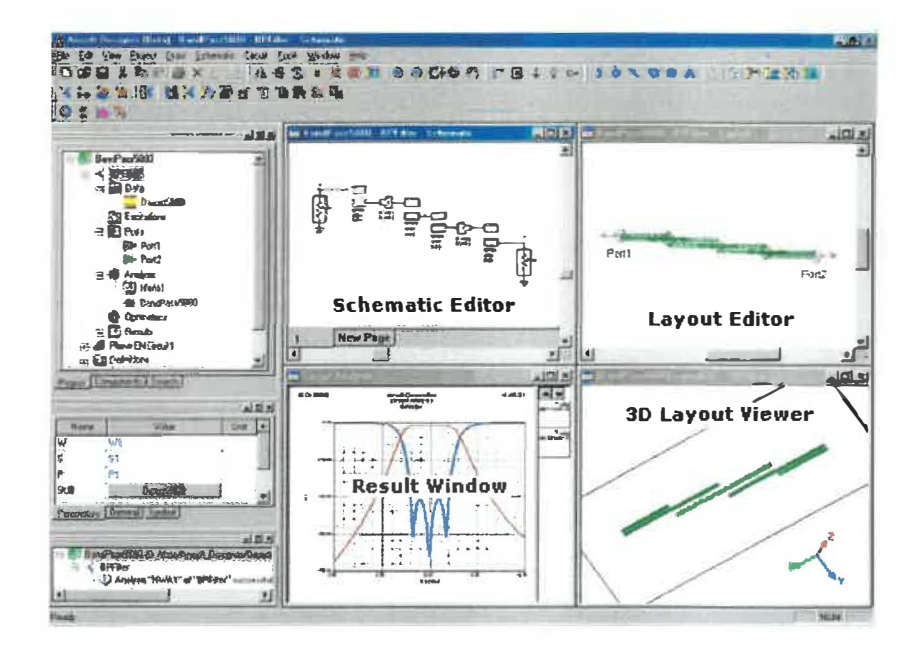

**Figure 2.25 Interface graphique de Ansoft Designer [19)** 

Cet outil permet de faire des analyses dans le temps, en fréquence et en mode mixte.

Cet outil permet aussi d'effectuer des simulations et modélisations en 3 dimensions en spécifiant l'épaisseur des métallisations et des diélectriques. On peut aussi introduire des via pour faire le lien entre les différentes couches.

Comme l'outil permet l'utilisation de plusieurs couches de diélectrique, il est donc possible de simuler la couche de protection de l'antenne, le radôme. De plus, la possibilité de spécifier les différentes épaisseurs de matériaux permettra de configurer le modèle de sorte à utiliser des matériaux existants. Bien évidemment, le logiciel vient avec des librairies de base qui contiennent des primitives de diverses formes. De plus, il est possible de faire de l'édition avancée en créant des formes à partir de ligne. Donc on peut dire que Ansoft designer est un outil bien adapté pour la modélisation et conception rapide de circuits micro-onde.

Une des options intéressantes de cet outil est qu'il est possible de créer des variables qui pourront être utilisées pour spécifier les dimensions d'une composante. Donc, si on créé notre modèle en utilisant des variables et que plus tard on veut changer une dimension,

on peut le faire rapidement simplement en changeant la valeur de la variable ciblée et le modèle va s'adapter automatiquement.

Ansoft Designer aussi offre plusieurs graphiques différents pour faciliter l'analyse de notre modèle. Par exemple, on peut voir le patron de rayonnement en 3 dimensions. On peut aussi voir la densité de courant sur la surface de notre élément de rayonnement ainsi que sur sa ligne d'alimentation. Aussi on peut voir les paramètres S en dB en fonction de la fréquence. Et bien évidemment, on peut avoir les courbes de l'impédance en fonction de la fréquence, l'abaque de Smith, la courbe du VSWR et bien d'autres.

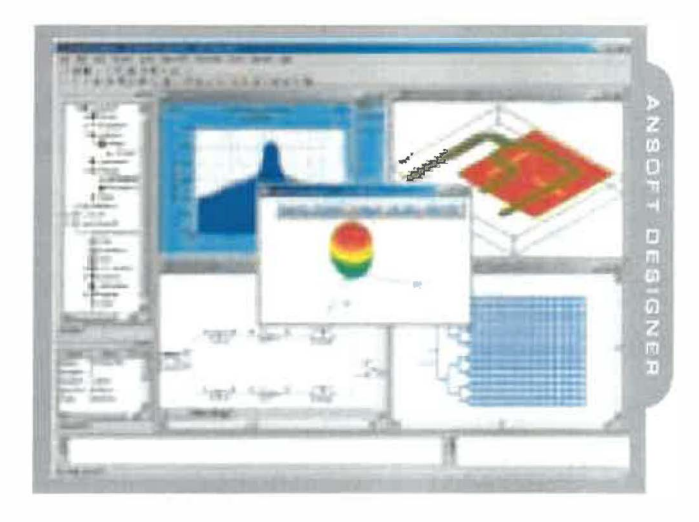

# **Figure 2.26 Échantillons des résultats offerts par Ansoft Designer [19]**

Une autre option intéressante de Ansoft est l'optimisation du modèle afin que celui-ci rencontre divers critères de performance, comme un VSWR minimal à la fréquence de résonance désirée. Cette optimisation se fait en quelques étapes rapides, qui consistent à sélectionner les variables à optimiser. Il est donc nécessaire d'utiliser des variables dans la création de notre modèle pour avoir accès aux options d'optimisation. Après avoir sélectionné les paramètres d'optimisation et avoir défini leurs bornes, il faut choisir pour quelle réponse on fait l'optimisation. Cette réponse peut être les paramètres S, l'impédance, le VSWR, etc. Cette fonctionnalité sera très intéressante à utiliser dans la conception de l'antenne en microruban, pour ne pas dire nécessaire.

Pour terminer, la solution logiciel offerte par Ansoft Corporate , Ansoft Designer, est une option très intéressante pour la conception d'antenne en microruban. Des fonctions comme l'optimisation, l'édition avancée qui permet de faire un modèle 3 dimension et finalement la modélisation par variable, en font un logiciel quand même intéressant pour la tâche à effectuer dans le cadre de ce travail. Cependant, cet outil ne fait que des simulations avec une mise à la terre infinie ce qui le désavantage comparativement aux solutions qui offrent la mise à la terre finie.

# **2.4.1.5 Tableau récapitulatif et choix de l'outil à utiliser**

Ce tableau fait la synthèse des fonctions recherchées dans l'outil de conception qui sera utilisé.

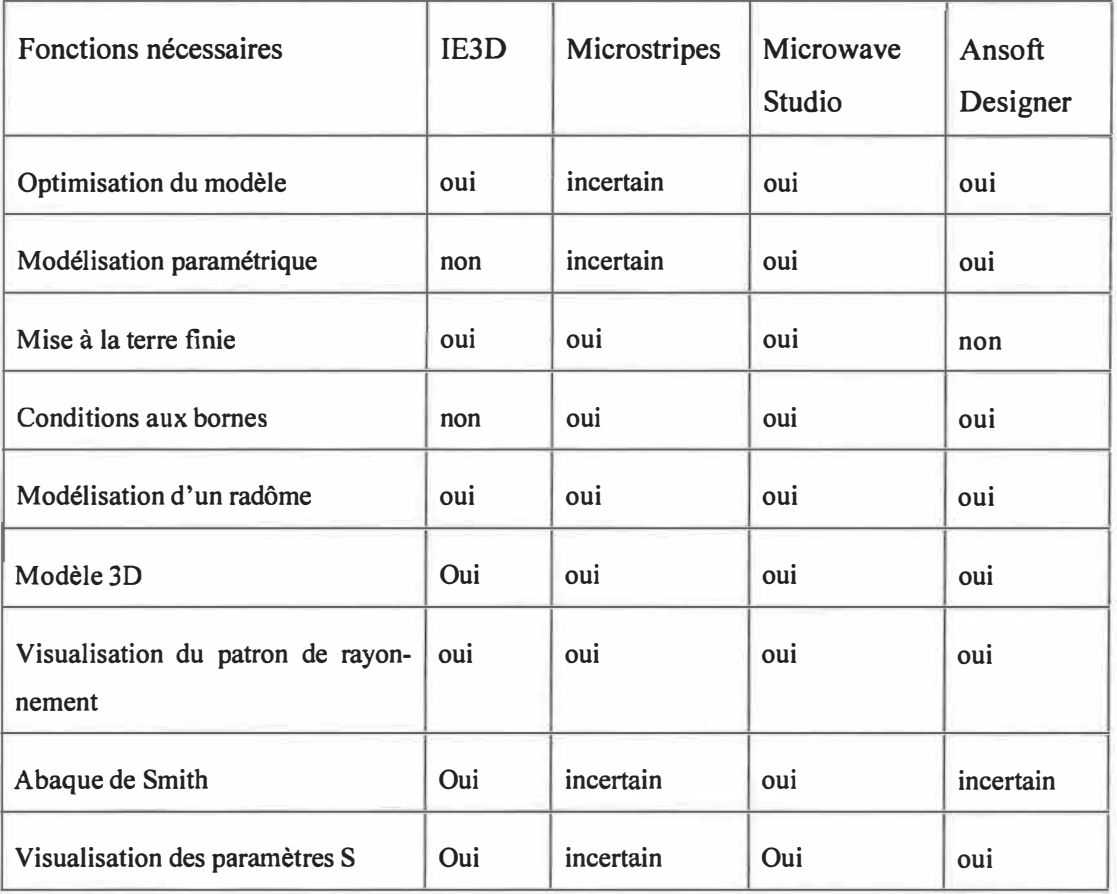

#### **Tableau 2.1 Tableau récapitulatif des outils analysés et de leurs fonctions**

En étudiant les résultats du tableau, on peut constater que Microwave Studio de CST répond à tous les critères recherchés. Pour leur part, les autres logiciels sont tout de même utilisables pour la tâche puisque l'essentiel des fonctions est implanté. Après Microwave Studio, c'est IE3D de Zeland Software qui est le plus intéressant à utiliser. Microstripes semble être un outil intéressant, cependant l'information au sujet de son fonctionnement est incomplète.

Pour la suite de ce travail, l'outil de conception utilisée sera donc Microwave Studio de CST.

### **2.4.2 Outils complémentaires**

### **2.4.2.1 Microstrip Analysis/Synthesis Calculator - ressource gratuite**

Microstrip Analysis [20] est un outil gratuit disponible sur internet. Cet outil est très pratique, car il permet de calculer les différents paramètres d'une ligne de transmission en microruban. Cet outil est très facile à utiliser et présente un avantage comparativement à d'autres applets de calcul de microruban disponible sur internet. L'interface de cet outils est montré sur la figure 2.27.

Sa fonctionnalité qui le distingue des autres est la possibilité de pouvoir calculer les dimensions de la ligne de transmission en spécifiant l'impédance visée. Habituellement, les outils ne font que calculer l'impédance à partir des traces de la ligne de transmission, c'est-à-dire sa largeur.

#### Analysis/Synthesis Values

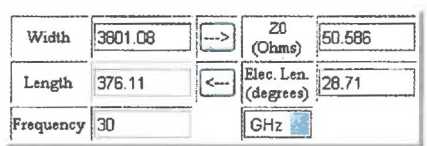

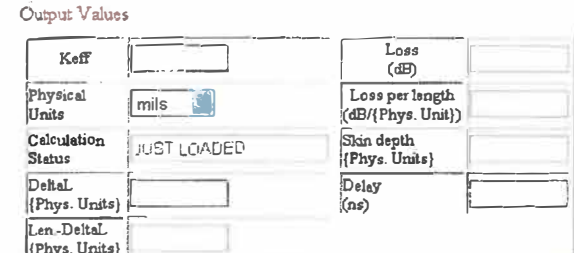

#### Substrate Parameters

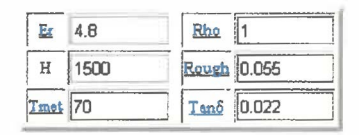

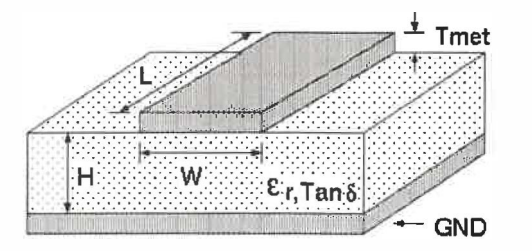

#### Figure 2.27 Outils d'analyse de microruban [25]

Donc, après avoir spécifié les paramètres du substrat, on peut rapidement trouver la largeur de la ligne nécessaire pour obtenir l'impédance désirée. De plus, cet outil vérifie que la profondeur de pénétration est respectée en nous fournissant un avertissement quand ce n'est pas le cas.

Pour terminer, bien que cet outil ne permet pas d'effectuer la conception et la modélisation complète d'une antenne en microruban, il sera très intéressant à utiliser comme complément aux autres outils tel que Microwave Studio, car chaque élément de transmission est connecté par une ligne de transmission et il est souvent nécessaire d'utiliser des lignes de transmission avec une impédance différente de 50 $\Omega$ .

## 2.4.2.2 Smith Chart

Smith Chart est un logiciel gratuit disponible sur internet [6] Cet outil permet la visualisation de l'impédance sur l'abaque de Smith. Il est très facile à utiliser avec son interface graphique, voir figure 2.28.

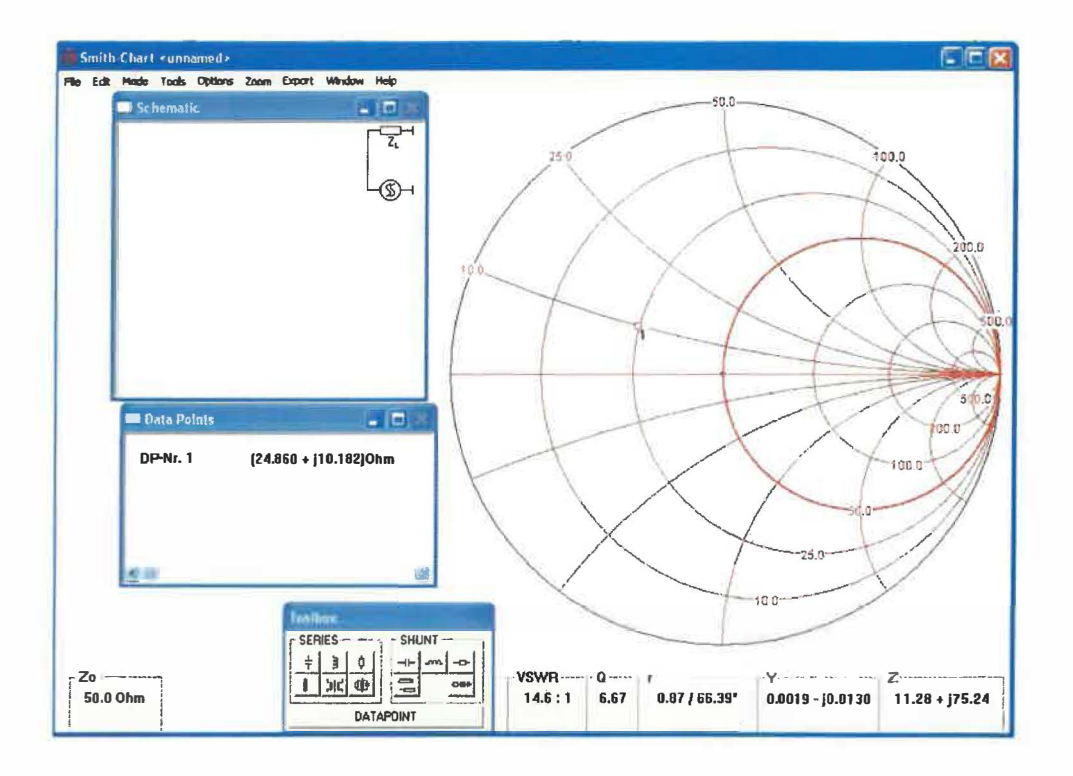

**Figure 2.28 Interface de Smith Chart [6]** 

Cet outil n'est évidemment pas un outil de modélisation d'antenne en microruban. Cependant, comme décrite précédemment dans la théorie, l'abaque de Smith est un outil très intéressant pour le couplage d'impédance.

Donc, cet outil sera sans doute utilisé en complément à l'outil de modélisation choisi afin de faciliter le couplage d'impédance.

# **2.4.2.3 Transmission Line lmpedance Matching By Single Stub Tuning**

« Transmission Line Impedance Matching By Single Stub Tuning[2 l] » est un outil gratuit disponible sur internet. Cet outil est très pratique, car il permet de calculer la distance et la longueur de l'élément de couplage en microruban. Cet outil est très facile à utiliser et présente un avantage comparativement à la méthode utilisant l'abaque de Smith en automatisant le procédé. La figure 2.29 montre cet outils.

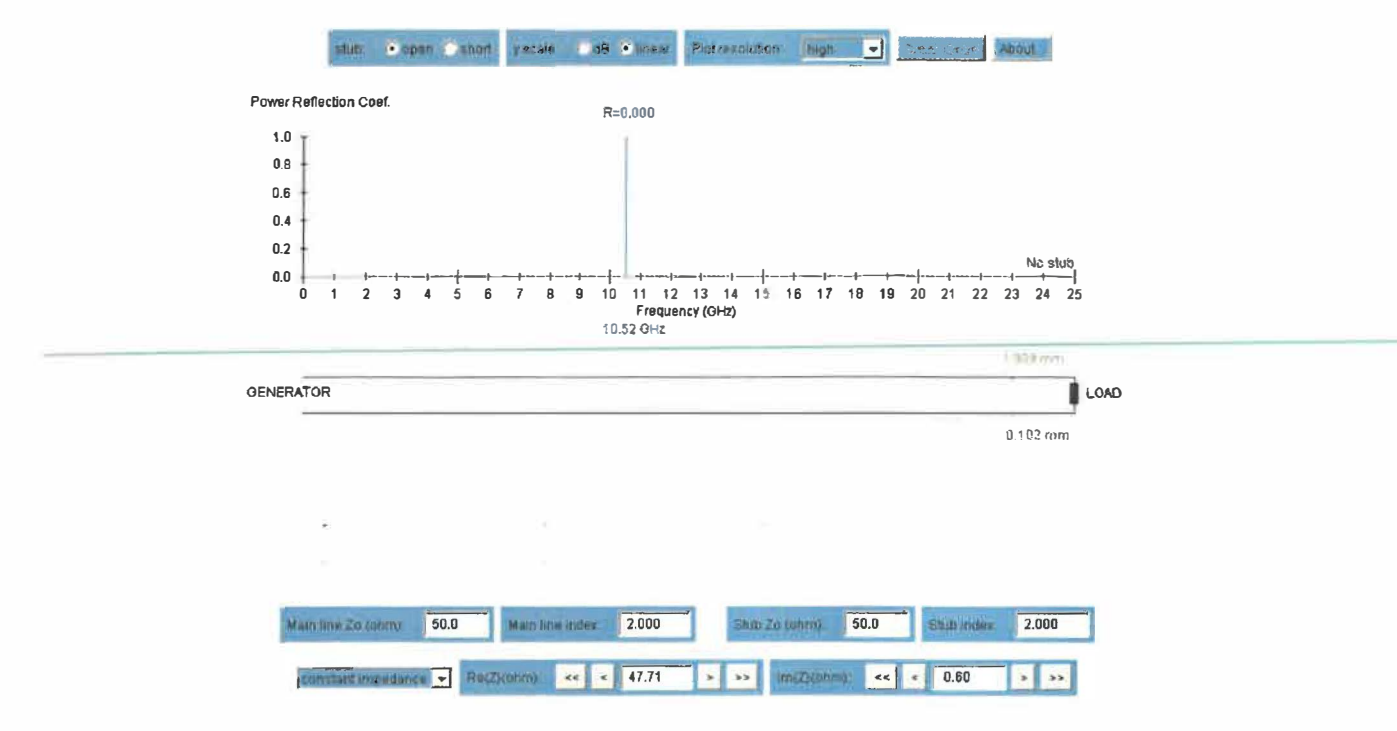

**Transmission Line lmpedance Matching By Single Stub Tuning** 

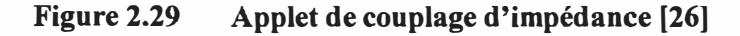

Donc, en entrant l'impédance mesurée et la fréquence, on peut chercher graphiquement la longueur et la position de l'élément de couplage recherché. Cet applet montre aussi la transformation effectuée sur l'abaque de Smith comme le montre la figure 2.30.

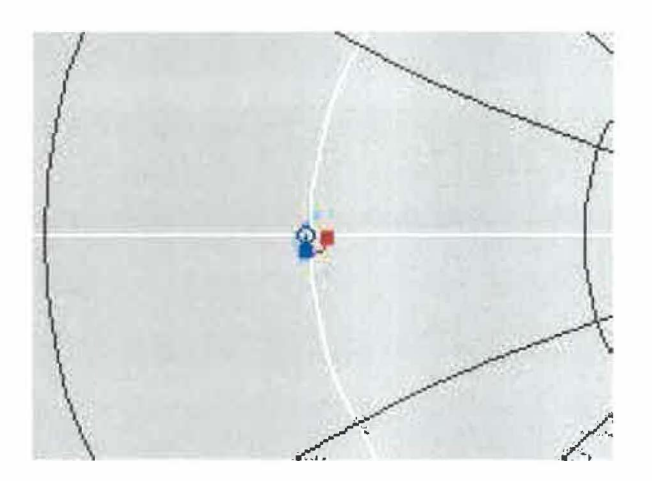

**Figure 2.30 Représentation sur l'abaque de Smith de l'effet de la position du condensateur de couplage [26]** 

Finalement, cet outil va permettre d'accélérer le calcul des éléments de couplage nécessaire. Cependant, il est évident qu'il est nécessaire de connaître le fonctionnement de la technique d'insertion d'élément en parallèle pour utiliser efficacement cet outil.

 $\sim$ 

# Chapitre 3 - Analyse numérique avec Microwave Studio de CST

Cette section fera un résumé de la méthodologie d'utilisation de Microwave Studio pour la modélisation numérique d'une antenne en microruban.

Le processus d'analyse numérique avec Microwave Studio peut être divisé en 3 étapes. Premièrement, la construction du modèle, ensuite la configuration générale du modèle et pour terminer la simulation et l'optimisation.

#### $3.1$ Construction du modèle numérique

La première chose à faire lorsque l'on commence un nouveau projet dans Microwave Studio est d'établir la liste des matériaux utilisés. Pour ce faire, on peut charger des matériaux provenant de la librairie de Microwave Studio à partir du menu « Solve » ou directement à partir du répertoire « Materials » que l'on voit sur la figure 3.1.

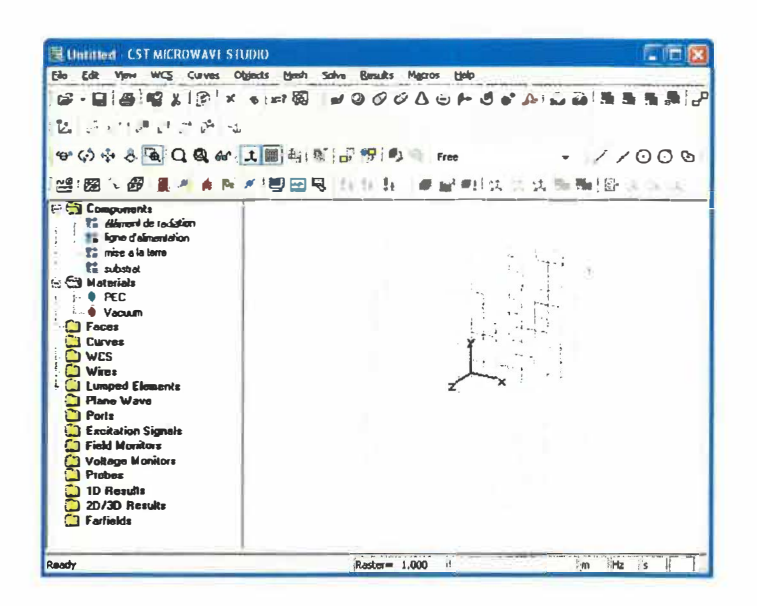

#### Création de la liste de matériaux [18] Figure 3.1

Cette librairie contient plusieurs matériaux et produits que l'on peut se procurer facilement de différentes compagnies. De plus, si l'on ne trouve pas le matériau répondant à nos besoins, on peut en créer un en entrant les propriétés que l'on désire (figure 3.2).

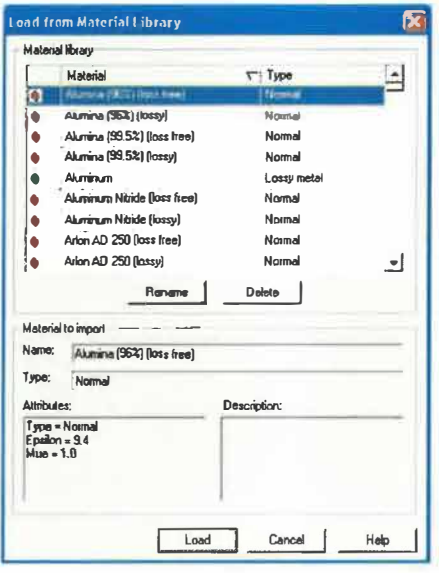

#### Figure 3.2 Sélection d'un matériau à partir de la librairie de MicroWave Studio [18]

Ensuite, la prochaine étape consiste à créer la liste des composantes du projet. Par exemple, pour une antenne en microruban on peut définir les composantes suivantes, mise à la terre, substrat, ligne d'alimentation et éléments de rayonnement. Cette liste de composante servira à classer les différentes composantes de l'antenne de sorte qu'il soit facile d'éditer nos pièces. L'ajout d'une composante se fait à partir d'un menu déroulant que l'on appelle à partir du répertoire « Components », voir figure 3.1.

La dernière étape consiste à créer le modèle en 3 dimensions. Cette étape se fait en choisissant les formes de base à implanter à partir du menu « objects » montré sur la figure  $3.3.$ 

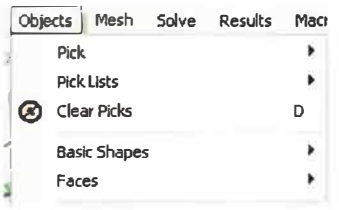

#### Figure 3.3 Menu « *objects* » dans Microwave Studio [18]

Après avoir choisi la forme de base, il suffit de cliquer sur la fenêtre d'édition pour positionner la pièce de façon grossière (figure 3.4) . Quand le positionnement est terminé, une fenêtre ouvre et l'on peut spécifier les coordonnées exactes. De plus, il faut définir le matériau dont la pièce est composée ainsi que la composante dont elle fait partie.

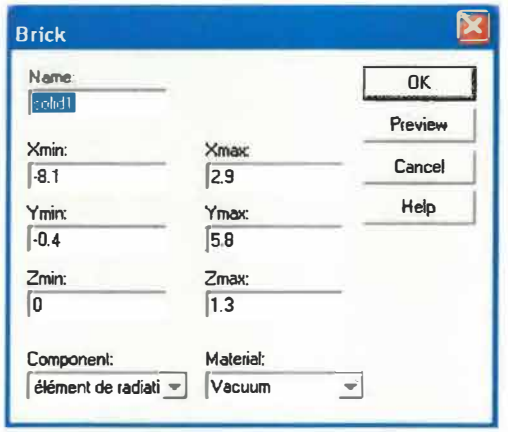

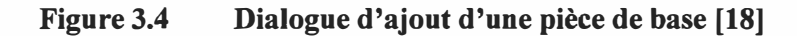

Il est aussi possible de déterminer des variables afin de paramétrer notre modèle (figure 3.5) . L'utilisation des variables exige plus de temps au début, mais permet d'accélérer le processus de création de modèle complexe et permet surtout de modifier facilement le modèle. En effet, les variables nous permettent de créer plusieurs objets utilisant les mêmes paramètres, donc quand on veut faire une modification sur un objet dont plusieurs autres objets dépendent de sa position, on change la valeur de la variable et le modèle se met à jour. Si on n'utilise pas de variable, on est obligé de modifier les différents objets du modèle un par un, ce qui peut-être laborieux.

| Name    | Value | <b>Description</b> |                      |
|---------|-------|--------------------|----------------------|
| Posteon |       |                    |                      |
|         |       |                    |                      |
|         |       |                    |                      |
|         |       |                    |                      |
|         |       |                    | $\mathbf{\tilde{z}}$ |

**Figure 3.5 Dialogue de gestion des paramètres du projet [18]** 

Quand toutes les pièces sont placées et que le modèle est complété, on peut passer **à** l'étape de configuration du modèle.

### **3.2 Configuration du modèle**

La configuration du modèle permet entre autres de spécifier les unités utilisées, la plage de fréquence, les conditions aux bornes et le matériau d'arrière-plan. La figure 3.6 montre le dialogue de configuration.

On spécifie les systèmes unitaires à partir du menu« *SOLVE».*

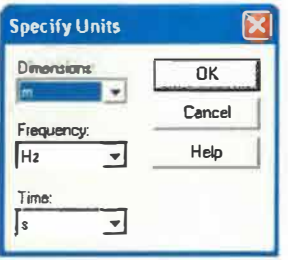

#### **Figure 3.6 Dialogue de configuration des unités de base [18)**

Ensuite on peut définir la plage de fréquence à partir de ce même menu (figure 3.7).

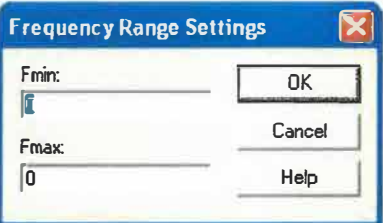

#### **Figure 3.7 Dialogue de configuration de la plage de fréquence [18)**

À partir de ce même menu, on configure aussi les conditions aux bornes. Les conditions aux bornes permettent de spécifier si le modèle est soumis à un champ électrique ou magnétique, **à** du vide ou **à** un mur conducteur. La figure 3.8 montre le dialogue impliqué.

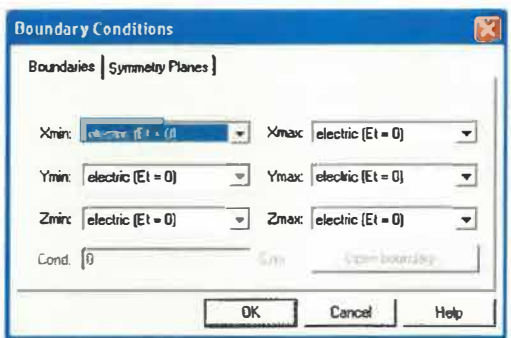

#### **Figure 3.8 Dialogue de configuration des conditions aux bornes [18]**

Pour terminer, il faut spécifier le matériau d'arrière-plan, c'est-à-dire le matériau entourant notre modèle. Pour l'antenne à modéliser, l'arrière-plan sera de l'air. Le matériau d'arrière plan est choisi à partir du dialogue montré par la figure 3.9.

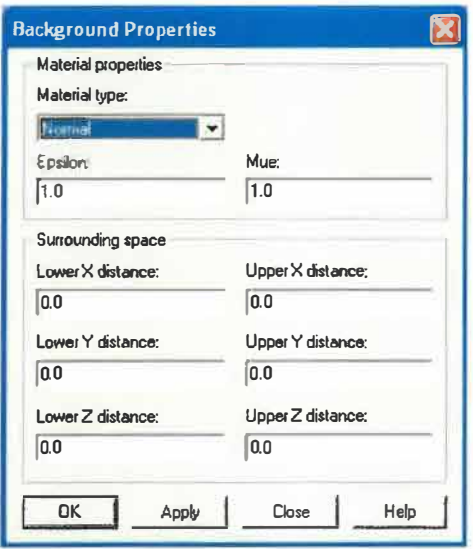

#### **Figure 3.9 Dialogue de configuration du matériau d'arrière-plan [18]**

Maintenant, on peut passer à l'étape de simulation et d'optimisation.

### **3.3 Simulation numérique et optimisation**

La première étape consiste à créer une connexion de signal avec le modèle. Cette connexion se fait à partir du répertoire « *Ports* ». Pour ce faire, il faut positionner ce port à l'endroit où le signal devra entrer en entrant les données dans le dialogue montré par la figure  $3.10$ .

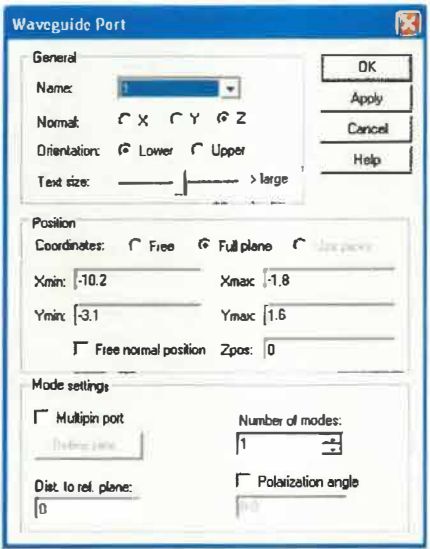

Dialogue d'ajout d'un port d'entrée [18] Figure 3.10

Ensuite, on peut simuler le modèle à partir du menu « SOLVE » et de l'option « Transient Solver ». Il suffit ensuite de démarrer la simulation. Ce dialogue est montré sur la figure  $3.11$ .

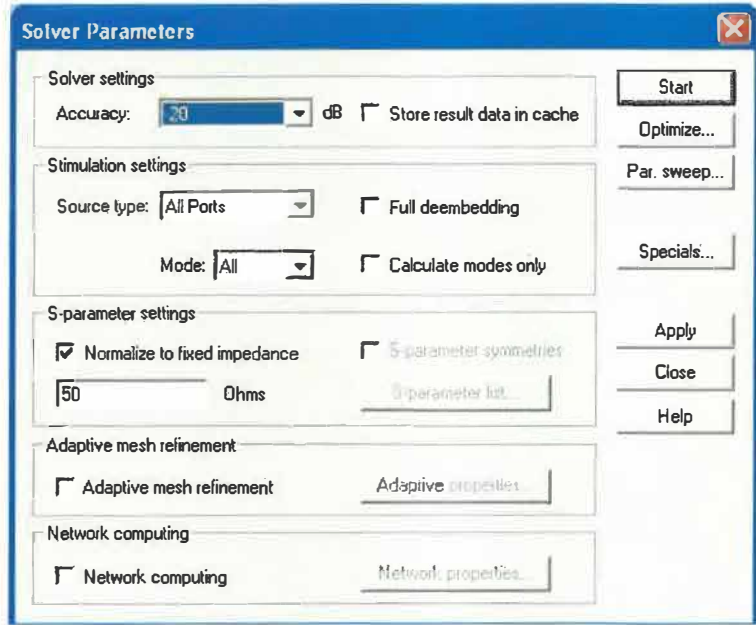

#### Dialogue de simulation [18] Figure 3.11

Après que la simulation soit effectuée, on peut observer les résultats à partir du répertoire de projet (figure 3.12). On peut aussi obtenir de nouvelles courbes à partir du menu « Results ».

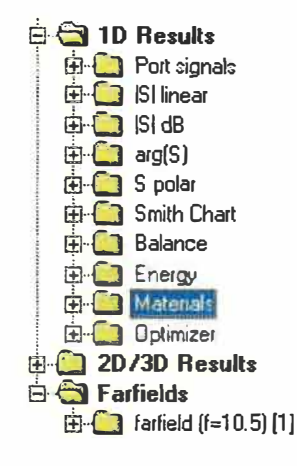

Figure 3.12 Arborescence des résultats [18]

Finalement, si les résultats ne sont pas ceux attendus, on peut optimiser le modèle à partir de la fenêtre de « Transient Solver » de la figure 3.11. Pour ce faire, il faut sélectionner les variables à optimiser, leurs bornes et le nombre d'échantillons. Ensuite, il faut établir une ou des fonctions cibles à atteindre, c'est-à-dire qu'il faut choisir un paramètre tel que l'amplitude du paramètre  $S_{11}$ , qui quantifie le signal réfléchi. La figure 3.13 montre le dialogue utilisé pour effectuer une optimisation.

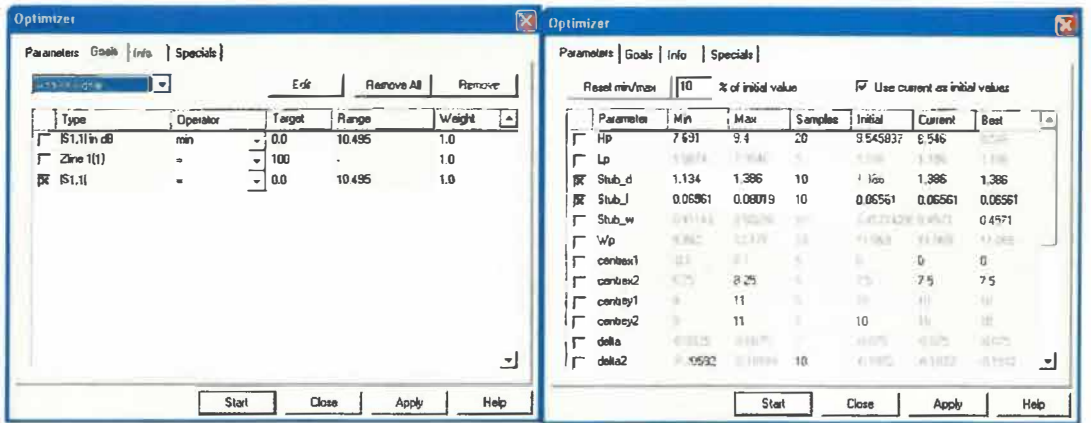

#### Figure 3.13 Dialogue de configuration de l'optimisation [18]

Quand l'optimisation est configurée, il ne reste plus qu'à démarrer celle-ci et attendre les résultats.

De plus, Microwave Studio offre la possibilité de simuler une matrice de notre patron de rayonnement. Cette particularité permet de trouver le nombre d'éléments de rayonnement requis afin de rencontrer les spécifications.

En conclusion, l'utilisation de Microwave Studio pour effectuer des simulations est simple quand l'on connaît son fonctionnement, cependant son apprentissage est difficile étant donné le grand nombre de fonctions disponibles. Cet outil nous permet de représenter numériquement des composantes micro-ondes et de les optimiser avant de les manufacturer. Il est évidemment qu'il est nécessaire de comprendre ce que l'on fait.

# **Chapitre 4 - Spécification des matériaux et conditions aux limites (modélisation physique)**

Dans ce chapitre, je définirai les pré-requis de l'antenne **à** concevoir en tenant compte des capacités de Microwave Studio ainsi que des spécifications de l'application.

#### **4.1 Résistance aux conditions extérieures (radôme)**

L'antenne conçue sera utilisée **à** l'extérieur et dans un environnement hostile. En effet, les applications pour lesquelles cette antenne est développée sont les radars d'instrumentation qui sont utilisés pour mesurer différents paramètres sur les projectiles d'arme **à** feu ou de canon d'artillerie. Donc, dans le cas d'un canon, l'antenne sera soumise **à** des chocs puissants **à** chaque tir.

De plus, l'antenne devra être en mesure de résister aux différentes conditions extérieures présentes sur la planète. Donc, elle devra résister **à** de fortes chaleurs , pouvant atteindre 60°C autant qu'a des froids intenses ou de la pluie.

Pour répondre **à** ce besoin, on devra recouvrir l'antenne d'un radôme rigide. Comme mentionné auparavant, un radôme influence la fréquence de résonance et le gain. Donc, sa nature doit être prise en compte lors du développement de l'antenne.

Il existe une multitude de matériaux que l'on peut choisir pour faire ce radôme. Pour ce travail, un radôme rigide de Polymethacrylimide sera utilisé. La constante diélectrique de ce radôme est **Br** =1.09. L'épaisseur de base de ce radôme sera de 1.5 mm.

Cependant, la constante diélectrique du radôme sera variée pour étudier son effet sur fonctionnement de l'antenne.

### **4.2 Substrat utilisé**

Comme mentionnée auparavant, la nature du substrat va être déterminante pour les caractéristiques de l'antenne. Il faut choisir le substrat pour que **Er** soit petite mais que
l'épaisseur soit grande. Cependant, avec une grande épaisseur et une  $\varepsilon_r$  petite, la taille de l'antenne va augmenter considérablement.

Les manufacturiers de substrat offrent des substrats ayant des épaisseurs allant d'environs 0.127 mm à 3mm. Le substrat retenu est fabriqué pas la compagnie Rogers Corporation et possède un  $\varepsilon_r = 2.33$  avec une épaisseur h=0.787mm. Ce substrat a comme nom le Duroid 5870 [14].

## **4.3 Fréquence de fonctionnement**

La fréquence de fonctionnement de cette antenne devra être centré entre 10.450 GHz et 10.540GHz, donc 10.495GHz. De plus, l'antenne devra avoir une bande passante de 90MHz afin de pouvoir opérer efficacement dans la plage de fréquence allouée au type d'application pour laquelle l'antenne est utilisée, c'est-à-dire entre 10.450 GHz et 10.540GHz.

## **4.4 Puissance et Gain**

Le gain de l'antenne conçu devra être d'au moins 1 ldB.

## **4.5 VSWR**

L'antenne doit avoir un VSWR maximum de 1.5. Ce VSWR permettra de définir la bande passante totale de l'antenne.

#### **4.6 Interface avec les autres composantes micro-ondes**

Pour cette application, un connecteur de type SMA (SubMiniature version A) sera utilisé. Ce type de connecteur coaxial est couramment utilisé dans le domaine.

## **Chapitre 5 - Modélisation numérique de l'antenne**

Dans ce chapitre, je vais faire le compte rendu des étapes nécessaire à la modélisation numérique et la simulation de l'antenne utilisant Microwave Studio de CST.

## **5.1 Modélisation géométrique**

## **5.1.1 Dimensions de l'élément de rayonnement rectangulaire**

Tout d'abord, calculons les dimensions des éléments de rayonnement nécessaire pour avoir une fréquence de résonance de 10.495GHz.

Commençons avec le calcul de W, la largeur de l'élément, qui va donner un rayonnement efficace, cette dimension se calcule avec l'équation 2.32.

$$
W = \frac{299792458}{2 \times 10495000000} \sqrt{\frac{2}{2.33 + 1}} = 11.069 \text{mm}
$$

Ensuite, on peut calculer  $\varepsilon_{\text{re}}$  pour  $\frac{W}{h} \ge 1$  avec h qui est l'épaisseur du substrat,  $\varepsilon_{\text{re}}$  peutêtre calculé avec l'équation suivante 2.31.

$$
\varepsilon_{re} = \frac{2.33 + 1}{2} + \frac{2.33 - 1}{2} \left( 1 + 12 \frac{0.787}{11.069} \right)^{-1/2} = 2.1535
$$

Maintenant, calculons la longueur efficace  $L_{eff}$  et  $\Delta L$  avec les équations 2.29 et 2.30.

$$
L_{\text{eff}} = \frac{299792458}{2 \times 10495000000 \sqrt{2.1535}} = 9.732 \text{mm}
$$

$$
\Delta L = 0.412 \times 0.787 \frac{2.1535 + 0.3 \quad 11.069 / 0.787 + 0.264}{2.1535 - 0.258 \quad 11.069 / 0.787 + 0.813} = 0.4042 \text{mm}
$$

Finalement, on peut calculer la longueur réelle de l'élément de rayonnement rectangulaire avec l'équation 2.27.

### **5.1.2 Calcul de la position d'alimentation**

Afin de calculer la position d'alimentation de l'élément de rayonnement, j'ai implanté une routine de calcul dans Matlab qui permet de calculer les paramètres  $G_1$  et  $G_{12}$  de l'équation 2.36, voir annexe A.

Avec cette routine, j'obtiens  $G_1=0.001516$  Siemens et  $G_{12}=5.448\times10^{-4}$  Siemens. Donc, l'équation 2.33 donne.

$$
R_{in} = \frac{1}{2(0.001516 + 5.448 \times 10^{-4})} = 242.62 \Omega
$$

Maintenant, en isolant la variable y**0** de l'équation 2.39, je vais obtenir la position d'alimentation offrant le meilleur couplage d'impédance.

$$
50 = 242.62 \cos^2\left(\frac{\pi}{8.9236} y_0\right), y_0 = 3.1233 \text{mm}
$$

## **5.1.3 Dimension de la ligne de transmission**

Pour calculer les dimensions de la ligne de transmission, l'outil « Microstrip Analysis/Synthesis Calculator » sera utilisé afin d'accélérer le processus. Cet outil utilise tout de même les équations 2.22, 2.29 et 2.32 définies auparavant.

Pour avoir une impédance de 50 Ω, la largeur de ligne nécessaire pour la ligne d'alimentation est W<sup>=</sup>2.279mm.

## **5.2 Simulation du modèle théorique**

Maintenant que toutes les dimensions sont calculées, on peut faire le modèle dans Microwave Studio et vérifier la théorie. Voici le modèle, figure 5.1, dans Microwave Studio avec les dimensions calculées dans la section précédente. Sur ce modèle, la ligne d'alimentation en microruban est connectée sur un connecteur coaxial. La simulation du connecteur coaxial augmente le réalisme de la simulation par le fait que la plupart des antennes en microruban les utilisent pour s'alimenter. Pour le moment, le modèle ne comporte aucun radôme, car les équations utilisées ne tiennent pas compte du radôme.

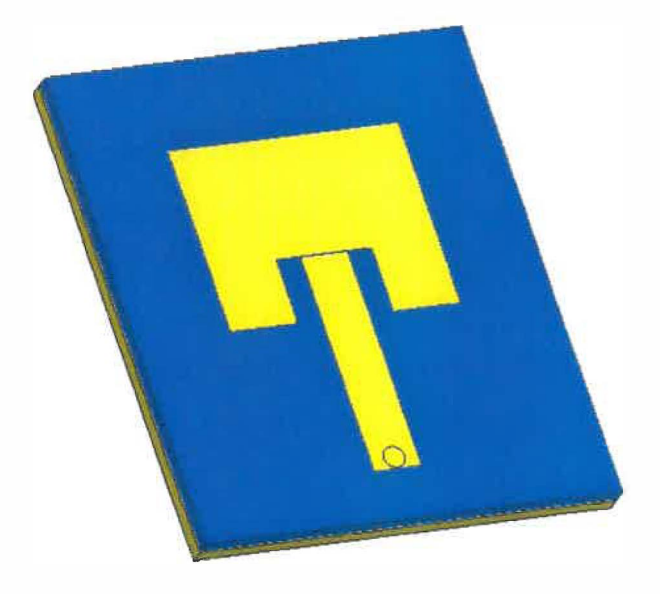

## **Figure 5.1 Modèle d'antenne en microruban à 1 élément de rayonnement [18]**

Voyons maintenant les résultats de simulation de ce modèle. Tout d'abord, regardons les paramètres Sen dB sur la figure 5.2.

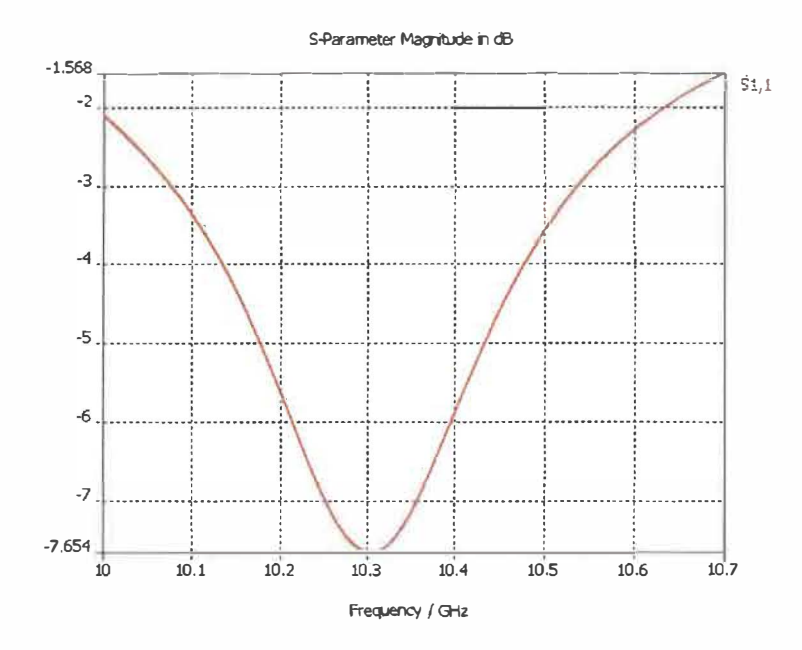

Figure 5.2 Courbe du paramètre S<sub>1, 1</sub> [18]

Comme on peut le constater, la fréquence de résonance n'est pas centrée à la fréquence de résonance théorique calculée, elle est centrée à environ 10.3GHz au lieu de 10.495GHz. Des ajustements sur le modèle seront donc nécessaires afin de recentrer la fréquence de résonance. Pour ce faire, la fonction d'optimisation de Microwave Studio sera utilisée.

Comme mentionné dans la théorie auparavant, on sait que la fréquence de résonance dépend de la longueur L de l'élément de rayonnement. Aussi, plus on diminue la taille d'un élément, plus la fréquence de résonance va être grande. Donc, l'optimisation sera d'abord effectuée pour 8.5 mm < L <8.9536 mm. Voyons maintenant les résultats de cette optimisation sur la figure 5.3.

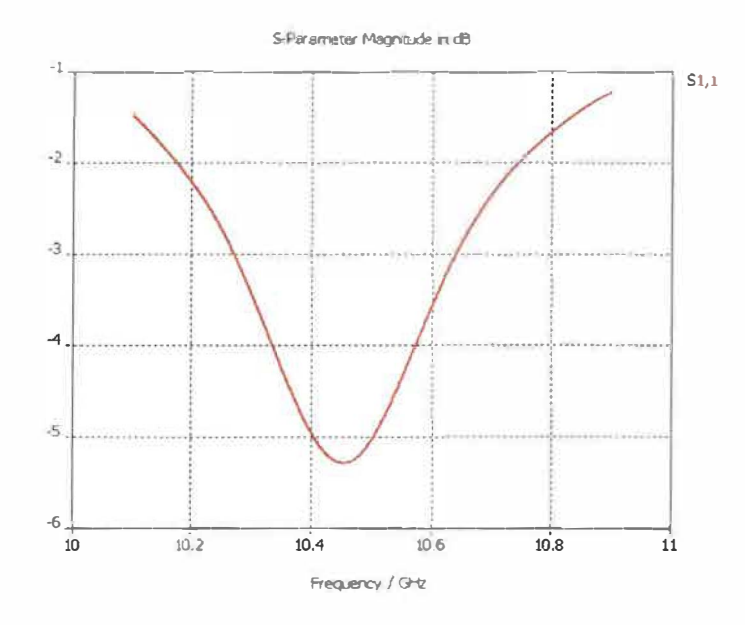

Courbe du paramètre  $S_{1,1}$  après l'optimisation [18] Figure 5.3

L'optimisation a réussi a centrer la fréquence de résonance à 10.495GHz avec L=8.671 mm. Cependant, comme on peut le constater la performance s'est dégradée de presque 2 dB. Analysons donc l'abaque de Smith (figure 5.4) pour voir l'impédance en fonction de la fréquence.

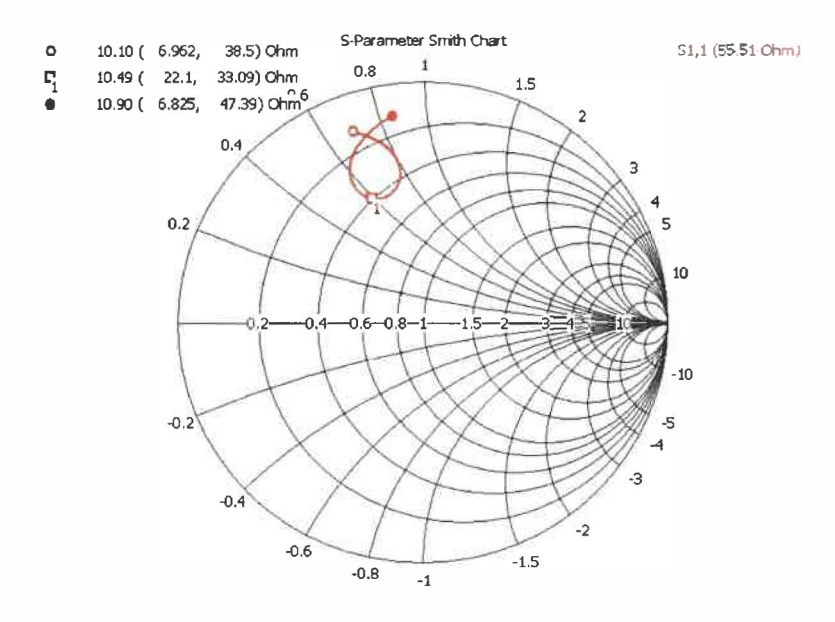

Figure 5.4 Abaque de Smith après l'optimisation [18]

Sur cette charte, on peut observer qu'à la fréquence de résonance recherchée, 10.495GHz, l'impédance n'est pas de 50Ω, mais de  $22\Omega + j33.09\Omega$ . Il sera donc nécessaire encore une fois de faire un ajustement. Comme la théorie précédente le spécifie, la position de l'alimentation sur l'élément de rayonnement va affecter le couplage d'impédance, aussi on pourrait faire varier la largeur W. Cependant, la prochaine optimisation va être sur la position de l'alimentation. L'optimisation sera d'abord effectuée pour 2.5 mm <  $y_0$  < 3.5 mm. Voyons maintenant les résultats de cette optimisation en vérifiant d'abord les paramètres S avec la figure 5.5.

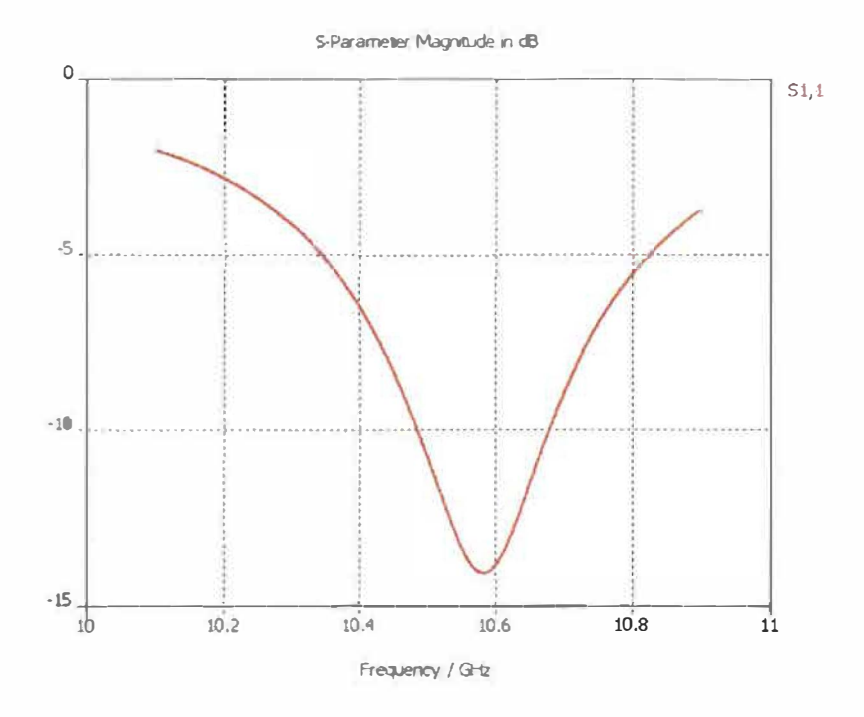

Figure 5.5 Courbe du paramètre S<sub>1,1</sub> après l'optimisation du paramètre y<sub>0</sub> $[18]$ 

Comme on peut le constater, bien que la position d'alimentation ne devrait pas changer la fréquence de résonance, elle a été déplacée tout de même vers 10.6 GHz. On peut expliquer en partie ce changement par la méthode d'alimentation utilisée qui en quelque sorte modifie grandement l'élément de résonance parce que l'on enlève une partie de l'élément pour insérer l'alimentation. Une alimentation par un câble coaxial n'aurait pas le même problème, mais ce n'est pas une solution envisageable quand on veut utiliser

une matrice d'éléments de rayonnement. Cependant, on voit que les paramètres S à la nouvelle fréquence de résonance indique que le signal réfléchi est plus faible.

Par le fait que la fréquence de résonance change avec la position d'alimentation, la prochaine optimisation va se faire avec 2 paramètres en même temps, y<sub>0</sub> et L. Cette optimisation sera la dernière et devrait atteindre l'objectif fixé. Cette dernière optimisation donne comme paramètre L= 8.857007 mm et y<sub>0</sub>=2.6 mm. Voici les résultats.

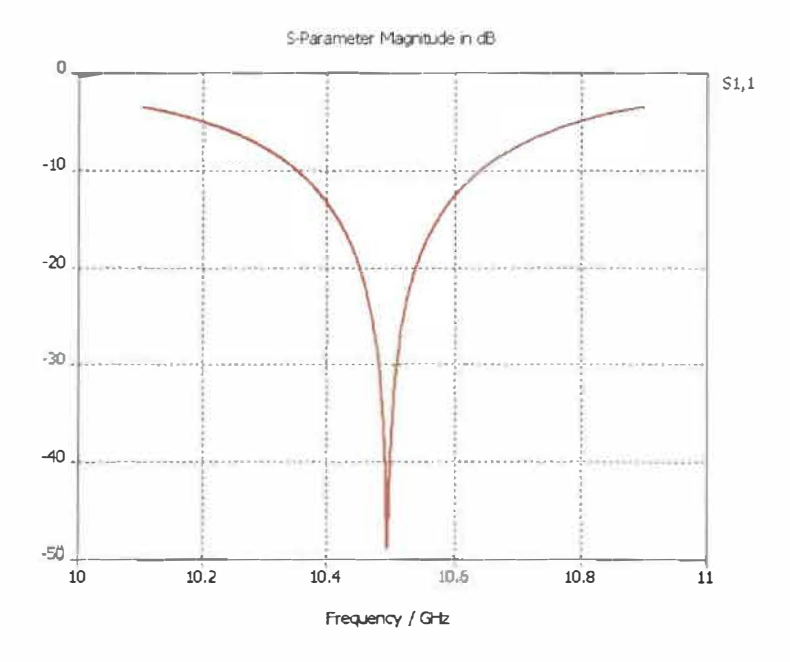

Figure 5.6 Courbe du paramètre S<sub>1, 1</sub> après l'optimisation de y<sub>0</sub> et L **(18)** 

L'amplitude des paramètres S (figure 5.6) montre que l'élément de rayonnement est bien optimisé pour fonctionner à la fréquence de 10.5 GHZ. Voyons maintenant l'abaque de Smith (figure 5.7) et les paramètres S polaire (figure 5.8) .

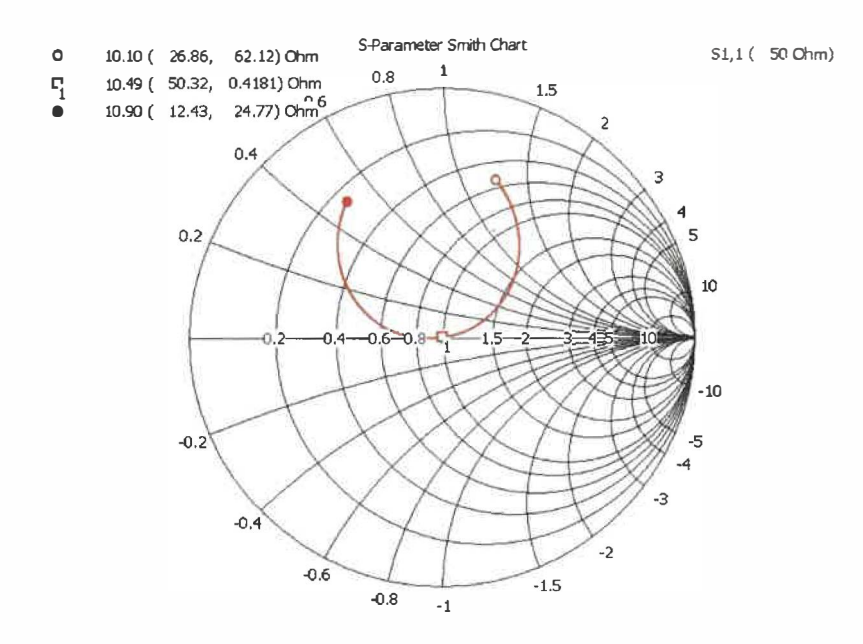

Figure 5.7 Abaque de Smith après l'optimisation de  $y_0$  et L [18]

Cette dernière figure montre que l'élément de rayonnement est bien couplé avec le reste du circuit, car à la fréquence de 10.49 GHz, on a une impédance de 50.32 $\Omega$ + j0.4181 $\Omega$ .

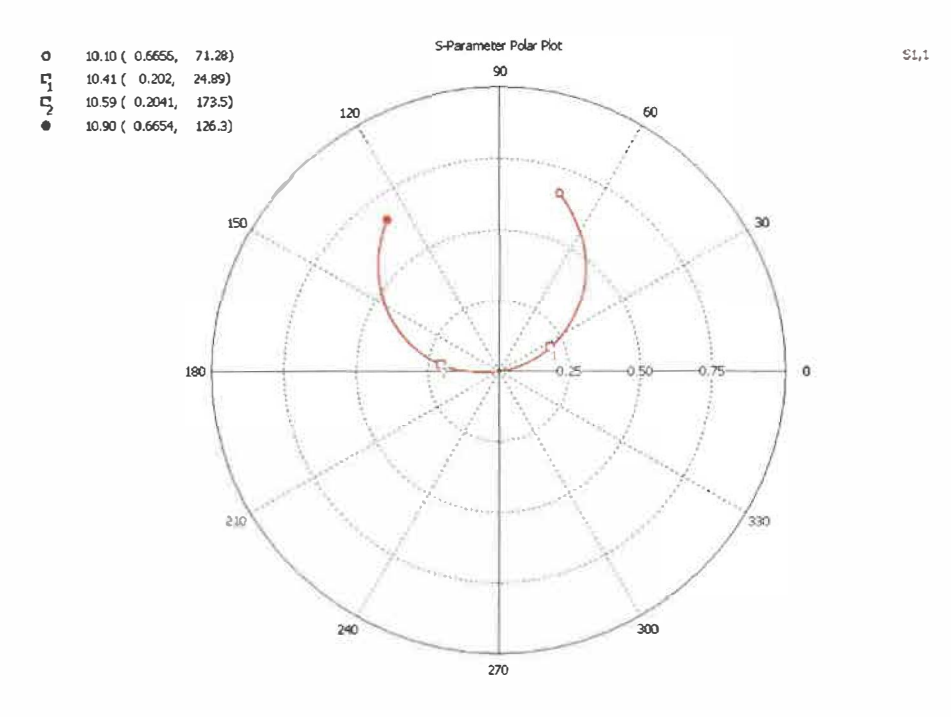

Figure 5.8 Représentation polaire de  $S_{1, 1}$  après l'optimisation de  $y_0$ et L [18]

Cette dernière figure nous permet de calculer la bande passante de l'élément de rayonnement. Dans les spécifications, on a déterminé que l'on voulait un VSWR maximal de 1.5 : 1. La formule 2.6 permet de calculer le VSWR, car cette figure nous donne p. Pour un VSWR de 2.6 on trouve le o maximal.

$$
SWR = \frac{1+\rho}{1-p} \quad \rho = \frac{SWR-1}{1+SWR} = \frac{0.5}{2.5} = 0.2
$$

Donc, la bande passante de cet élément de rayonnement est de 180MHz (10.59 GHz-10.41 GHz). Voici maintenant le patron de rayonnement de cet élément représenté par la figure 5.9.

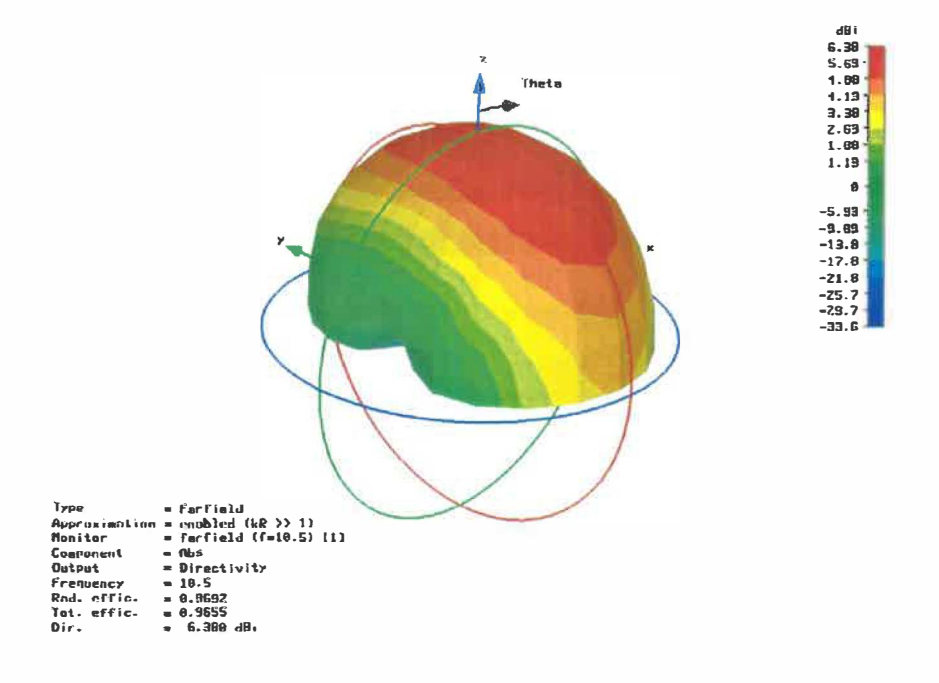

Figure 5.9 Patron de rayonnement après l'optimisation de  $y_0$  et L  $[18]$ 

Ce patron de rayonnement nous permet de voir la directivité de notre élément ainsi que son gain de transmission. Dans ce cas, le gain de l'élément de rayonnement est de 6.38 dBi.

#### $5.3$ Simulation du modèle théorique avec radôme

Maintenant que notre élément de rayonnement de base couplé à 50 $\Omega$  est simulé, rajoutons un radôme et observons son effet sur les résultats. Tout d'abord, ajoutons un radôme ayant une constante diélectrique près de 1, c'est-à-dire 1.09.

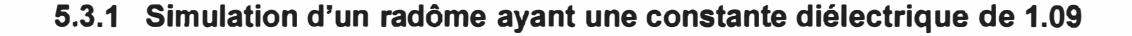

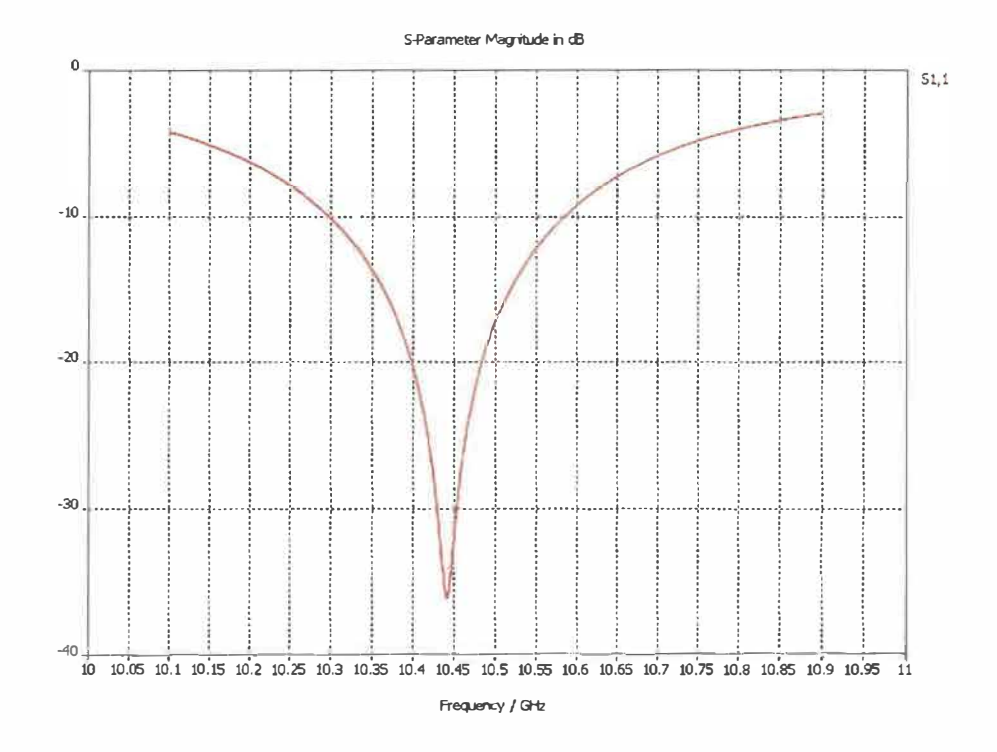

Figure 5.10 Courbe du paramètre S<sub>1, 1</sub> de l'antenne avec radôme [18]

Bien que la constante diélectrique du radôme soit très prés de 1, on peut constater que la fréquence de résonance optimale s'est déplacée de 50MHz vers le bas en observant la figure  $5.10$ .

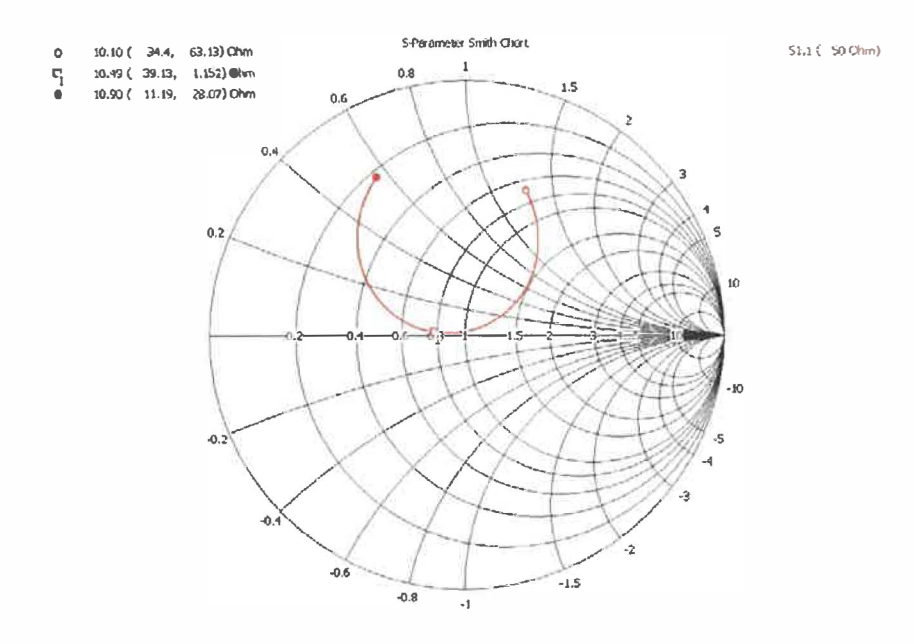

Figure 5.11 Abaque de Smith de l'antenne avec radôme [18]

L'abaque de Smith représenté par la figure 5.11 nous montre que le couplage d'impédance pour la fréquence d'utilisation cible n'est pas optimal, car on obtient  $39.13\Omega + j1.152\Omega.$ 

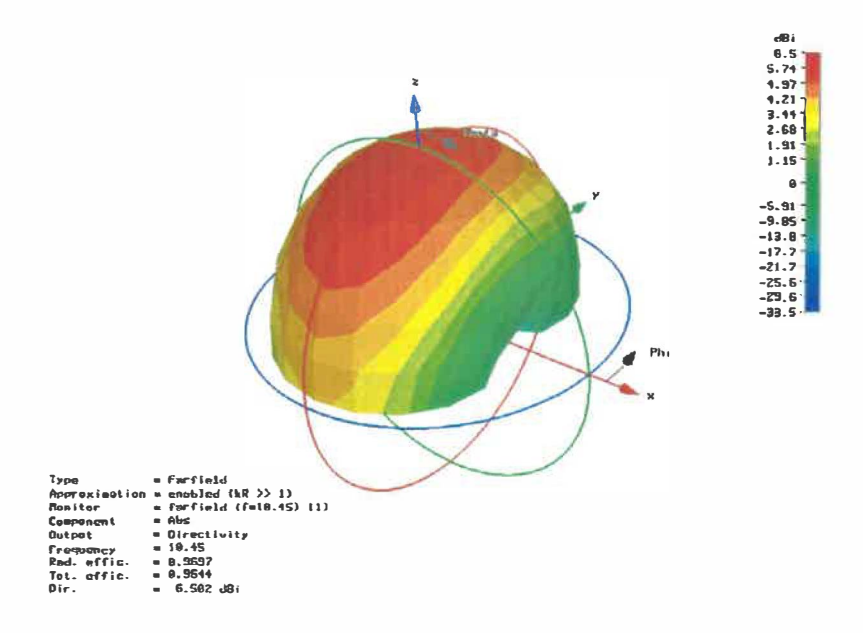

Figure 5.12 Patron de rayonnement de l'antenne avec radôme [18]

La figure 5.12 du patron de rayonnement nous montre une faible amélioration du gain de l'élément de rayonnement de 0.194 dBi.

## 5.3.2 Simulation d'un radôme ayant une constante diélectrique de 3.4

Maintenant, voyons l'effet de la variation de la constante diélectrique sur les caractéristiques de l'élément de rayonnement.

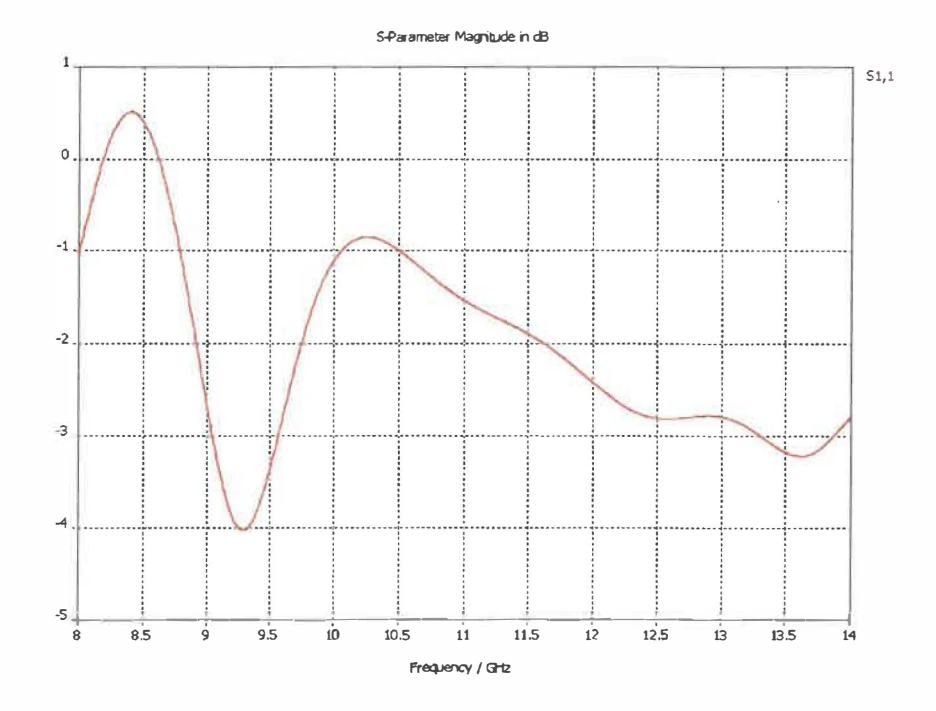

Figure 5.13 Courbe du paramètre  $S_{1, 1}$  de l'antenne avec radôme ayant  $\varepsilon_r = 3.4$  [18]

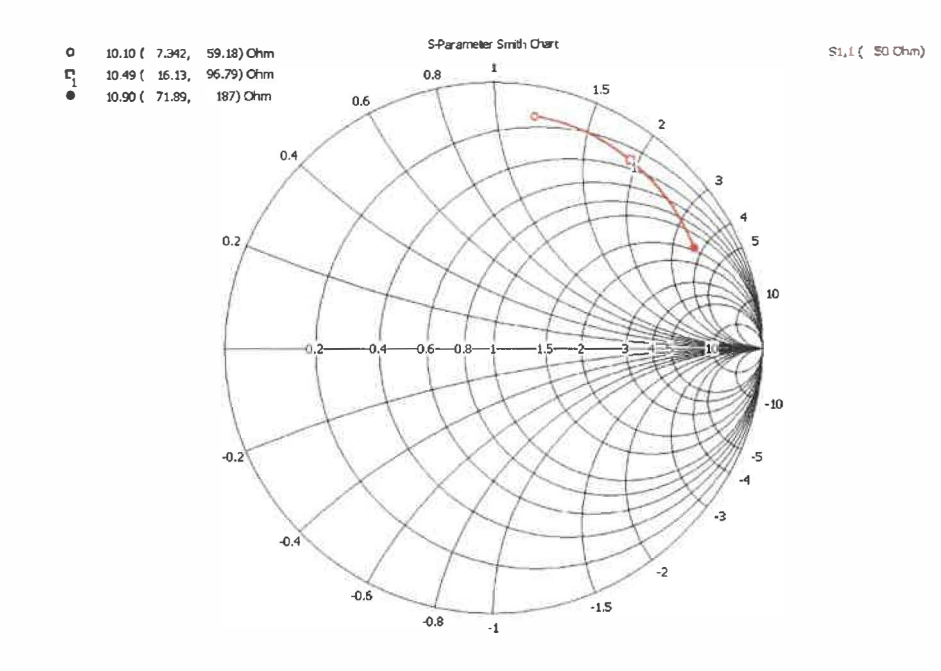

Figure 5.14 Abaque de Smith de l'antenne avec radôme ayant  $\varepsilon_r = 3.4$  $[18]$ 

Comme le graphique des paramètres S (figure 5.13) et de l'abaque de Smith (figure 5.14) nous le montre, ce radôme ayant une constante diélectrique de 3.4 a complètement changé les caractéristiques de l'antenne et il sera donc nécessaire de changer les dimensions de l'élément de rayonnement pour utiliser ce type de radôme. Faisons l'optimisation de l'élément afin de constater l'ampleur des changements de dimension. Voici les résultats de l'optimisation.

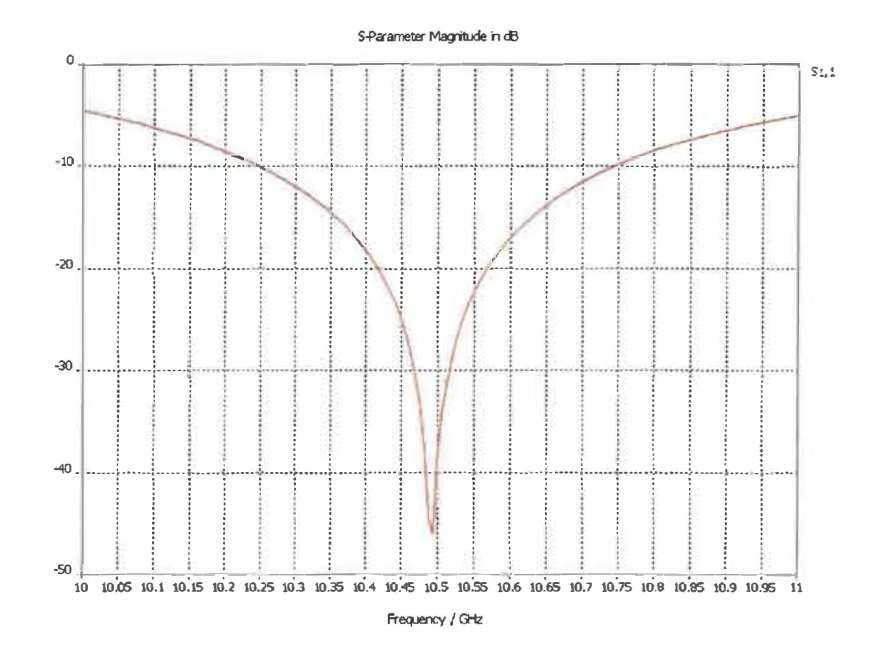

Courbe du paramètre  $S_{1, 1}$  de l'antenne optimisée avec radôme ayant  $\epsilon_r = 3.4$  [18] Figure 5.15

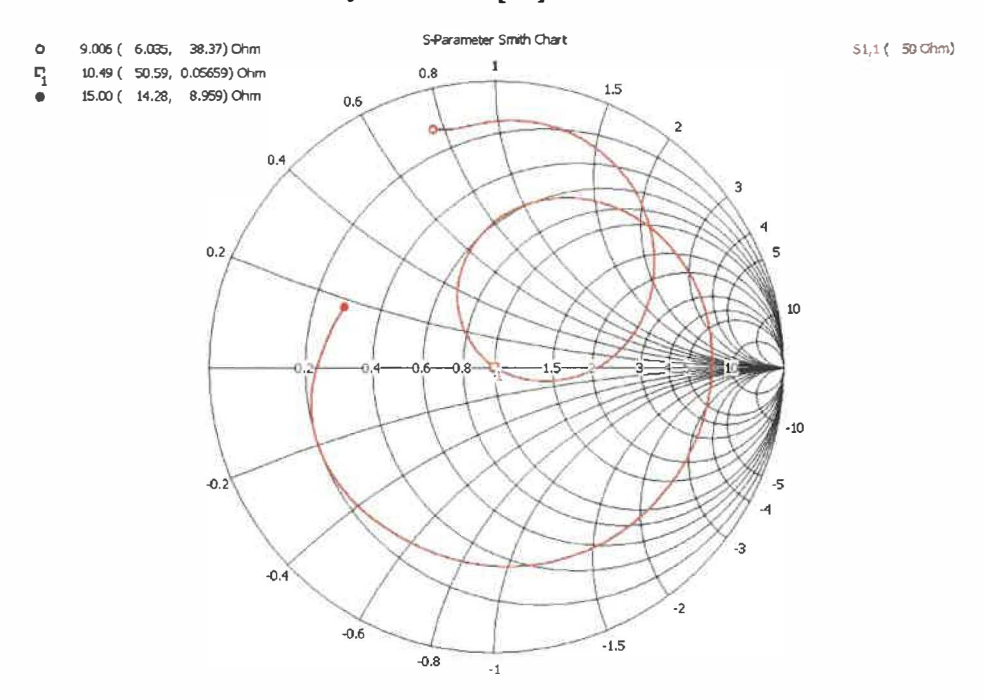

Figure 5.16 Abaque de Smith de l'antenne optimisée avec radôme ayant  $\varepsilon_r = 3.4$  [18]

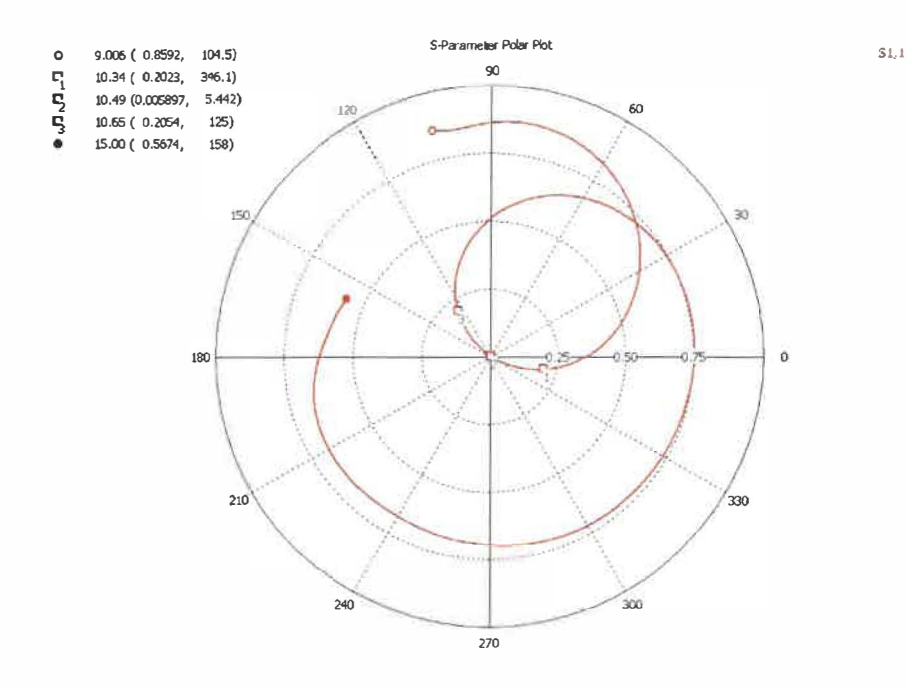

Figure 5.17 Représentation polaire du paramètre  $S_{1,1}$  de l'antenne optimisée avec radôme ayant  $\varepsilon_r = 3.4$  [18]

Comme les figures 5.15, 5.16, et 5.17 le démontrent, il est possible d'obtenir les caractéristiques voulues pour un élément de rayonnement même si celui-ci a un radôme. En effet, on voit que la fréquence de résonance optimale est aux alentours de 10.495GHz, que la bande passante est de 310MHZ et que l'adaptation d'impédance est excellent avec 50.59Ω+ j0.06Ω. Cependant, le nouvel élément de rayonnement ne ressemble pas à celui n'ayant pas de radôme avec un  $L = 7.91$  mm et  $y_0 = 1.35$  mm comparativement à L= 8.857007 mm et  $y_0$ =2.6 mm sans radôme. Donc, la longueur L a dû être réduite d'approximativement de 0.95 mm et la position d'insertion diminuée de moitié pour compenser l'utilisation du radôme.

## 5.3.3 Conclusion sur l'utilisation du radôme

Comme on peut le constater, plus la constante diélectrique du radôme est grande plus cela va affecter les caractéristiques de l'antenne. Il est donc nécessaire de prévoir le radôme dans la conception de notre antenne dès le départ. Certaines caractéristiques peuvent même être améliorées en utilisant un radôme, comme le gain et la bande passante de l'élément de rayonnement.

Cependant, l'utilisation d'un radôme augmente grandement la quantité de calcul à effectuer par le logiciel de modélisation numérique. Donc, le reste des modèles seront simulés sans radôme. Mais, quand l'objectif final sera atteint, une simulation sera effectuée avec le radôme de 1.09 de constante diélectrique pour des fins de comparaison.

### **5.4 Modélisation et simulation d'un élément couplé à 1 OOQ**

Dans la section précédente, un élément de rayonnement ayant une impédance d'entrée de 50 $\Omega$  a été modélisé. Maintenant, un élément ayant une impédance d'entrée de 100 $\Omega$ sera modélisé afin d'être utilisé comme élément *de* base dans notre antenne à plusieurs éléments de rayonnement. Par le fait que la démarche d'optimisation a déjà été effectuée avec l'élément *de* 500. *et* que celle-ci est la même, les résultats *de* simulation optimisés seront donc immédiatement présentés après le modèle.

Comme le connecteur coaxial à une impédance d'entrée de 50 $\Omega$  et que l'on veut simuler un élément de 100 $\Omega$ , il est nécessaire de faire du couplage d'impédance. Dans ce cas, l'utilisation d'un convertisseur à quart d'onde est idéal. Il faut utiliser les équations 2.15 et 2.16.

Calculons d'abord la longueur du convertisseur.

$$
\lambda/4 = \frac{c}{f\sqrt{\varepsilon_{\text{eff}}}} = \frac{299792458}{10495000000\sqrt{2.33}} = 4.68 \text{mm}
$$

Maintenant, calculons l'impédance de la section centrale.

$$
Z_T = \sqrt{Z1Z2} = \sqrt{50*100} = 70.71\Omega
$$

La largeur de la ligne de transmission nécessaire pour obtenir une impédance de  $70\Omega$  est calculée avec « Microstrip Analysis/Synthesis Calculator » [26] et donne W=l .285 mm. Avec ces résultats, on obtient le modèle suivant représenté sur la figure 5.18.

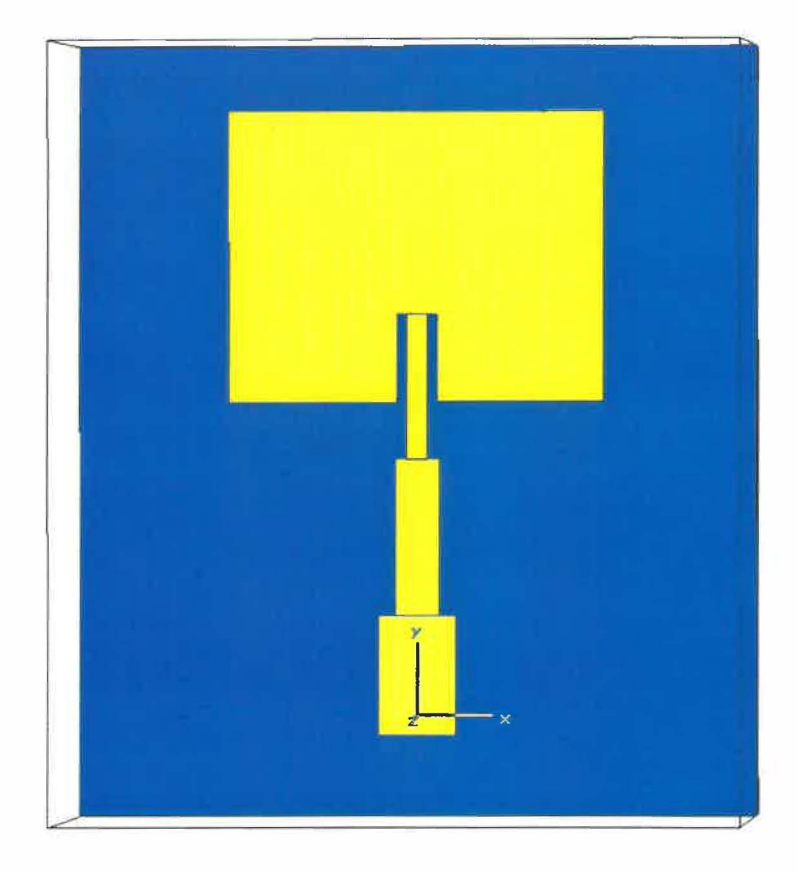

**Figure 5.18 Modèle d'antenne couplé à 1000 (18)** 

Après les différentes optimisations, on obtient L=8.669 mm et  $y_0$  = 2.614 mm et on peut constater que ces dimensions ressemblent beaucoup à l'élément couplé à  $50\Omega$ . Voici maintenant les caractéristiques de cet élément de rayonnement qui sera utilisé comme éléments de base.

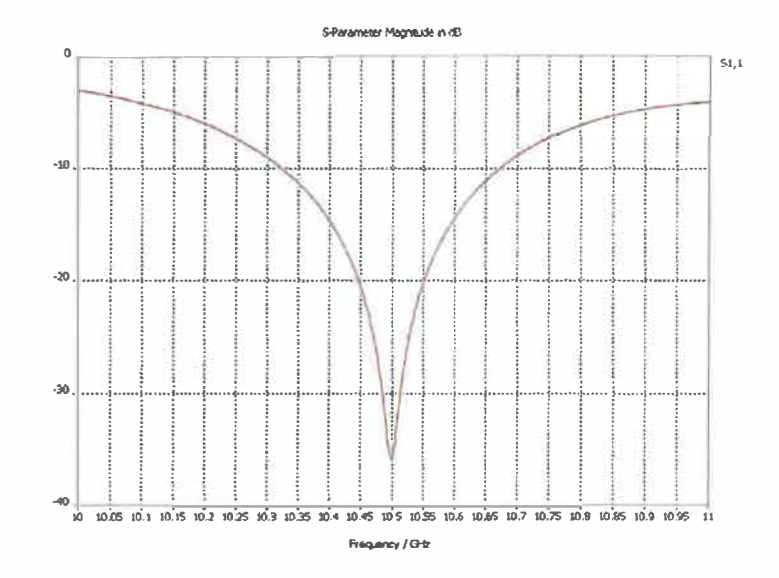

Figure 5.19 Courbe du paramètre  $S_{1, 1}$  de l'antenne couplée à  $100\Omega$  $[18]$ 

Le graphique des paramètres S (figure 5.19) montre que la fréquence de résonance optimale est d'environ 10.5GHz, ce qui représente la fréquence recherchée.

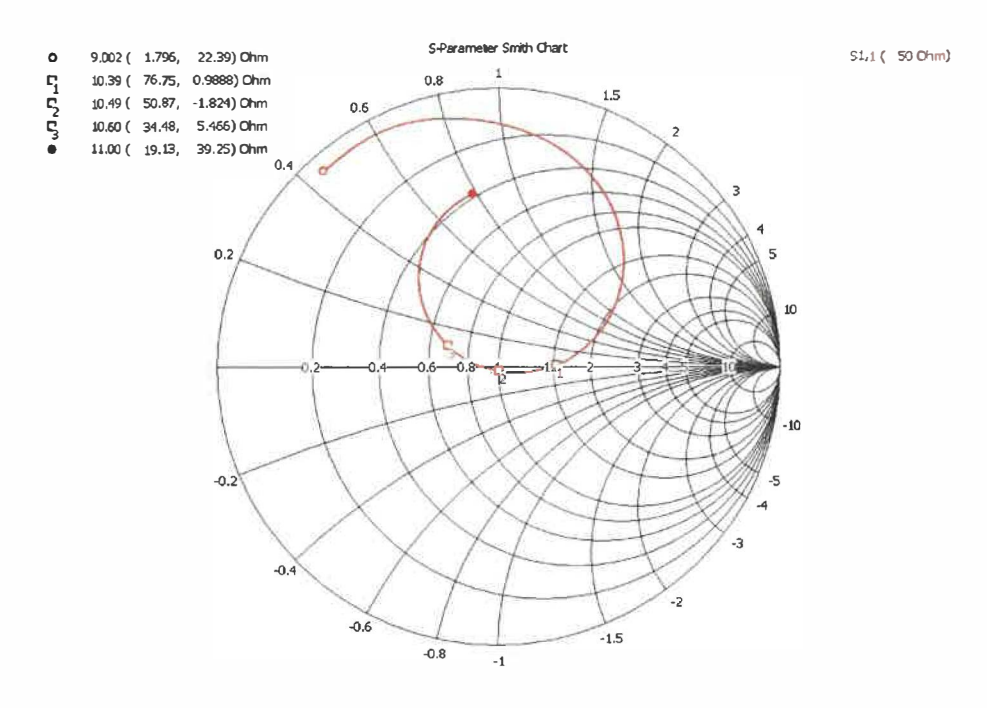

Figure 5.20 Abaque de Smith de l'antenne couplée à 100Ω [18]

Ensuite, l'abaque de Smith (figure 5.20) démontre que le couplage à la fréquence de résonance cible est très bon avec une impédance de 50.87 $\Omega$ -j1.824 $\Omega$ .

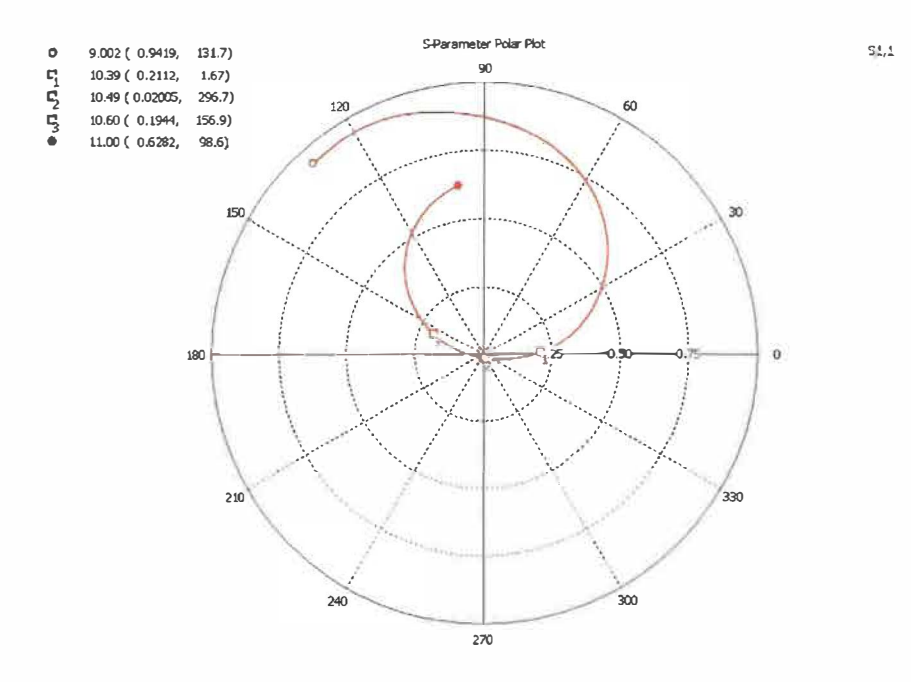

#### Représentation polaire du paramètre  $S_{1, 1}$  de l'antenne Figure 5.21 couplée à  $100\Omega$  [18]

Pour sa part, le graphique des paramètres S sous forme polaire (figure 5.21) nous permet de mesurer la bande passante de l'élément de rayonnement en calculant le VSWR. Comme mentionné auparavant, un rayon de 0.2 sur ce graphique équivaut à un VSWR de 1.5. Donc, la bande passante de cet élément est de 210 MHz.

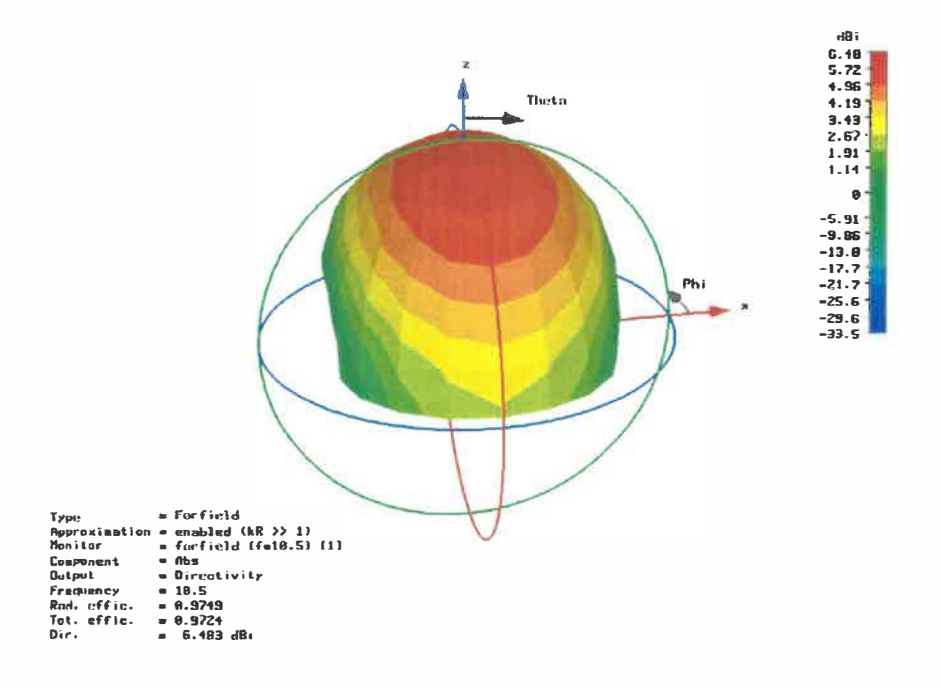

Figure 5.22 Patron de rayonnement de l'antenne couplée à 1000  $[18]$ 

Finalement, le patron de rayonnement de l'élément représenté par la figure 5.22 nous permet d'observer la directivité de celui-ci et de savoir quel est son gain. Le gain est donc de 6.48dBi

#### $5.5$ Modélisation et simulation d'une antenne à 2 éléments de rayonnement

Maintenant que l'élément de base est modélisé et optimisé, nous pouvons faire une antenne à 2 éléments. Pour ce faire, il sera nécessaire d'utiliser un diviseur de puissance. Comme l'élément de rayonnement est couplé à  $100\Omega$  et que l'alimentation de l'antenne est un câble coaxial de  $50\Omega$ , le diviseur de puissance présenté dans la section 2.1.7, figure 2.8 sera utilisé. D'autres optimisations seront nécessaires pour compenser le retrait du transformateur à quart d'onde et la longueur des lignes de transmission.

Quand on conçoit une antenne à plusieurs éléments, il est important que ceux-ci soient séparés d'au moins  $\lambda$  (qui est la longueur d'onde à 10.5GHz), soit 14.25 mm. Donc, les éléments seront séparés de 16mm. On obtient donc le modèle de la figure 5.23.

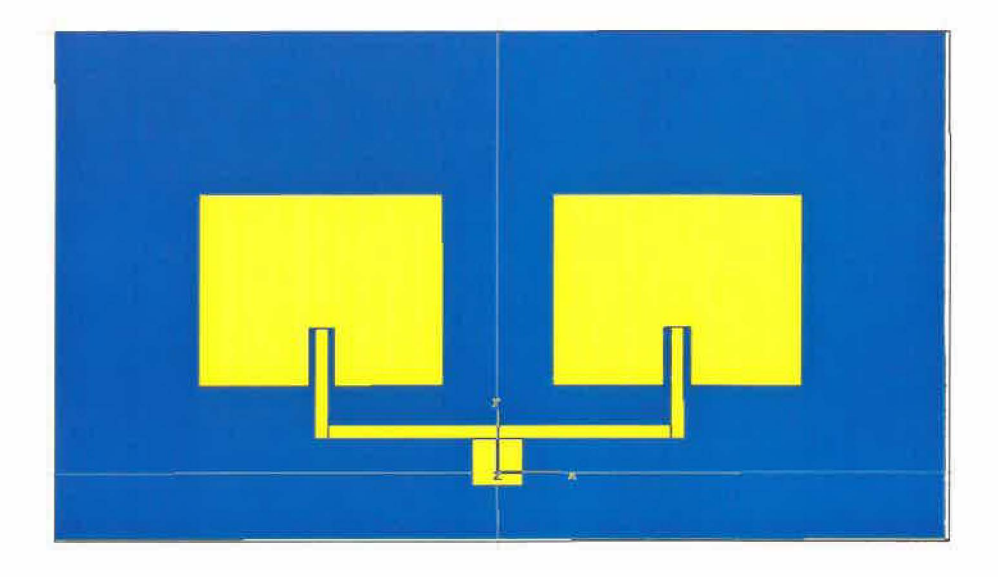

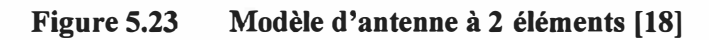

Maintenant, voyons les caractéristiques de ces 2 éléments.

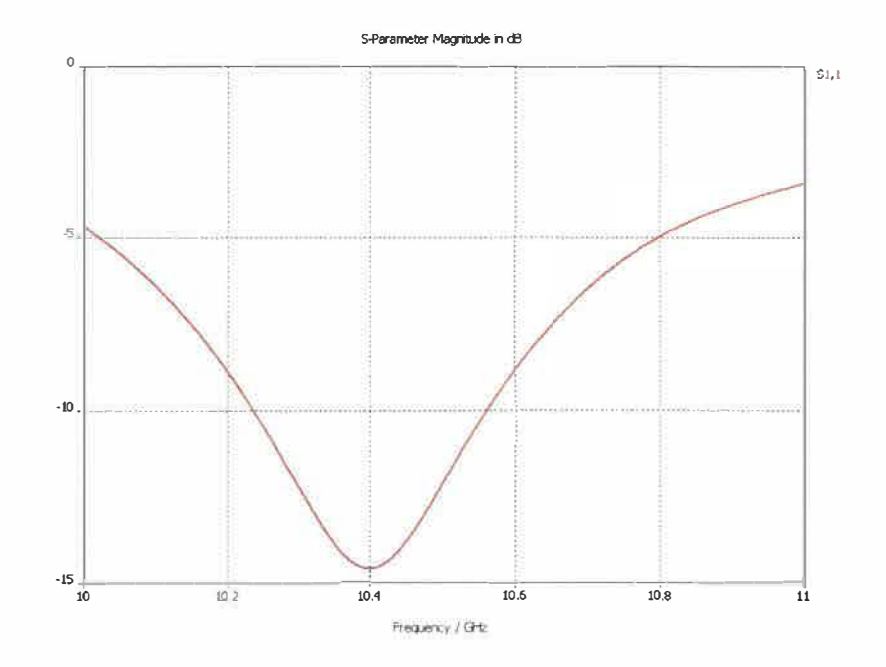

Figure 5.24 Courbe du paramètre S<sub>1, 1</sub> de l'antenne à 2 éléments [18]

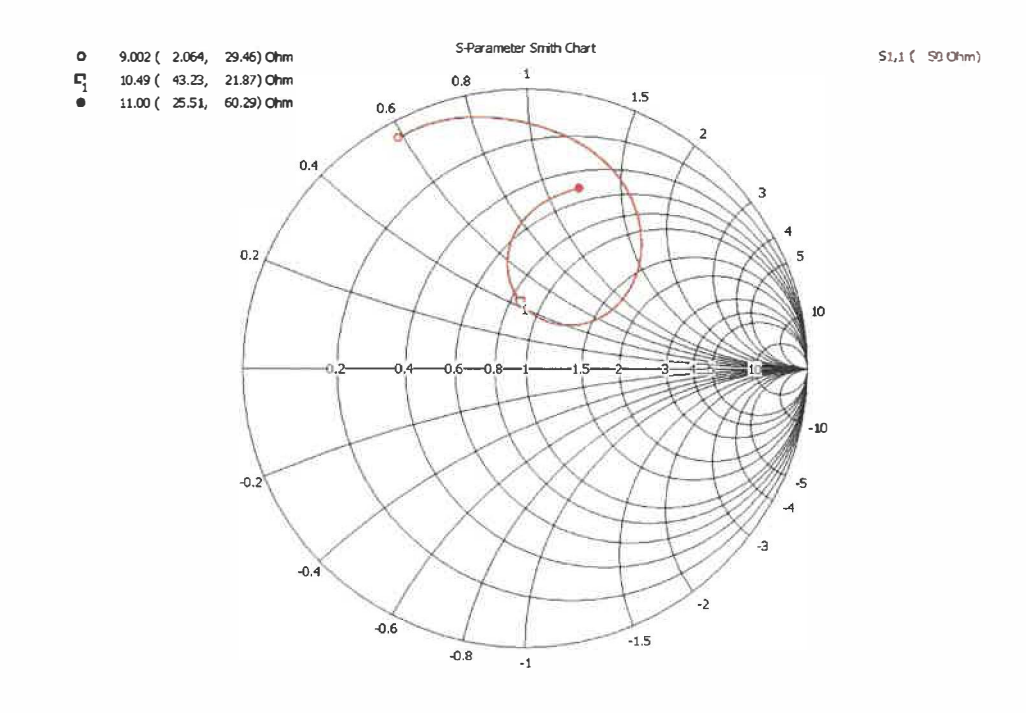

**Figure 5.25 Abaque de Smith de l'antenne à 2 éléments [18]** 

Le graphique des paramètres S (figure 5.24) et l'abaque de Smith (5.25) montrent que l'antenne à 2 éléments n'est pas bien couplée à 50 $\Omega$ . Plusieurs possibilités sont offertes pour coupler l'antenne correctement, comme l'ajout d'élément en parallèle. Cependant, étant donné que ces 2 éléments vont être utilisés pour l'antenne utilisant 4 éléments, une optimisation sera effectuée sur la longueur L et le point d'insertions y**0•** Après l'optimisation, on obtient L=8.545 mm et y<sub>0</sub>=1.527 mm. Voici les résultats obtenus.

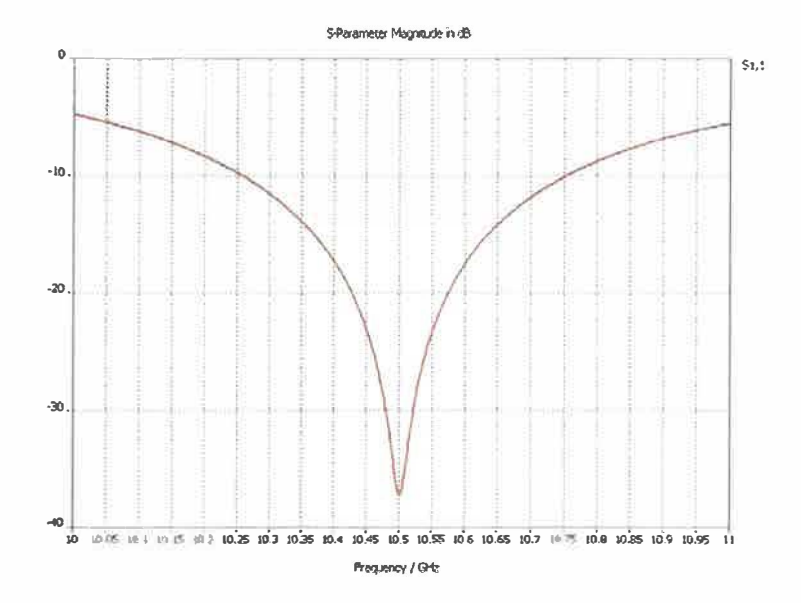

Figure 5.26 Courbe du paramètre S<sub>1, 1</sub> de l'antenne à 2 éléments optimisée [18]

La courbe représentant l'amplitude des paramètres S (figure 5.26) montre que les 2 éléments unis ensemble possède une fréquence de résonance optimale à 10.5GHz.

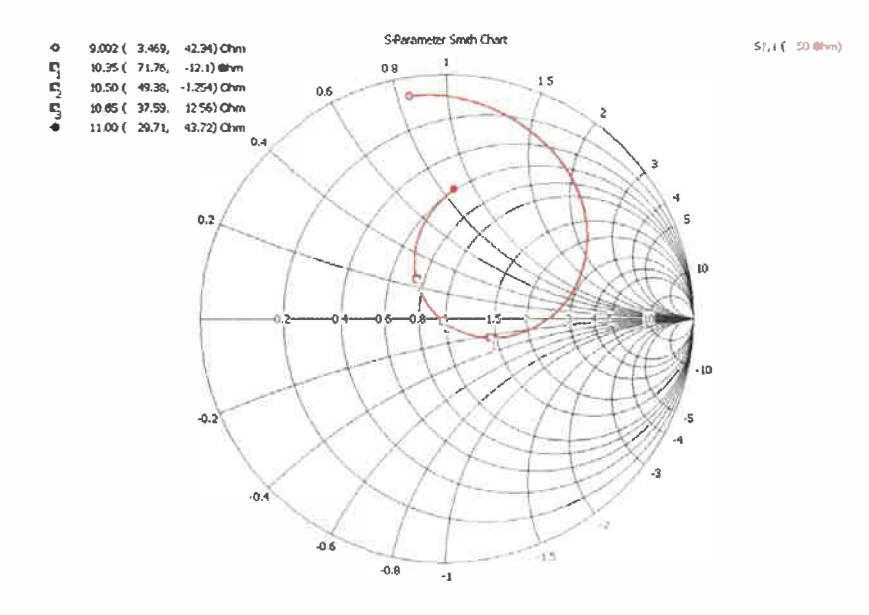

Figure 5.27 Abaque de Smith de l'antenne à 2 éléments optimisée  $[18]$ 

Pour sa part, l'abaque de Smith (figure 5.27) confirme les résultats obtenus avec la courbe représentant les paramètres S, car on voit que l'adaptation d'impédance à 10.5GHz est excellent.

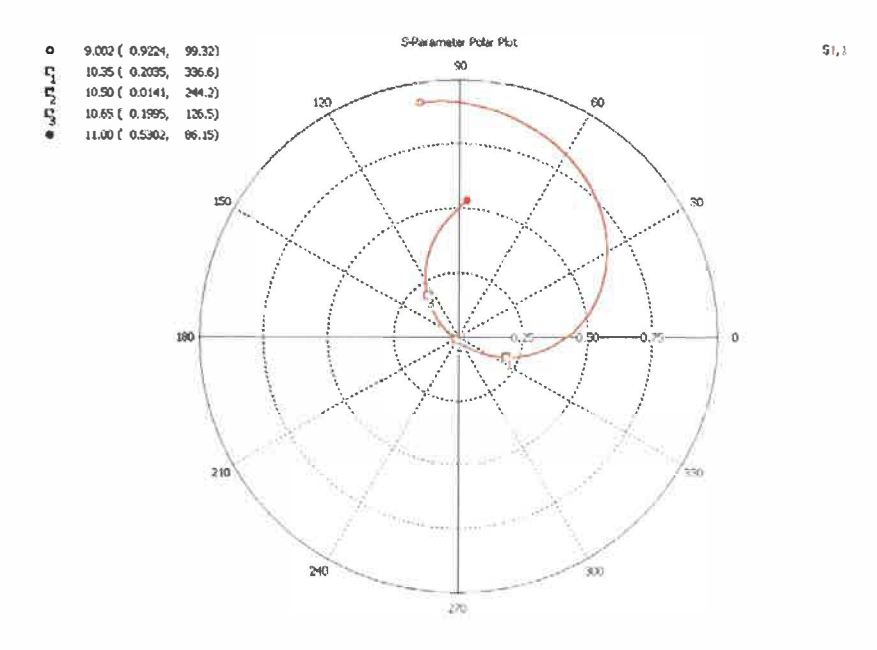

#### Figure 5.28 Représentation polaire du paramètre  $S_{1, 1}$  de l'antenne à 2 éléments optimisée [18]

La représentation polaire des paramètres S sur la figure 5.28 nous permet de calculer la bande passante pour un VSWR de 1.5 maximal. Pour cet ensemble de 2 éléments, la bande passante est de 300MHz.

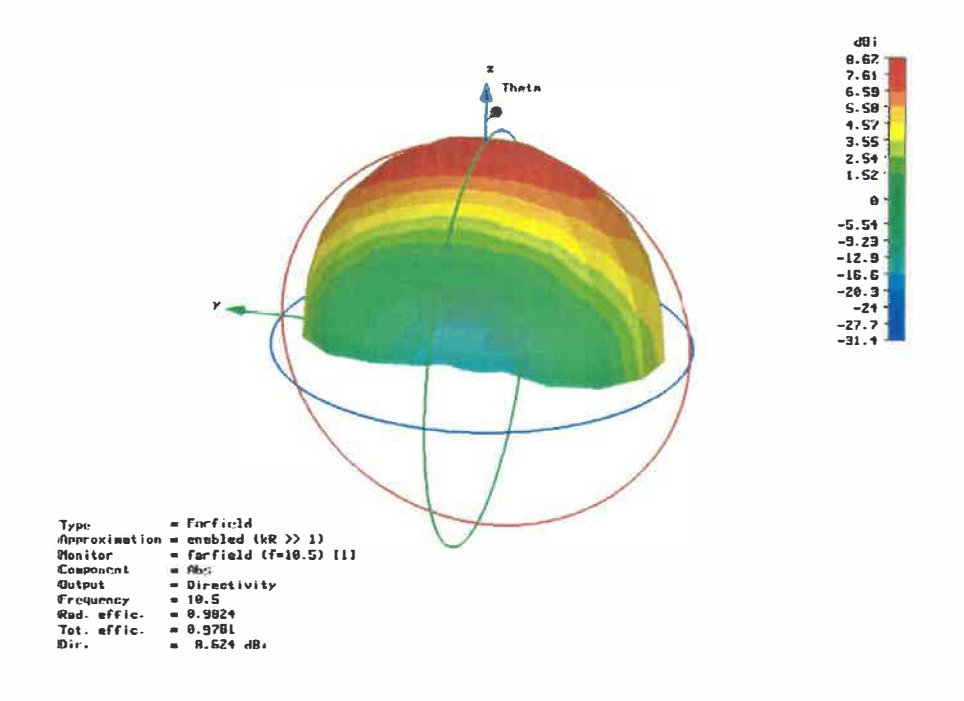

Figure 5.29 Patron de rayonnement de l'antenne à 2 éléments optimisée [18]

Finalement, le patron de rayonnement (figure 5.29) nous permet d'observer la directivité de cet ensemble ainsi que de représenter le gain qui est de 8.62 dBi.

Le gain n'est pas encore suffisamment élevé pour répondre aux spécifications. Il sera donc nécessaire d'utiliser un ensemble contenant plus de 2 éléments.

# 5.6 Modélisation et simulation d'une antenne à 4 éléments de rayonnement

Pour modéliser l'antenne à 4 éléments, on peut réutiliser l'ensemble de 2 éléments de rayonnement optimisé dans la section précédente. Pour ce faire, il sera nécessaire d'utiliser deux transformateurs à quart d'onde  $(\lambda/4)$  et trois diviseurs de puissance. En effet, comme la figure 5.23 le montre, un diviseur de puissance est utilisé pour distribuer également la puissance entre les 2 éléments. Donc, ce diviseur de puissance sera utilisé tel quel et sera branché à un transformateur quart d'onde  $50\Omega$ -100 $\Omega$ . Ensuite, un autre diviseur de puissance sera utilisé afin de diviser la puissance entre les 2 ensembles de 2 éléments, ce qui donne le modèle représenté par la figure 5.30.

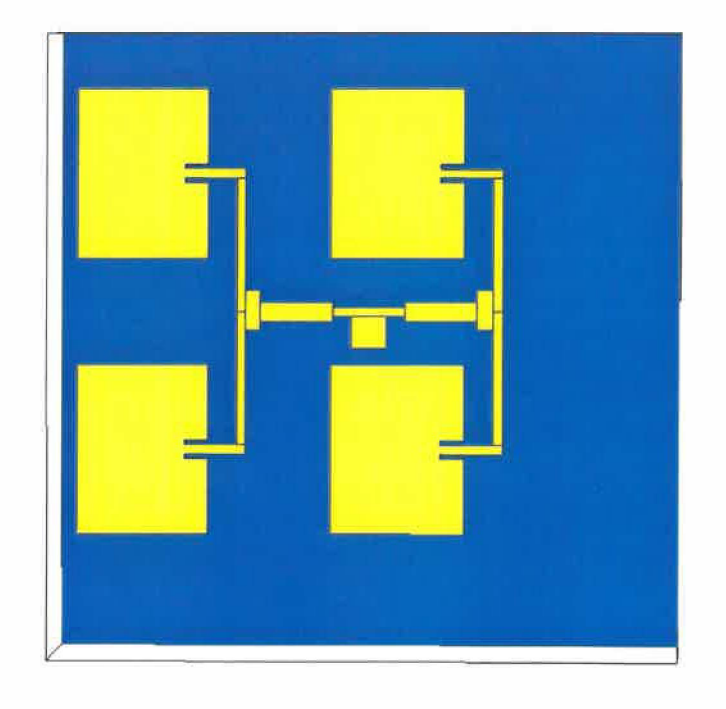

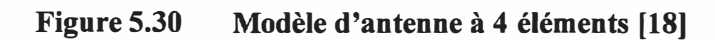

Maintenant que nous avons le modèle, étudions les résultats de la courbe des paramètres S (figure 5.31) et de l'abaque de Smith (figure 5.32).

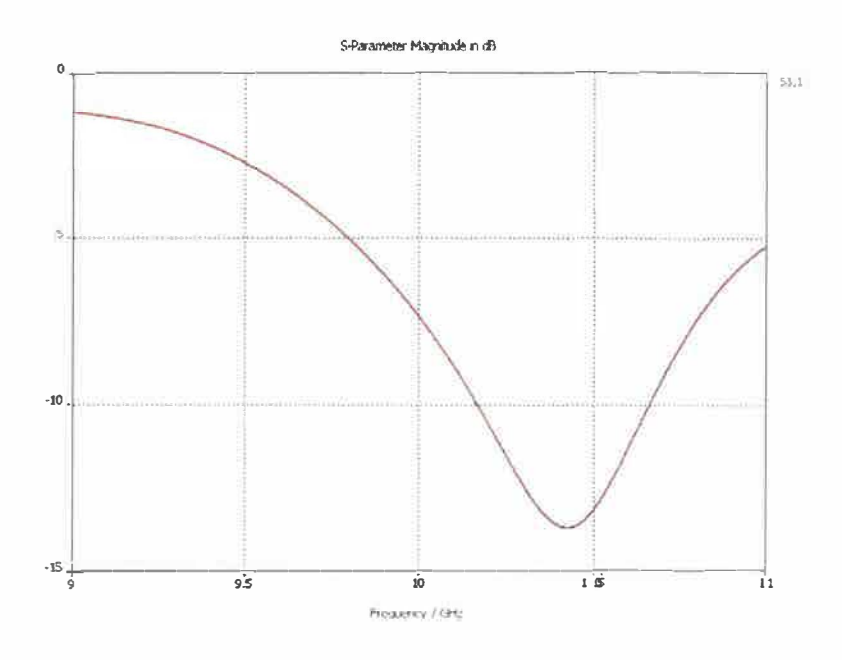

Figure 5.31 Courbe du paramètre S<sub>1, 1</sub> de l'antenne à 4 éléments [18]

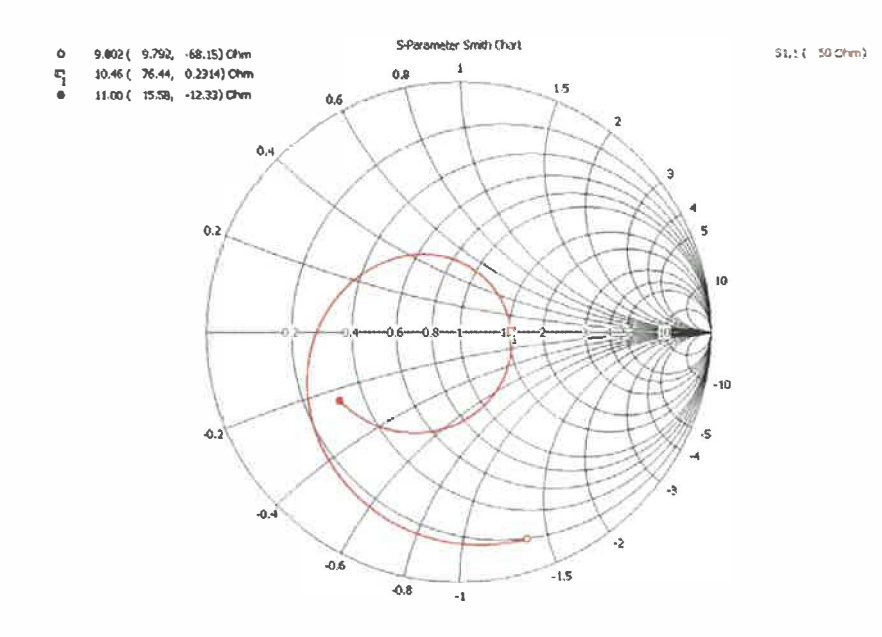

**Figure 5.32 Abaque de Smith de l'antenne à 4 éléments [18]** 

Les 2 graphiques nous montrent que cette antenne à 4 éléments non optimisée ne répond pas aux spécifications et que le couplage d'impédance est mauvais. Afin d'améliorer ce couplage d'impédance, la technique du transformateur à quart d'onde sera utilisée.

L'abaque de Smith de la figure 5.32 nous montre que l'impédance mesurée pour la fréquence de 10.46GHz est environ de 76.44 $\Omega$ . Donc, le transformateur quart d'onde devra transformer l'impédance mesurée de 76.44 $\Omega$  en une impédance de 50 $\Omega$ .

Pour ce faire, calculons l'impédance de la section centrale.

$$
Z_T = \sqrt{Z1Z2} = \sqrt{50*76.44} = 61.8\Omega
$$

La largeur de la ligne de transmission nécessaire pour obtenir une impédance de 61.8  $\Omega$ est calculée avec « Microstrip Analysis/Synthesis Calculator » [25] et donne W=l.645 mm. Avec ces résultats, on obtient le modèle de la figure 5.33 .

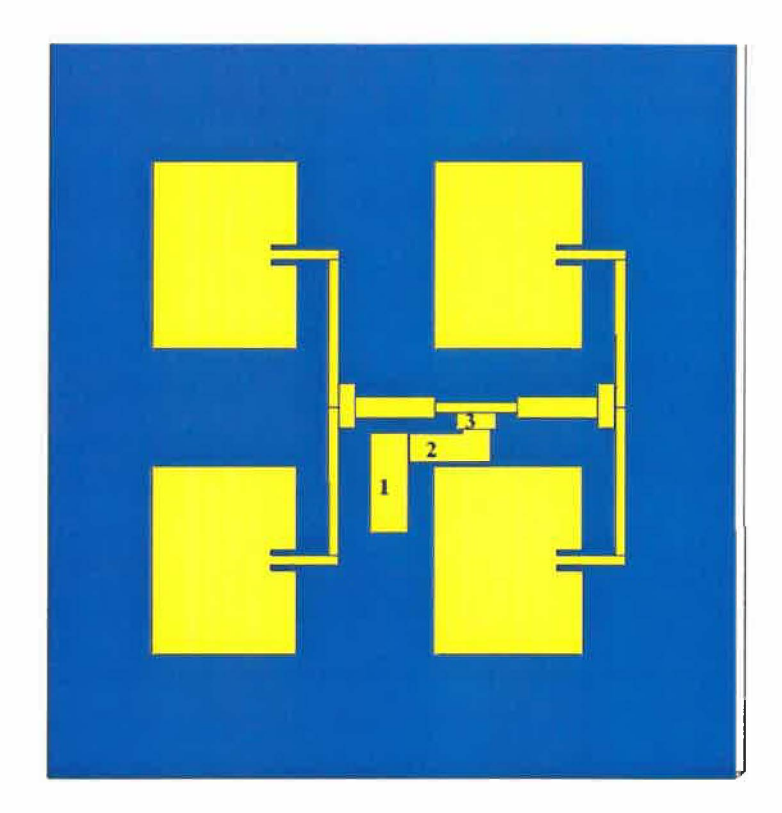

## **5.6.1 Ajout d'un transformateur à quart d'onde**

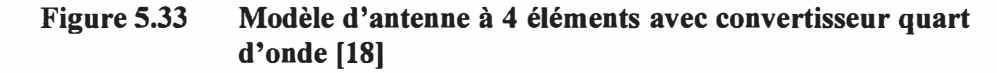

Sur la figure 5.33, les chiffres 1,2 et 3 représentent respectivement la ligne d'alimentation à 50  $\Omega$ , le transformateur quart d'onde et le diviseur de puissance. Voyons maintenant les résultats de couplage et de magnitude des paramètres S suite à l'ajout du transformateur à quart d'onde représenté par la figure 5.34.

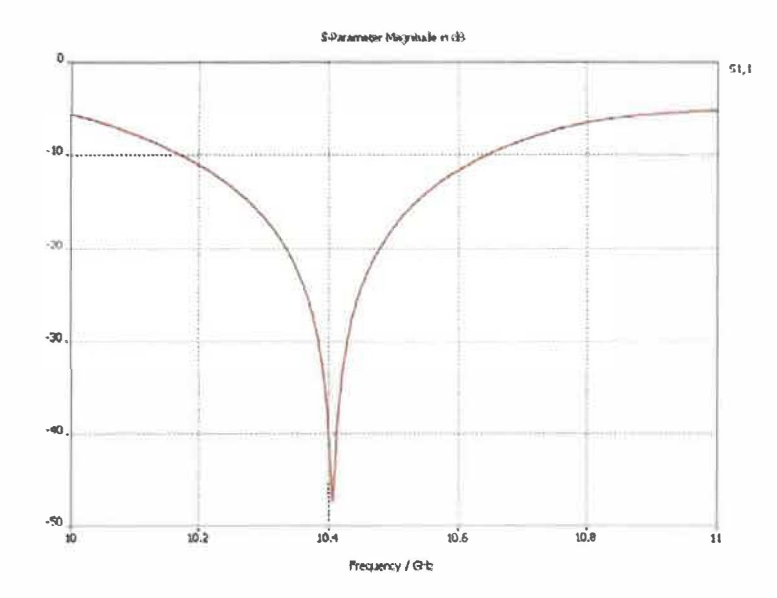

Courbe du paramètre S<sub>1, 1</sub> de l'antenne à 4 éléments avec Figure 5.34 transformateur [18]

La courbe des paramètres S de la figure 5.34 montre que le transformateur à quart d'onde utilisé a accompli en partie sa mission en diminuant le ratio de signal réfléchi. Cependant, la fréquence optimale de résonance est aux alentours de 10.41GHz.

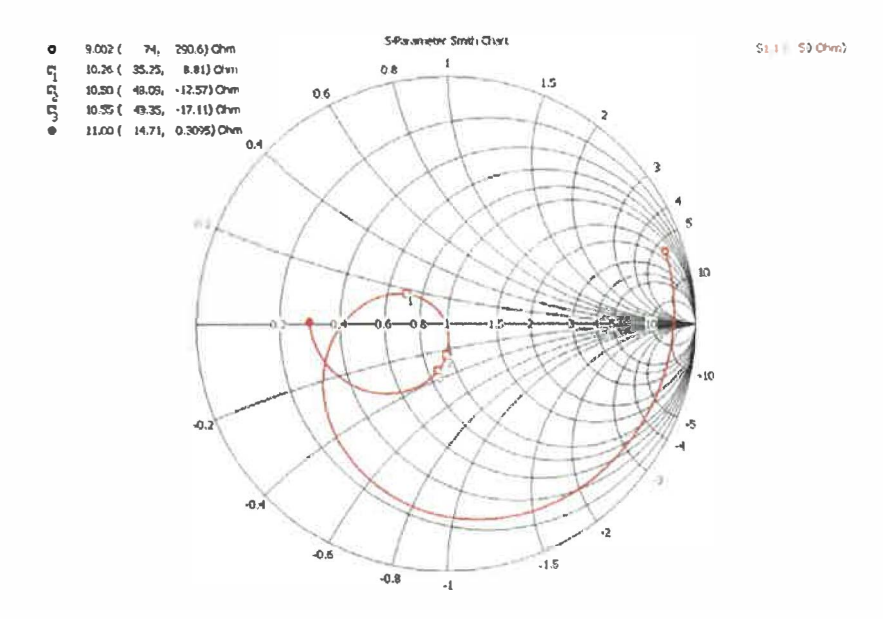

Figure 5.35 Abaque de Smith de l'antenne à 4 éléments avec transformateur [18]

L'abaque de Smith de la figure 5.35 nous montre que le couplage d'impédance pour la fréquence optimale est excellent. Pour la fréquence recherchée de 10.5GHz, le couplage est acceptable avec une impédance de  $48.09\Omega - j12.57\Omega$ .

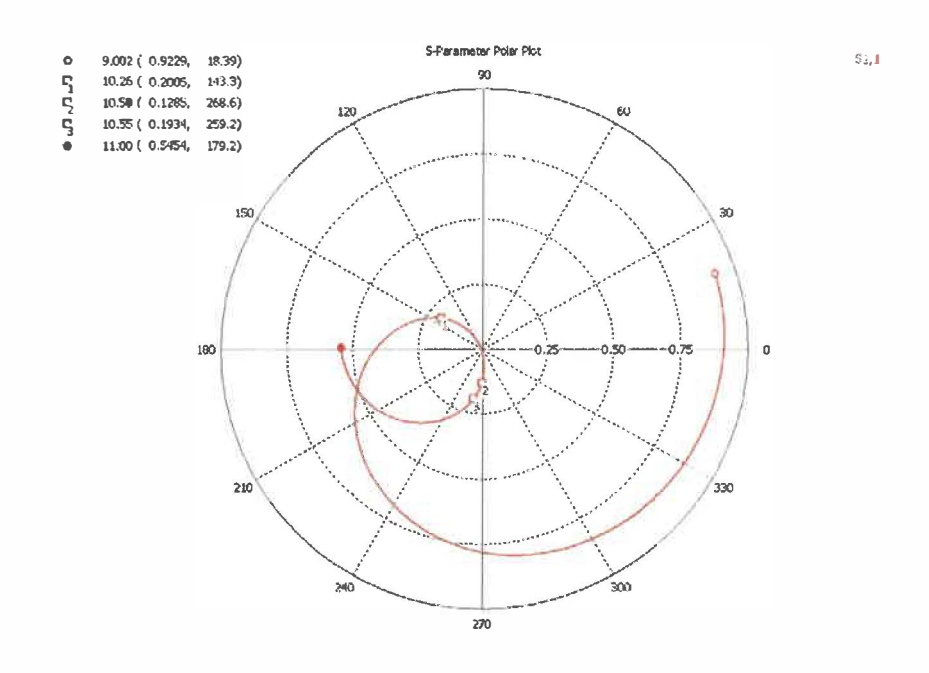

Figure 5.36 Représentation polaire du paramètre  $S_{1, 1}$  de l'antenne à 4 éléments avec transformateur [18]

La représentation polaire de la figure 5.36 nous montre que la bande passante de l'antenne est de 300MHz pour un VSWR maximal de 1.5 et que la plage de fréquence couverte répond aux spécifications qui sont de 10.45GHz à 10.55GHz. Le VSWR pour la fréquence recherchée est de 1.29 et est calculé avec l'équation 2.6.

$$
SWR = \frac{1+\rho}{1-p} = \frac{1+0.1285}{1-0.1285} = 1.29
$$

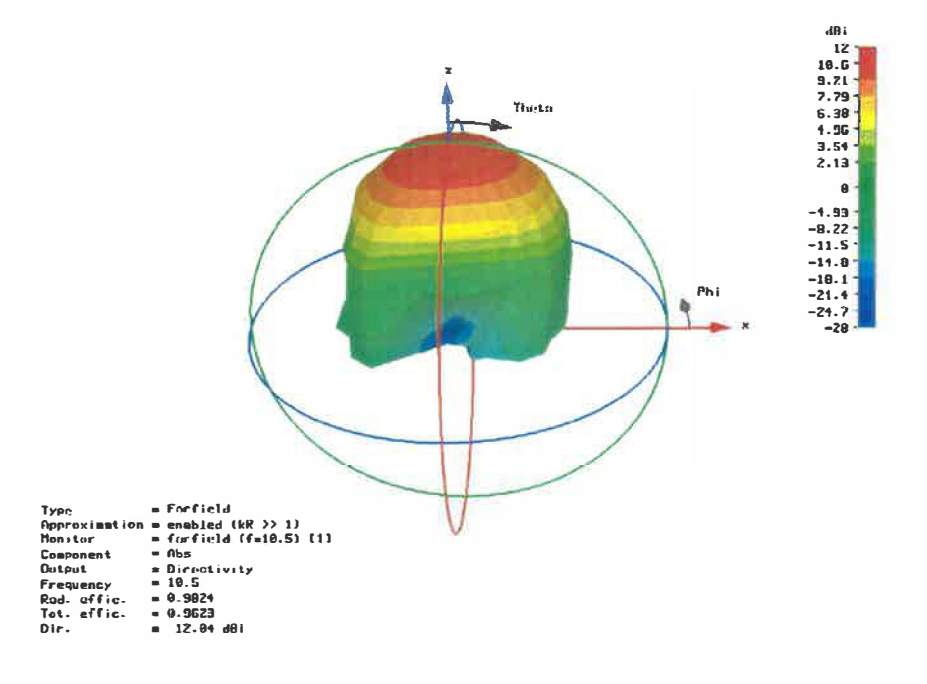

Figure 5.37 Patron de rayonnement de l'antenne à 4 éléments avec transformateur [18]

Le patron de rayonnement de la figure 5.37 montre que le gain obtenu avec cette antenne de 4 éléments répond aux spécifications exigeant un gain de 11dBi en offrant un gain de 12dBi.

D'après les spécifications, cette antenne répond aux exigences. Cependant comme mentionnée auparavant, l'application pour laquelle cette antenne est concue utilisera principalement la fréquence de 10.5GHz. Donc, il serait avantageux d'optimiser ce modèle pour qu'il soit plus efficace à cette fréquence, car pour le moment le VSWR est de 1.29 à 10.5GHz.

Afin d'optimiser ce modèle, les sections 1,2, 3 de la figure 5.33 seront légèrement modifiés afin d'améliorer le VSWR à la fréquence de 10.5GHz. Le bloc 1 sera modifié dans l'axe y, le bloc 2 dans l'axe x et finalement le bloc 3 sera modifié en larguer selon l'axe X.

Voici maintenant les modifications apportées aux blocs 1, 2 et 3 de la figure 5.33 durant cette optimisation. Les modifications sont effectivement mineures avec une diminution de la longueur de 0.07mm du bloc 1. Le bloc 2 a subi une diminution de sa longueur de 0.075mm. Finalement, c'est le bloc 3 qui a subi la plus grande modification avec une diminution de sa largeur de 0.3744 mm. Voyons maintenant la qualité du couplage d'impédance de cette optimisation en observant l'abaque de Smith résultante de la figure 5.38.

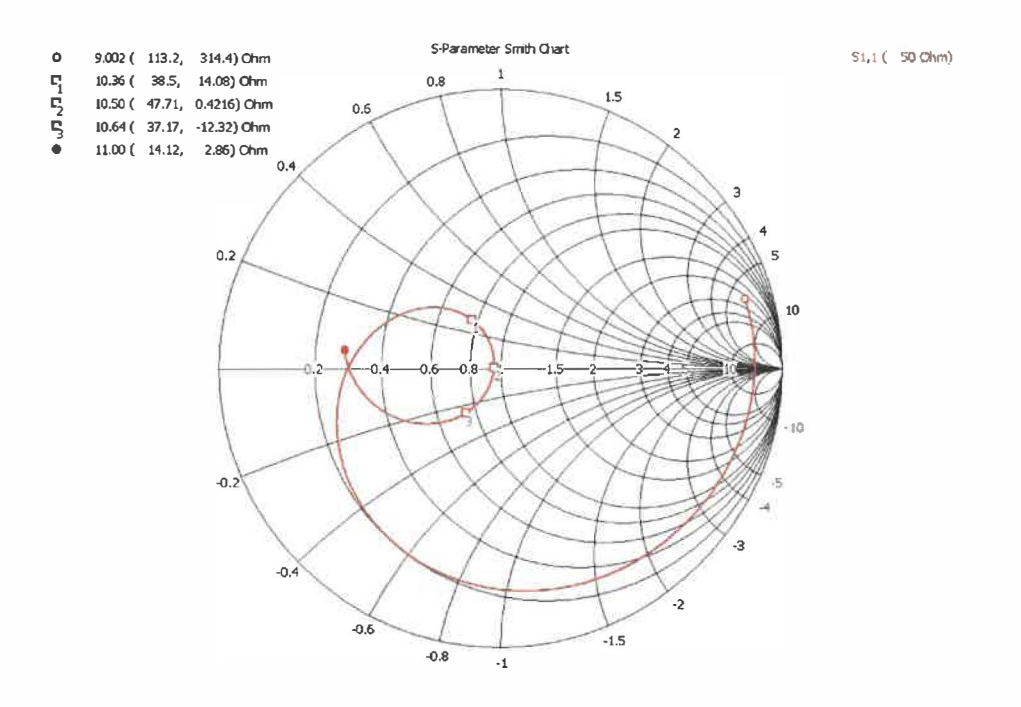

**Figure 5.38 Abaque de Smith de l'antenne à 4 éléments avec transformateur optimisée (18]** 

L'abaque de Smith nous montre que le couplage à 10.5GHz est acceptable, mais qu'il peut être amélioré. Pour ce faire, la technique d'insertion d'un élément en parallèle sera utilisée. Il faut noter que l'abaque de Smith montre qu'aucune fréquence n'est positionnée au point de couplage parfait. On peut voir le ratio de signal réfléchi avec le graphique des paramètres S.

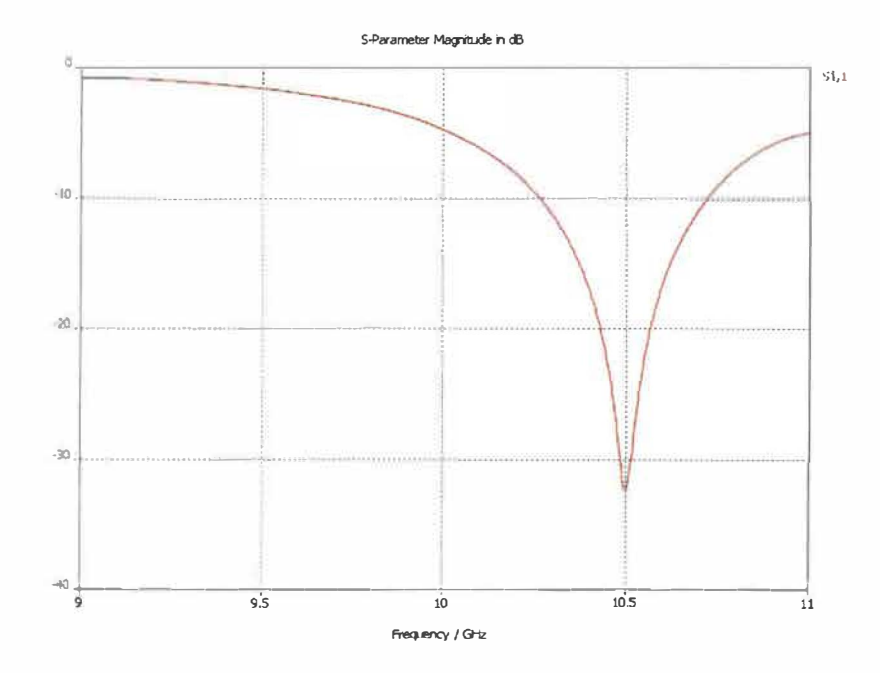

Figure 5.39 Courbe du paramètre S<sub>1,1</sub> de l'antenne à 4 éléments avec transformateur optimisée [18]

Comme on peut le constater, on observe sur la figure 5.39 qu'à la fréquence de 10.5 GHz, le paramètre S est d'environ de -33 dB.

## 5.6.2 Ajout d'un condensateur de couplage

Afin de trouver l'élément en microruban nécessaire pour effectuer le couplage, l'applet « Transmission Line Impedance Matching By Single Stub Tuning » sera utilisé.

Pour ce faire, il suffit d'entrer la fréquence de mesure qui est de 10.5 GHz ainsi que l'impédance mesurée. Cette impédance est de 47.71 $\Omega$  +j0.42 $\Omega$ .

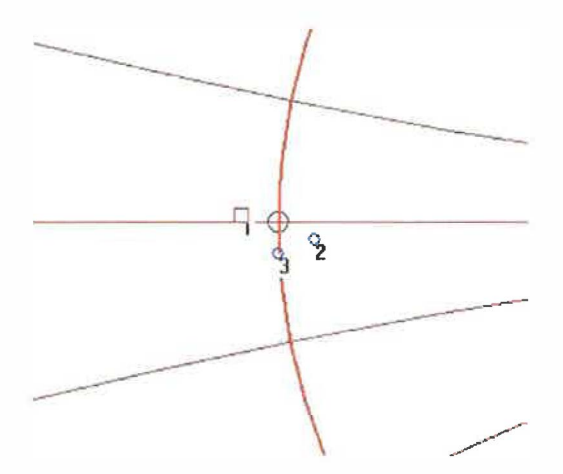

**Figure 5.40 Représentation sur l'abaque de Smith de l'impédance (18)** 

La figure 5.40 représente la vue agrandie de l'abaque de Smith. Le cercle central est le point où le couplage est parfait, c'est-à-dire  $50\Omega$ . Le point 1 représente l'impédance mesurée de notre antenne à la fréquence de 10.5GHz. Le point 2 représente la transformation du point l en admittance. La valeur de l'angle du point 2 est de -25 degrés. Le point 3 possède un angle de -87° et à une susceptance normalisée de 0.0524.

Donc, on sait que la longueur d'onde  $\lambda$  à 10.5 GHz est de 28.55 mm. Donc le déplacement du point 2 à 3 représente un angle de -62°. Comme 360° correspond à  $\lambda$ , -67° est égale à 2.45 mm. Avec ces calculs, on sait que le condensateur de couplage va être près de la charge et aura une petite valeur. On peut maintenant utiliser l'applet en ayant une idée des dimensions recherchées.

L'utilisation de l'applet donne une longueur de l'élément de 0.1 mm et cet élément est situé à 1.909 mm de la charge.

Maintenant, que l'on connaît la position et dimension du condensateur de couplage, nous pouvons l'intégrer au modèle. Aussi, une optimisation de la position, longueur et largeur du condensateur de couplage sera effectuée dès le départ. Voici un gros plan de l'implantation du condensateur de couplage sur la figure 5.41. Le condensateur est entouré en rouge.

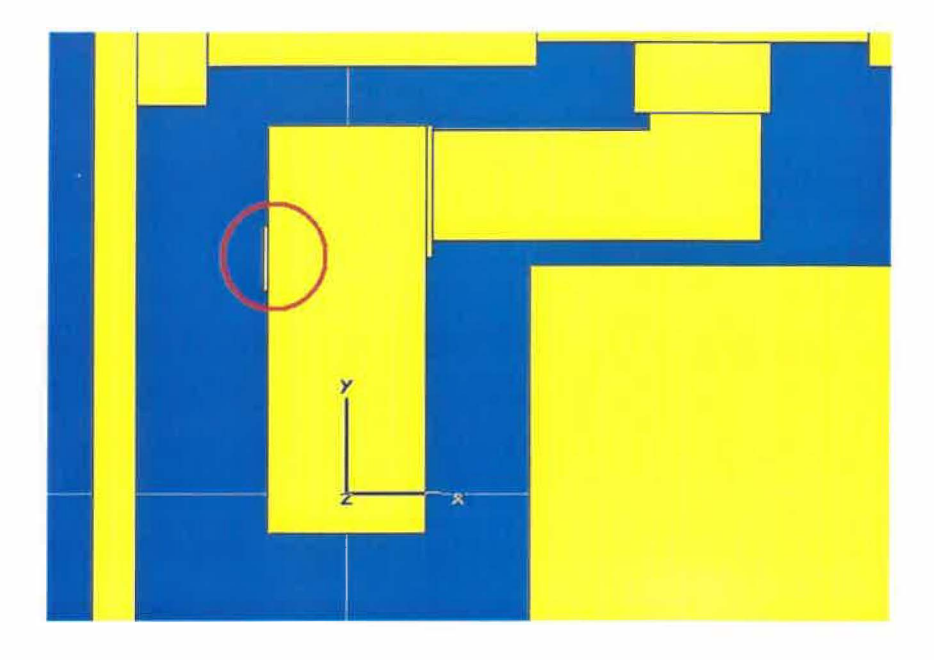

**Figure 5.41 Modèle d'antenne à 4 éléments avec condensateur de couplage [18]** 

## **5.6.3 Modèle final**

Voici maintenant le modèle obtenu (figure 5.42) après l'optimisation de l'élément de couplage ainsi que les résultats.

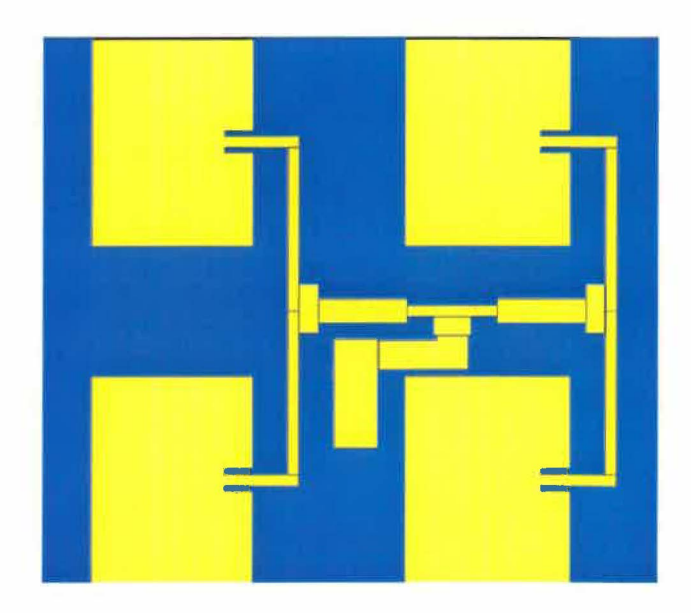

**Figure 5.42 Modèle d'antenne à 4 éléments optimisée [18]**
gueur de 0.07mm. Aussi, il a une largeur de 0.9mm.

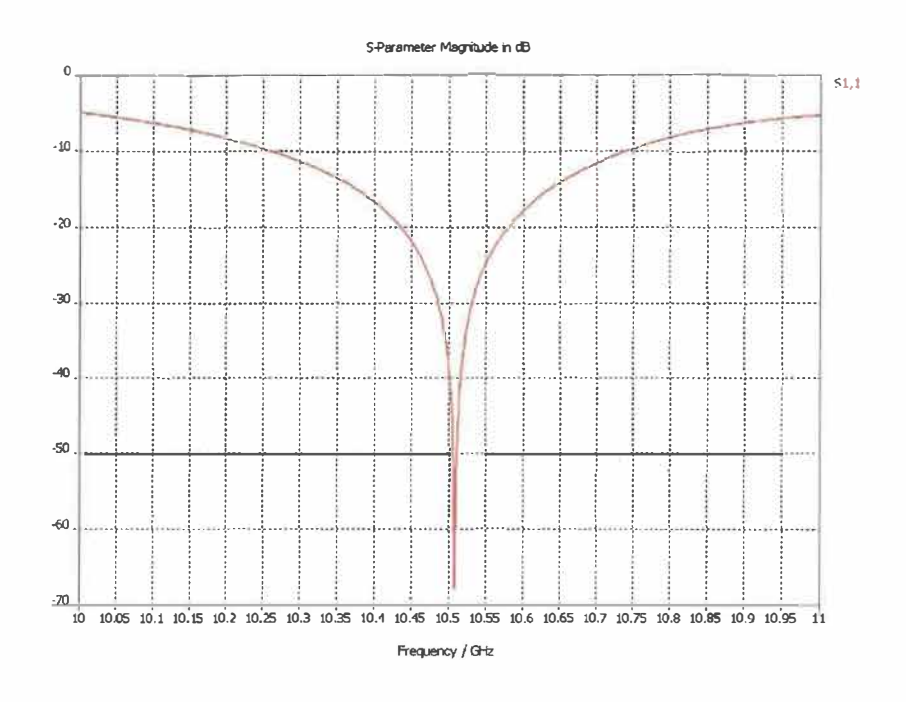

#### Figure 5.43 Courbe du paramètre S<sub>1, 1</sub> de l'antenne à 4 éléments optimisée [18]

Le graphique de l'amplitude des paramètres S de la figure 5.43 montre que la fréquence optimale de rayonnement n'est pas tout à fait de 10.5 GHz, mais plutôt de 10.51 GHz. Cependant, on peut voir que le paramètre S à 10.5GHz a une valeur de -40 dB, ce qui est une amélioration comparativement au modèle sans condensateur de couplage.

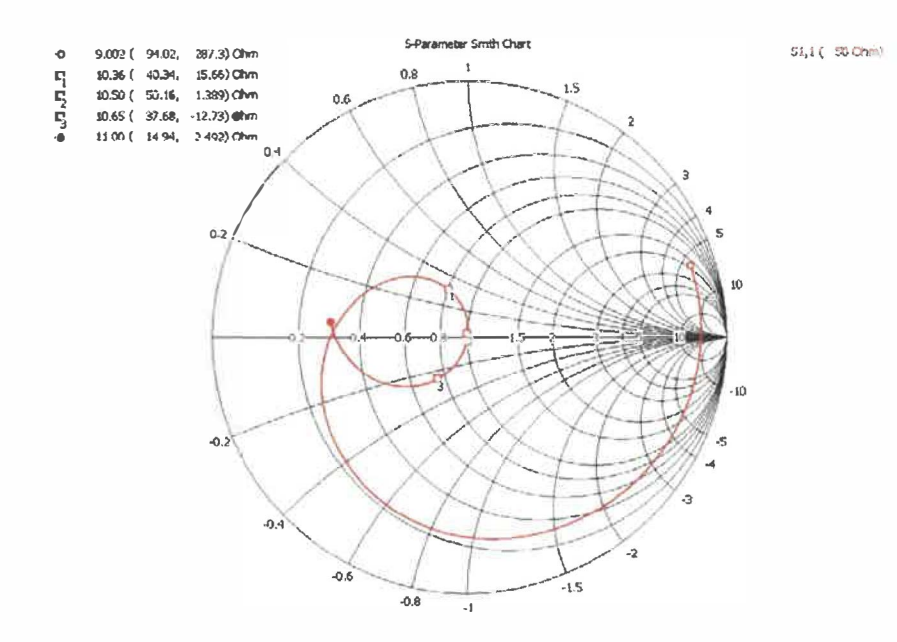

Abaque de Smith de l'antenne à 4 éléments optimisée Figure 5.44  $[18]$ 

L'abaque de Smith de la figure 5.44 montre que le couplage est très bon à 10.50 GHz et qu'il est parfait pour la fréquence de 10.51GHz.

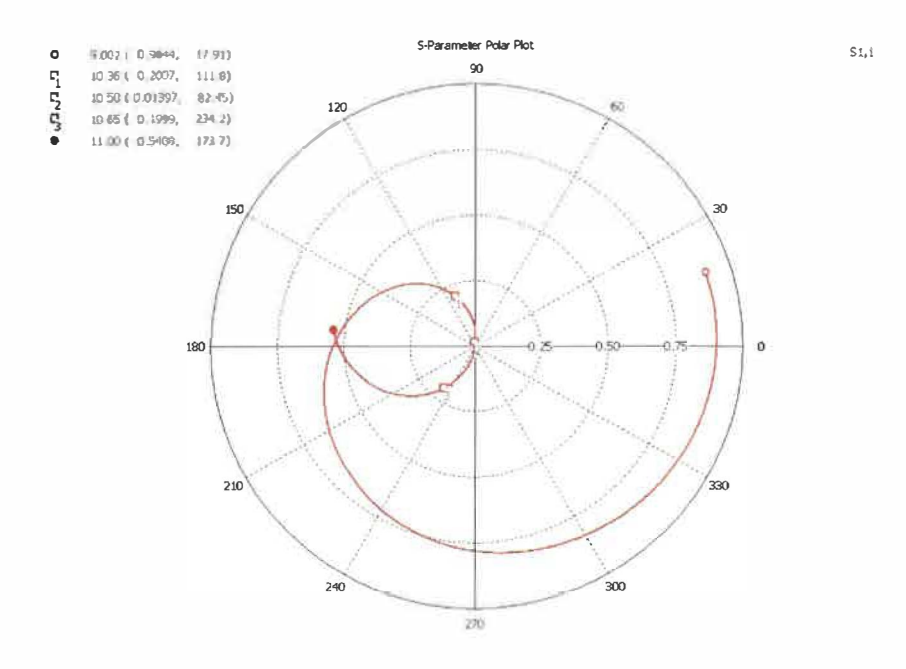

Représentation polaire du paramètre S<sub>1, 1</sub> de l'antenne à Figure 5.45 4 éléments optimisée [18]

La représentation polaire de la figure 5.45 montre que la bande passante est encore de 300MHz pour un VSWR maximal de 1.5. La figure 5.46 est la représentation graphique du VSWR en fréquence.

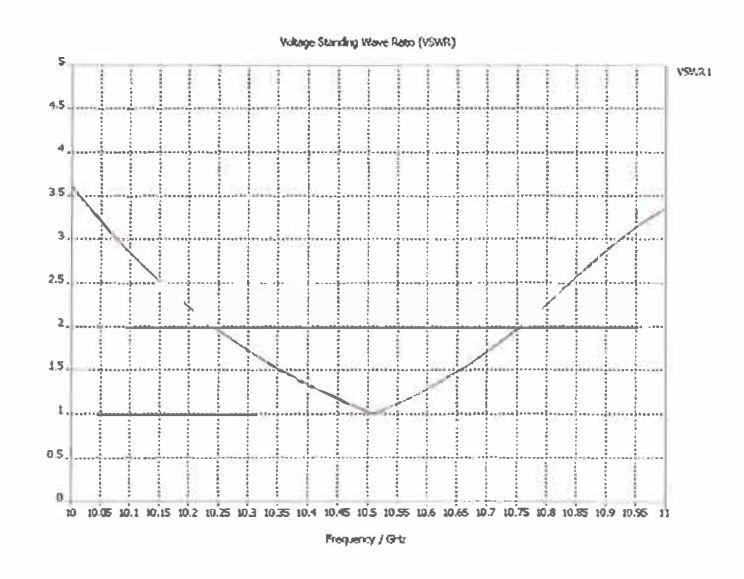

Figure 5.46 Courbe du VSWR de l'antenne à 4 éléments optimisée  $[18]$ 

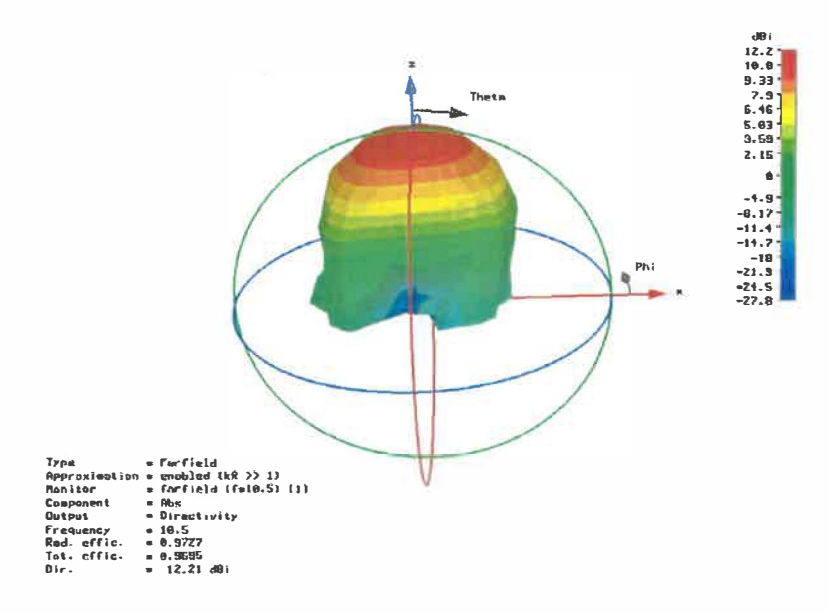

Figure 5.47 Patron de rayonnement de l'antenne à 4 éléments optimisée [18]

Le patron de rayonnement de la figure 5.47 nous montre que le gain est de 12.2dBi et que l'antenne rayonne perpendiculairement à ses éléments de rayonnement. La figure 5.48 montre la représentation 2-D de ce patron de rayonnement et nous permet de calculer la largeur de faisceau qui est de 40°.

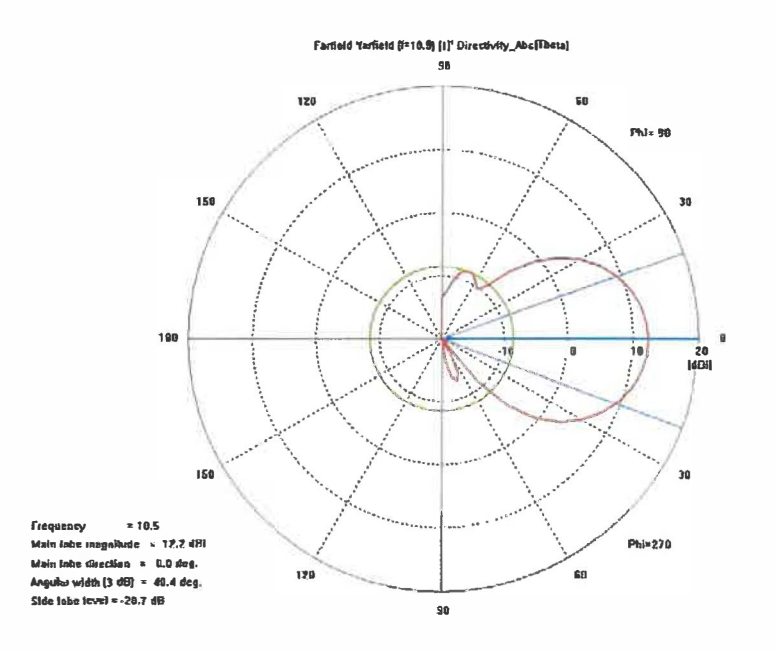

Figure 5.48 Patron de rayonnement en 2D de l'antenne à 4 éléments optimisée [18]

### 5.7 Antenne à 4 éléments de rayonnement avec radôme

Maintenant que l'antenne est optimisée, regardons l'effet de l'ajout du radôme avec une constante diélectrique  $\varepsilon_r = 1.09$ .

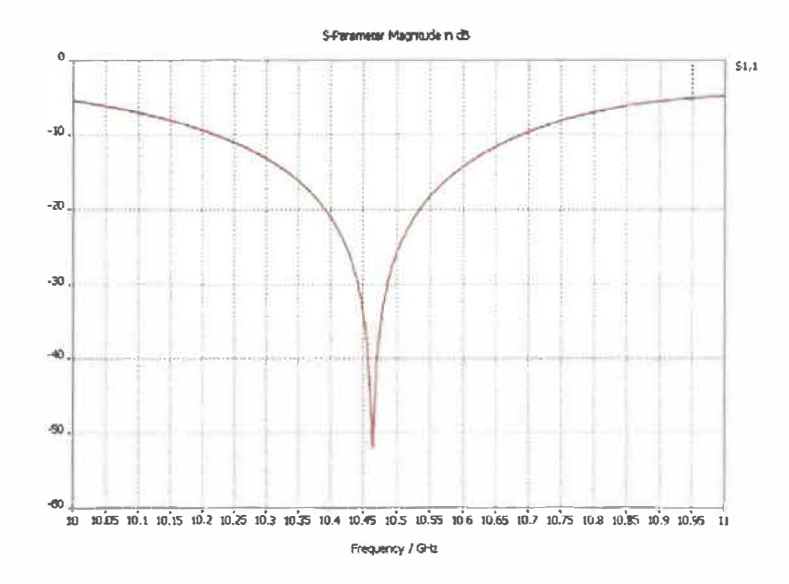

#### Courbe du paramètre S<sub>1, 1</sub> de l'antenne à 4 éléments op-Figure 5.49 timisée avec radôme [18]

La courbe des paramètres S de la figure 5.49 montre que la fréquence optimale s'est déplacée d'environ 50MHz vers le bas et que le couplage à cette fréquence est moins bon que dans le cas ou aucun radôme n'est présent.

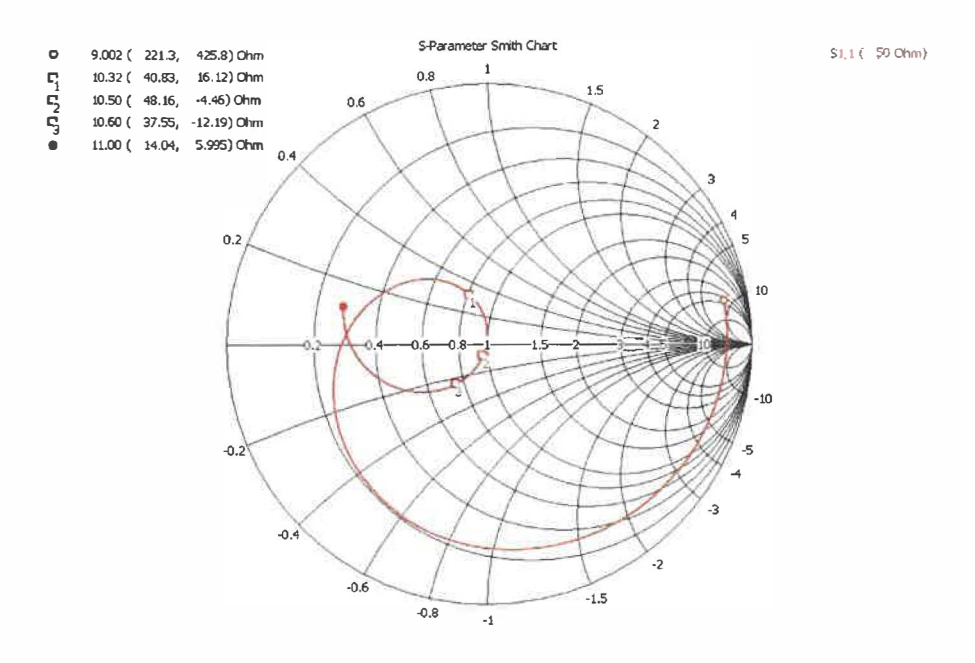

Figure 5.50 Abaque de Smith de l'antenne à 4 éléments optimisée avec radôme [18]

Ensuite, l'abaque de Smith de la figure 5.50 montre que le couplage à la fréquence de résonance cible est acceptable avec une impédance de 48.16 $\Omega$ -j4.46 $\Omega$ 

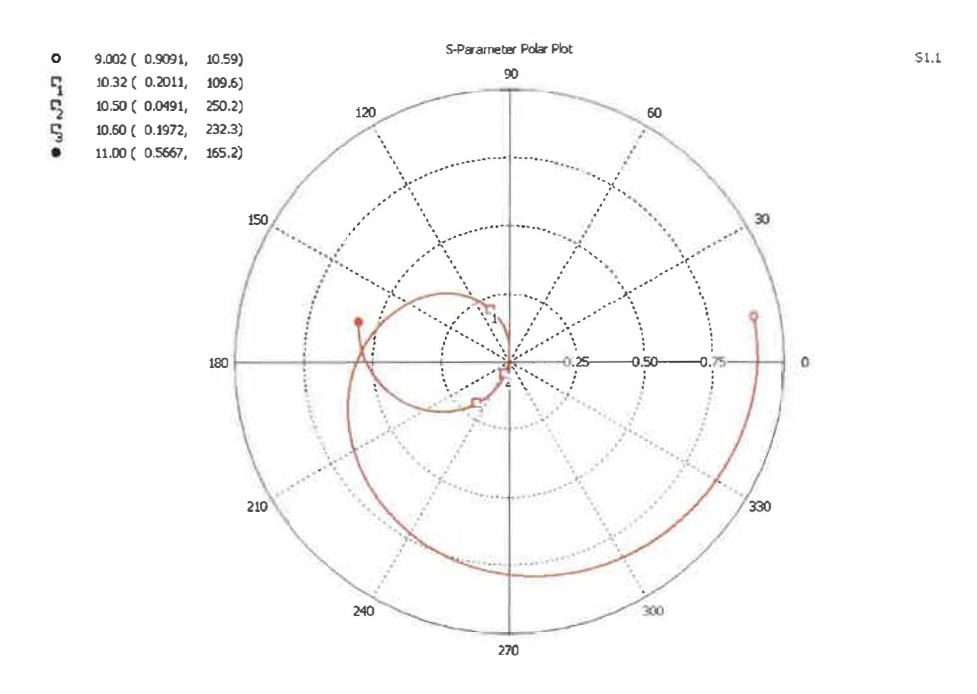

Figure 5.51 Représentation polaire du paramètre S<sub>1, 1</sub> de l'antenne à 4 éléments optimisée avec radôme [18]

La représentation polaire de la figure 5.51 nous montre que la bande passante de l'antenne est de 300MHz pour un VSWR maximal de 1.5 et que la plage de fréquence couverte répond aux spécifications qui sont de 10.45GHz à 10.55GHz. Le VSWR pour la fréquence recherchée est de 1.10 et est calculé avec l'équation 2.6.

$$
SWR = \frac{1+\rho}{1-p} = \frac{1+0.0491}{1-0.0491} = 1.10
$$

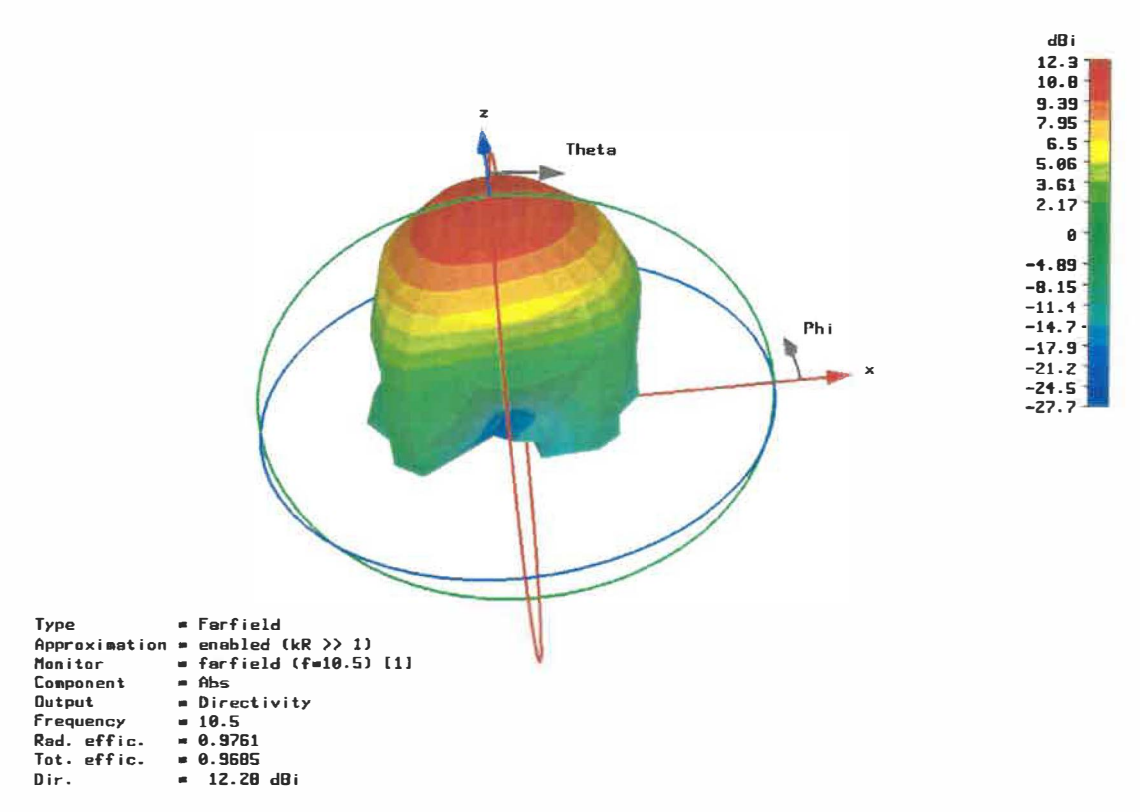

#### **Figure 5.52 Patron de rayonnement de l'antenne à 4 éléments optimisée avec radôme [18]**

Finalement, le patron de rayonnement de la figure 5.52 nous permet d'observer la directivité de cet ensemble ainsi que de représenter le gain qui est de 12.3 dBi.

98

## **Chapitre 6 -Analyse et discussion des résultats**

Ce chapitre aura pour but de faire l'analyse des résultats de simulations obtenus ainsi que de leurs discussions. La discussion permettra donc de faire état des améliorations possibles.

#### **6.1 Analyses**

Cette section présentera un tableau récapitulatif des résultats obtenus pour le modèle d'antenne **à** 4 éléments de rayonnements avec et sans radôme.

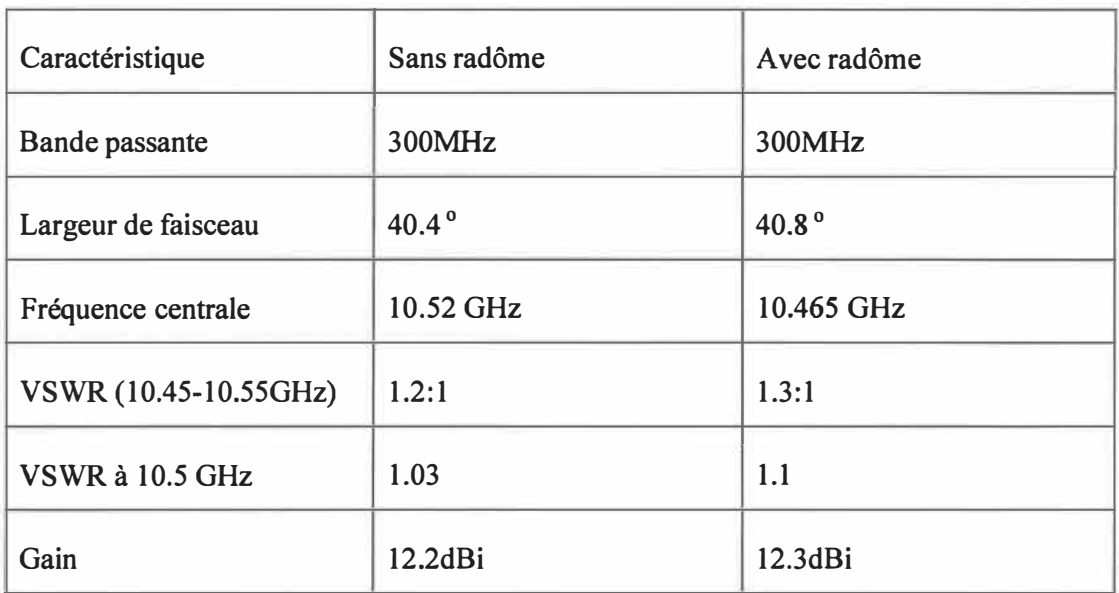

#### **Tableau 6.1 Tableau comparatif de l'antenne avec et sans radôme**

#### **6.2 Discussion**

Comme le chapitre précédent le montre, le développement d'une antenne en microruban **à** plusieurs éléments peut être complexe et nécessite une bonne méthodologie de travail, car le temps de simulation est important. Il est donc nécessaire de bien choisir les bornes des variables à optimiser avant de lancer une optimisation pour ne pas perdre de temps.

La méthodologie employée dans ce travail a permis d'optimiser le temps de simulation en réduisant le nombre d'optimisation non nécessaire. De plus, elle a permis d'apprendre le fonctionnement de cet outil de modélisation quand même complexe par le nombre de fonctions disponibles.

#### **6.2.1 Antenne sans radôme**

Les résultats obtenus pour l'antenne à 4 éléments sans radôme répondent aux spécifications requises et ils sont presque parfaits. Cependant pour qu'il soit parfait, **il** faudrait faire encore quelques modifications au modèle. En effet, il serait bon d'allonger un peu la ligne d'alimentation afin d'améliorer le couplage d'impédance.

Aussi, l'ensemble de 4 éléments de rayonnements est alimenté par une ligne d'alimentation de 50 $\Omega$ , ce qui donne une ligne d'alimentation large, mais qui convient au problème actuel. Mais, si on voulait utiliser ces 4 éléments afin de construire un modèle à 16 éléments par exemple, il serait nécessaire d'alimenter l'ensemble par une ligne ayant une impédance de 100 $\Omega$  afin de réduire la largeur des lignes d'alimentation.

En ce moment, la largeur de faisceau de rayonnement est de 40 °. Pour certaines applications, il est nécessaire d'avoir un faisceau beaucoup plus étroit. Donc, si on veut réduire la largeur du faisceau, **il** faudrait augmenter la taille des éléments de base. Cependant, quand on a besoin d'une largeur de faisceau prédéterminée, il est nécessaire de construire l'élément de base en fonction de cette caractéristique, car en augmentant le nombre d'éléments, la largeur de faisceau va diminuer.

Heureusement, Microwave Studio offre la possibilité de simuler une matrice de patron de rayonnement de la taille visée par l'antenne finale. Donc, immédiatement après avoir conçu le premier élément, on peut avoir une idée de la largeur de faisceau pour un ensemble de 16x16 par exemple.

#### **6.2.2 Antenne avec radôme**

Comme le tableau 6.1 le montre, l'ajout d'un radôme ayant une constante diélectrique près de 1 et une épaisseur minime, ne change pas les résultats dramatiquement. Cependant, dans certaines applications **il** est nécessaire d'utiliser un radôme ayant une constante diélectrique plus élevée afin d'obtenir les caractéristiques recherchées. Dans un tel cas, **il** est nécessaire d'effectuer la modélisation avec le radôme dès le départ. La méthodologie de modélisation numérique reste tout de même celle employée au cours de ce travail, mais avec des temps de simulations plus grands.

Le couplage d'impédance obtenu pour l'antenne simulée avec le radôme n'est pas si mauvais. Cependant, pour améliorer les résultats **il** faudrait optimiser le condensateur de couplage pour ce cas spécifique, car en ce moment **il** est optimisé pour le modèle sans radôme. Après cette optimisation, les résultats obtenus devraient ressembler **à** ceux de l'antenne **à** 4 éléments sans radôme.

Pour terminer, les résultats de simulations obtenus pour les modèles finals d'antenne à 4 éléments de rayonnement avec et sans radôme sont très satisfaisants. Microwave Studio est un outil très bien adapté pour concevoir ce type d'antenne et **il** est facile **à** utiliser une fois que l'on connaît ces fonctionnalités.

### **Chapitre 7 - Conclusion**

Les connaissances théoriques et la méthodologie acquise au cours de ce travail ont permis de construire un modèle numérique original et générique d'une antenne en microruban de 4 éléments répondants aux spécifications et même les dépassants. Ce modèle pourra servir d'élément de base pour la construction d'une antenne plus puissante. De plus, ce travail a permis d'apprendre à utiliser un outil de modélisation numérique en micro-ondes.

Le modèle peut être encore amélioré un peu, mais ça ne changera pas énormément le comportement de l'antenne.

Il est clair que les objectifs du travail ont tous été atteints, c'est-à-dire que l'étude théorique exhaustive a permis d'acquérir les connaissances théoriques nécessaires à la conception d'une antenne en microruban. De plus, il a été possible d'effectuer la modélisation d'une antenne en utilisant un outil informatique spécialisé pour lequel une étude approfondie a été effectuée, dans ce cas l'outil est Microwave Studio. Cette modélisation a aussi permis d'étudier l'influence de divers paramètres sur le patron de rayonnement d'une antenne en microruban.

Finalement, ce travail pourra servir de base pour des travaux futurs portant sur des antennes ayant un gain plus élevé ou ayant des éléments actifs permettant de contrôler la direction de rayonnement de l'antenne.

# **Bibliographie**

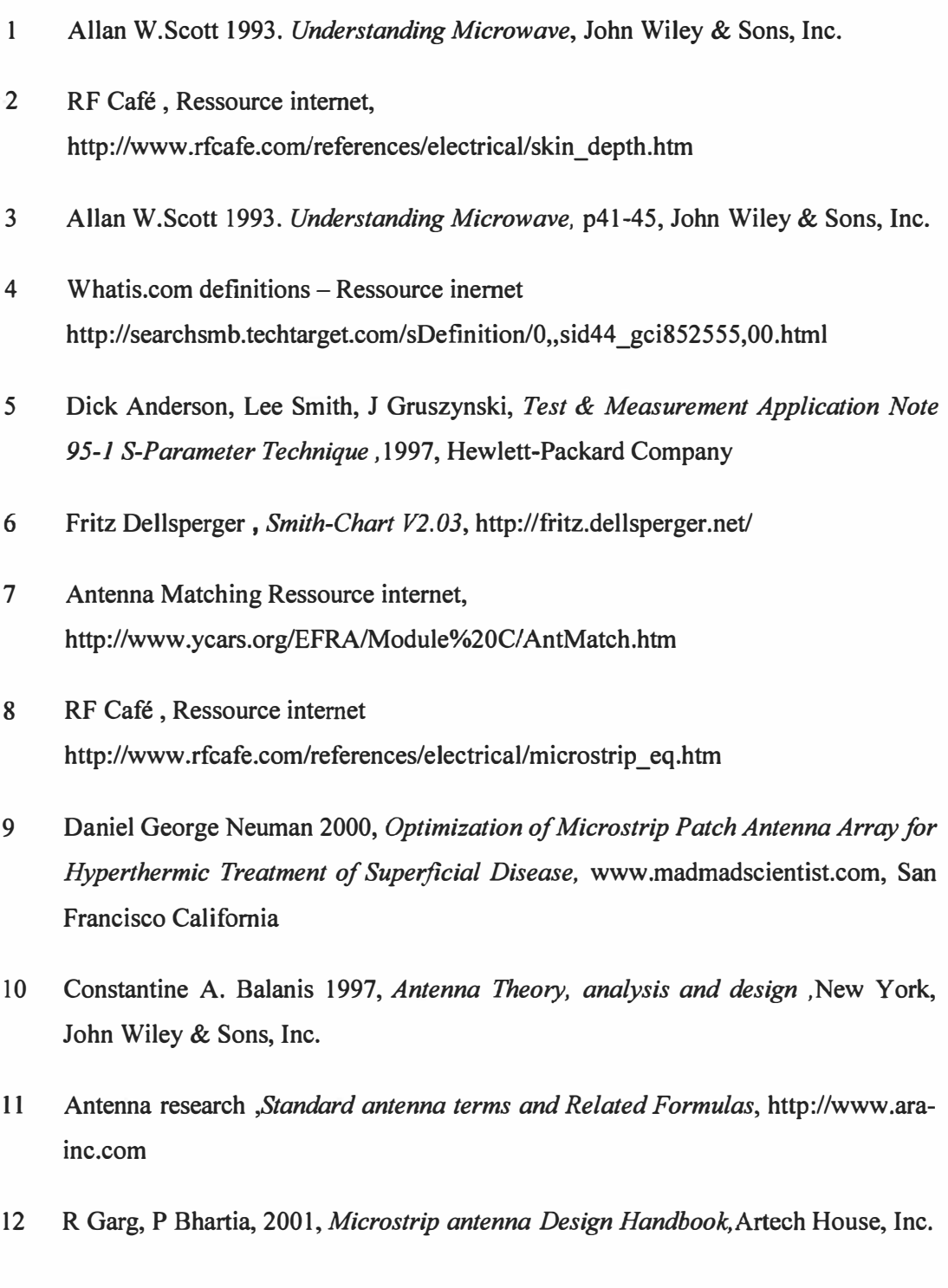

- 13 Microwave Studio, Documentation et exemples fournies avec le logiciel.
- 14 Rogers Corporation, http://www.rogerscorporation.com/index.htm
- 15 Mathworld , Ressource internet http://mathworld.wolfram.com/BesselFunctionoftheFirstKind.html
- 16 Zeland Software Inc. http://www.zeland.com/
- 17 Flomerics Microstripes, Site internet du fabricant http://www.flomerics.com/microstripes/
- 18 Computer Simulation Technology, Microwave Studio http://www.cst.com/
- 19 Ansoft, Ansoft Designer , http://www.ansoft.com/
- 20 Microstrip Analysis/Synthesis Calculator, http://mcalc.sourceforge.net/
- 21 Applet Transmission Line Impedance Matching by single stub tuning, http://home3.netcarrier.com/-chan/EM/PROGRAMS/STUBMATCH/

## **Annexes A**

Fonction Matlab pour le calcul de la fonction de Bessel

```
function [ bes ] = bessel( n2)
```
 $n1 = 100;$ 

bes=O;

for  $mb = 0:n1$ 

```
bes= bes + (-1)<sup>n</sup>mb * 1/((factorial(mb))<sup>2</sup>) * (0.25 * n2^2)<sup>n</sup>mb;
```
end

bes;

Fonction Matlab pour le calcul de la fonction de  $G_{1,1}, G_{1,2}$ 

tmp=O

L<sup>=</sup>0.0089236

W=0.011069;

step=3.14159/50

f= 10495000000

 $w=2*pi*f;$ 

 $ul=1.2566371*10^(-6)$ 

 $e1 = 8.854147 * 10^(-12)$ 

 $K=sqrt(u1*el)*w$ 

```
for m = 0: step: 3.1416
```

```
tmp= tmp+(((((sin(K*W*cos(m)/2))/cos(m))^2)*(sin(m))^3 )*step);
```
end

```
tmp=tmp*(1/(120*pi^2));
```
tmp2=0

```
step=3.14159/500
```

```
for m = 0: step: 3.1416
```

```
tmp2=tmp2+(((sin(K*W*cos(m)/2))/cos(m))^2)*(sin(m))^3 * bessel(K*L *sin(m))
)*step);
```
end

tmp2=tmp2\*(1/(120\*pi^2));

tmp2